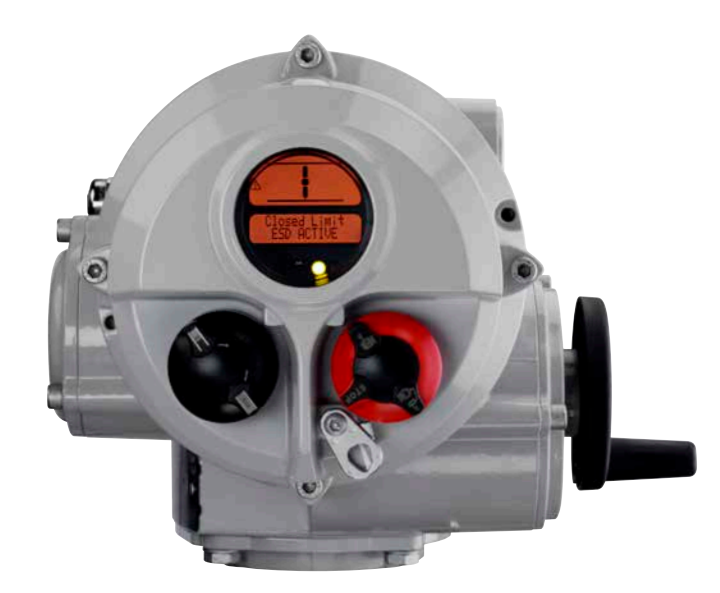

# **rotork** 罗托克

**Keeping the World Flowing** for Euture Generations

**IQT 系列** 安装和维护手册

**本手册包含重要的安全信息。在安装、操作 或维护设备之前,请务必仔细阅读并充分理解 本手册的全部内容。**

PUB002-004-10 发布日期:08/13 Rotork 设定器可按照现场要求组态执行机构的控制、指示和保护功 能。此外,全新的 Pro 版设定器还可下载数据记录器和上传/下载组 态文件。Pro 版设定器通过 Rotork Insight 传输文件。

在执行机构投入使用之前,必须检查其所有设定是否满足阀门、过程 及控制系统的要求。请阅读本手册。

若 Rotork 工程师或指定代理商与客户签订了执行现场调试和 / 或验 收合同,可将已调试的执行机构的组态文件提供给客户留作记录。

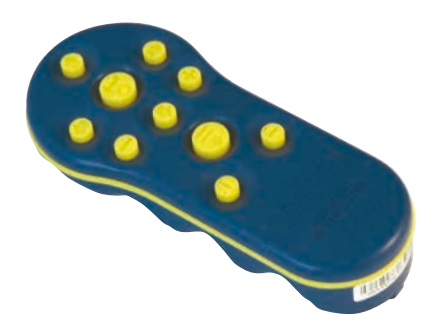

Rotork Pro 版设定器

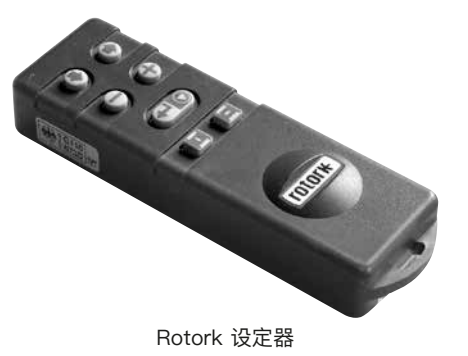

本手册涵盖IQT系列执行机构的以下内容:

- $*$  IQT  $-$  角行程阀门开关 / 调节操作。
- \* IQTM 调节型角行程阀门的操作。
- $*$  IQTF  $-$  鱼行程和慢速多回转阀的操作。
- $*$  IQTFS  $-$  申池故障安全功能。

提供了以下方面的说明:

- \* 手动和电动(就地和远程)操作。
- \* 阀门执行机构的准备和安装。
- \* 为确保阀门正常运行而进行的初步设定调试和设定。
- \* 根据特定现场控制和指示要求的二次设定调试和设定。
- \* 维护 故障排除。
- \* 销售和服务。

**关于维修、翻新及备件说明,参见出版物 E185E。**

#### **ROTORK IQT 系列 – 首款无需拆卸电气罩壳即可调试和访问的角行程 阀门执行机构。**

使用随附的红外线设定器进入执行机构的设定程序,即可安全、快捷和方便地准确 设定力矩、阀门限位及其他控制和指示功能。无论主电源是否接通,都可调试和设 定 IQT 系列执行机构。

控制系统、阀门和执行机构状态的标准诊断读取信息将以显示文本和帮助页面的形 式显示。

只需按一下设定器的按键,就可以监控执行机构的瞬时阀门力矩和位置。

机载数据记录器可捕获运行数据和阀门力矩数据,从而做出明智的维护选择。适用 于 PC 的 IQ Insight 软件可查询数据记录器以及组态和记录完整的执行机构设定。

带设定器的执行机构的端子盖上会有黄色标签。

更多关于 Rotork IQT 系列和其他系列执行机构的信息,请登录官网 www.rotork.com

# **执行机构零部件识别图**

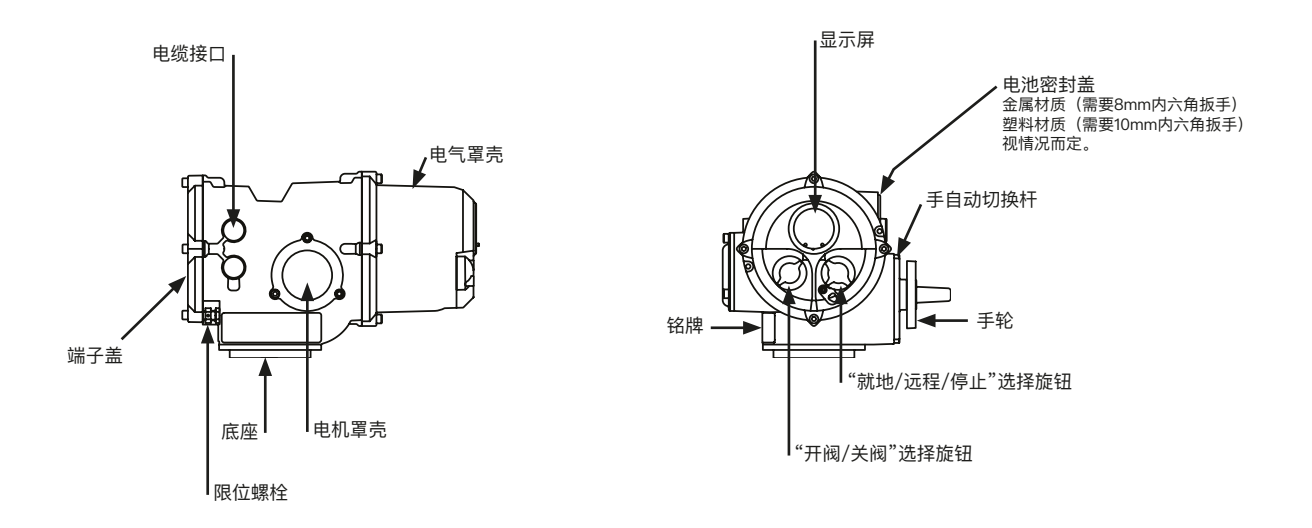

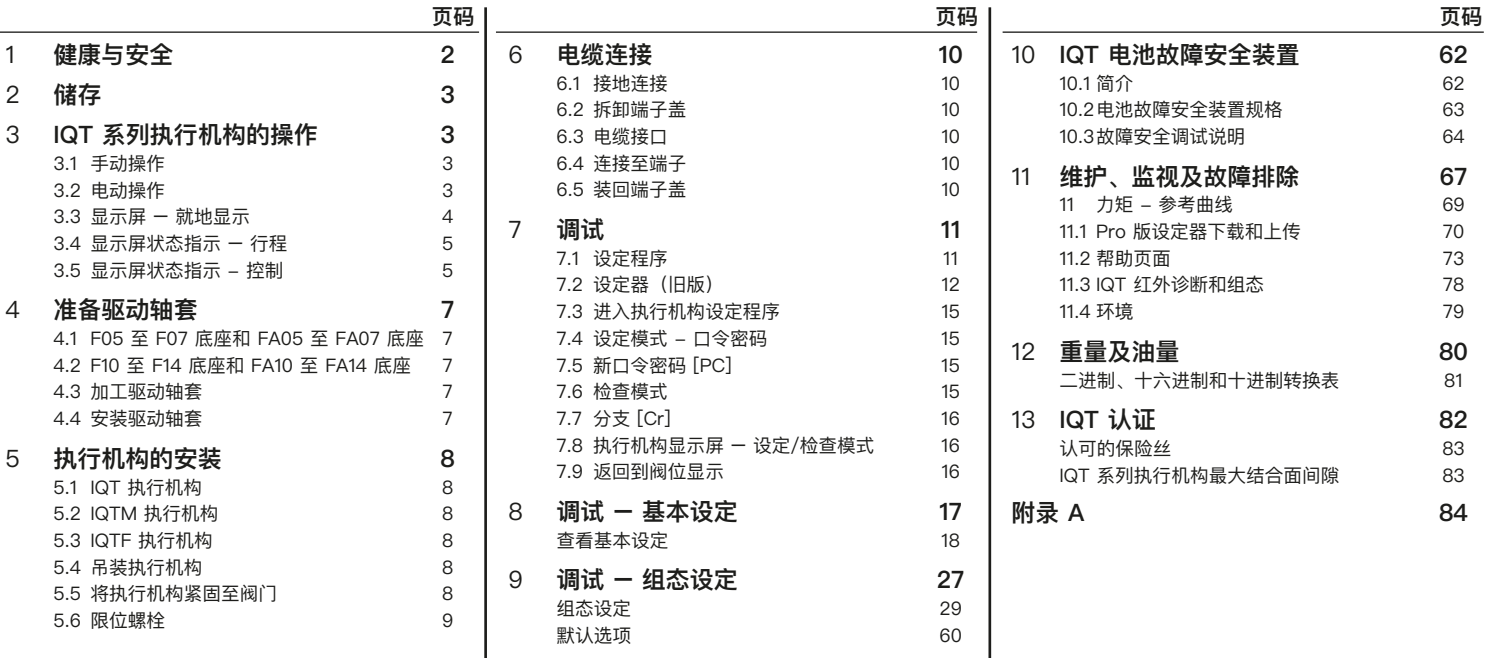

本手册旨在使足够胜任的用户能够安 装、操作、调试和检查 Rotork IQT 系 列阀门执行机构。应仅由经过培训或 有经验的合格人员安装、维护和维修 Rotork 执行机构。必须按照本手册及 其他相关手册说明开展相关操作。用户 以及从事与本设备相关工作的人员应熟 知其根据工作场所健康和安全规定所承 担的相关责任。当 IQT 系列执行机构 与其他设备结合使用时,应充分考虑可 能发生的额外危险。可根据要求提供更 多有关 Rotork IQT 系列执行机构安全 使用的信息和指南。

此类执行机构的电气安装、维护和使用 应符合有关该设备安全使用的当地国家 法律法规。

对于英国:应符合 1989 年版《工作场 所用电条例》及适当版本的" IEE接线 规程"提供的指南。此外,用户也应全 面了解 1974 年版《健康与安全条例》 中规定的职责。

对于美国: 应符合 NFPA70 美国国家 电工标准。

机械安装应符合本手册的规定以及《英 国标准实施规程》等相关标准。如果执 行机构铭牌上注明适用于危险区域,则 该执行机构只可安装在 Zone 1、Zone 21、Zone 2 和 Zone 22(或者 Div 1 或 Div 2, class I 或 Class II) 类危险 区域。除非执行机构铭牌上标明可用于 更低的燃点,否则不能将执行机构安装 到燃点低于 135°C 的危险区域内。

执行机构的安装区域仅限于与铭牌上标 明的气体分组相符的危险区域。

执行机构的电气安装、维护和使用也 应符合特定的危险区域认证的相关实 施规程。

如果产品符合特定危险区域认证的要 求, 则无需检查和维修。任何情况下, 不得修改或改装执行机构,否则可能会 导致执行机构的危险区域认证失效。在 危险区域内,不得接触带电导体,除非 有专门的工作许可证,否则应切断所有 电源并将执行机构移至非危险区域进行 维修或维护。

#### **警告:温度保护旁路**

如果执行机构经过了电机温度保护旁路 组态,那么危险区域认证将会失效。

使用这种组态时,可能会出现额外的电 气危险。用户应确保考虑任何必要的额 外安全措施。

# **警告:外壳材料**

IQT 执行机构由铝合金和不锈钢制成。 用户必须确保执行机构周围的使用环境 和材料均不会影响执行机构的安全使用 或防护。

在适当情况下,用户必须适当保护执行 机构,确保其免受使用环境的影响。

### **警告:手动操作**

关于 Rotork 电动执行机构的手轮操 作,参见第 3 页中的警告说明。

**该执行机构的安装位置不得影响 显示屏。**

**A当选择远程控制模式时,执行 机构可能会启动运行,这取决于远程 控制信号的状态和执行机构的组态。**

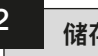

如果无法立即安装执行机构,请将其存 放在干燥场所内,直至准备好连接进 线电缆。

如果必须安装执行机构但不能连接电 缆,建议将电缆接口的塑料运输堵头更 换为由 PTFE 胶带密封的金属堵头。

只要未受到破坏,此 Rotork 双密封结 构可确保内部电气部件完好无损。

在调试 IQT 系列执行机构时,无需拆 卸任何电气罩盖。

如果拆下罩盖导致现场发生损 坏,Rotork 概不负责。

每台 Rotork 执行机构在出厂前都接受 过全面测试,只要正确调试、安装和密 封,可保证无故障运行数年。

# **<sup>3</sup>** <sup>3</sup> **2 储存 IQT 系列执行机构的 操作**

**3.1 手动操作**

# **警告**

**使用手轮操作 Rotork 电动执行机构 时,在任何情况下都不应使用撬棒或 扳手等任何附加加力装置来转动手轮 开、关阀,否则可能会损坏阀门和/ 或执行机构,或可能导致阀门卡在阀 座位置。**

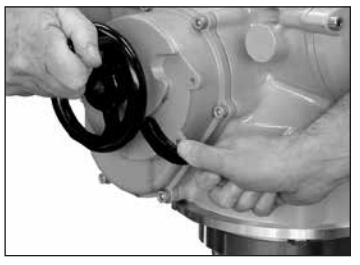

图 3

如需使用手轮操作,在转动手轮的同 时顺时针转动手自动切换杆,如图3所 示。此时松开切换杆,切换杆将回到初 始位置。手轮将保持啮合状态直至电动 操作执行机构,电动操作时,手轮将自 动脱开,回到电机驱动状态。可按要求 使用带 6.5mm 挂锁将手自动切换杆锁 定在任何位置。

#### **3.2 电动操作**

确认电源电压与执行机构铭牌标示的 电压相符。接通电源。无需检查电源 相序。

**在电动操作执行机构之前,务必 初步检查,使用红外线设定器至少完 成初步设定** (参见第 17 页第 8 节)。

#### **选择就地/停止/远程操作**

红色选择旋钮可实现"就地"或"远程"控 制方式的选择,并可使用带 6.5mm 挂 锁锁定在各个位置。

当该选择旋钮锁定在"就地"或"远程"位 置时,停止功能仍然有效。该选择旋钮 也可锁定在"停止"位置,以便通过就地 或远程控制阻止电动操作。

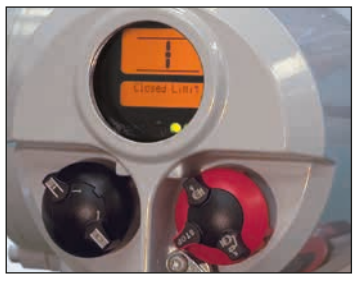

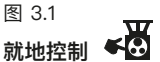

当红色选择旋钮位于"就地"位置(逆时 针旋转),相邻的黑色旋钮可实现开阀 或关阀操作。顺时针旋转红色旋钮可停 止运行。

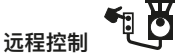

将红色选择旋钮转到"远程"位置(顺时 针方向),此时仅执行开阀和关阀的远 程控制,但仍然可以通过逆时针旋转红 色旋钮使用就地停止功能。

**3.3 显示屏 – 就地显示**

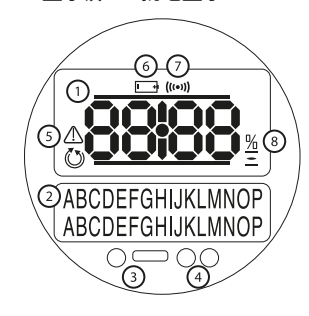

#### 图 3.2 执行机构显示屏

#### 显示屏包括:

- **1.** 阀位显示 带图标的主 7 段阀位显 示。
- **2.** 文本显示 可以用文本来补充阀位 显示和图标的 2 行 16 字符点阵显 示。
- **3.** 红外 LED。
- **4.** 用于指示阀位的 1 个双色 LED,1 个琥珀色 LED。
- **5.** 报警图标 显示阀门、控制和执行 机构的报警。显示屏下部有报警指 示的故障文字说明。
- **6.** 电池报警图标 当检测到电池电量 低或电量耗尽时,将显示该图标。 显示屏下部还将显示"Battery low (电池电量低)"或"flat(电量耗 尽)"字样。
- **7.** 红外图标 此图标在有红外线通信 时闪烁。
- **8.** 开度百分比图标 当显示屏上方 出现开度百分比值时,将显示此图 标。

液晶显示屏有 2 种位置指示模式:

1. 阀位 – 电源接通 2. 阀位 – 电源关闭

上电后,执行机构液晶显示屏的琥珀色 背光将点亮,并且其中一个指示灯会点 亮,具体取决于阀位。显示屏将显示 开度百分比或限位符号。(见图 3.3、 3.4 和 3.5)

作为标配,红色指示灯表示全开,琥珀 色表示半开,绿色表示全关。可以应要 求互换全开和全关指示灯的颜色。

# **全开**

两个三色LED灯将亮起红色灯,并显示 全开符号和"全开限位"字样

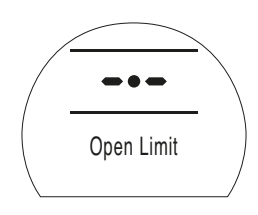

# **全关**

两个三色LED灯将亮起绿色灯,并显 示全关符号和"Closed Limit(全关限 位)"字样

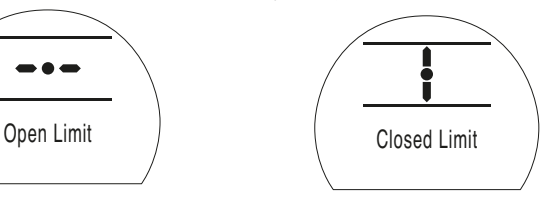

图 3.5

在主电源关闭的情况下,显示屏由电池 供电,继续显示执行机构的位置。但 是,电池不支持屏幕背光、位置指示灯 或点阵显示。

#### **LED指示灯**

#### **告:半开LED的颜色可能会受到视 角和照明度的影响。**

可应要求将全关LED颜色更改为红色。 可应要求关闭半开琥珀色LED。 参见第58页第9.16节。

```
图 3.3
```
#### **中间位置**

两个三色LED灯将亮起琥珀色灯,并显 示开度百分比值,当执行机构不动作 时,将显示"Stopped(停止)"字样。

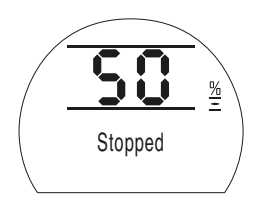

#### **3.4 显示屏状态指示 – 行程**

IQT 系列执行机构的显示屏提供实时状 态指示。文本显示屏的第一行提供行程 状态指示。图 3.6 显示了行程状态示 例"**Closed Limit**(**全关限位**)"。

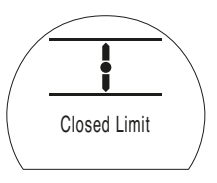

#### 图 3.6

可显示的行程状态如下:

- **Closed Limit(全关限位):**执行机构 已达到设定的全关限位。
- **Open Limit (全开限位):** 执行机构已 达到设定的全开限位。
- Moving Open (正在开阀): 执行机构 正在沿开阀方向动作。
- Moving Closed (正在关阀): 执行机 构正在沿关阀方向动作。
- **Stopped(停止):**执行机构停在了半 开位置,如显示屏上部所示(开度 百分比)。

• **Timer Active(计时器启用):**仅启用 了"中断计时器"选项。中断计时器 已使执行机构停在半开位置的时间 等于设定的计时器关闭时间。参见 第 55 页第 9.13 节。

### **3.5 显示屏状态指示 - 控制**

文本显示屏的最下面一行提供控制状态 指示,当控制模式改变或收到控制信号 后,将显示控制状态达约 2s。图 3.7显 示了控制状态示例"**Remote Control(远 程控制**)"。

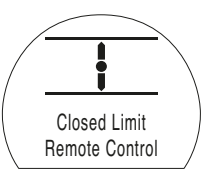

图 3.7

可显示的控制状态如下:

- **Remote Control(远程控制):**已选择" 远程控制" - 红色选择旋钮。
- **Local Close(就地关阀):**已施加就地 关阀信号 – 黑色选择旋钮。
- **Local Open(就地开阀):**已施加就地 开阀信号 - 黑色选择旋钮。
- **Remote Close(远程关阀):**已施加远 程关阀(硬接线或模拟)信号。
- **Remote Open(远程开阀):**已施加远 程开阀(硬接线或模拟)信号。
- **Remote ESD(远程紧急关机):**已施加 远程硬接线紧急关机信号。
- **Remote Bus Open(远程总线开阀):** 已施加远程总线\*开阀信号。
- **Remote Bus Close(远程总线关阀):** 已施加远程总线\*关阀信号。
- **Remote Bus ESD(远程总线紧急关机):** 已施加远程总线\*紧急关机信号。
- 总线控制选项可为Pakscan、 Profibus、Modbus、DeviceNet或 Foundation Fieldbus。参见执行机 构接线图。

#### **3.6 显示屏报警指示**

IQT 系列执行机构的显示屏以文字和报 警图标的形式提供报警指示。

报警图标有 2 种:

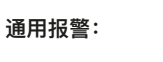

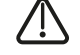

**电池报警:**

# **用报警**

通用报警图标可在文字区域的最下面一 行给出具体的报警内容,如果有多条报 警信息,则将按顺序显示。

图 3.8 显示了报警状态示例**TORQUE TRIP Cl(关阀力矩跳断)**

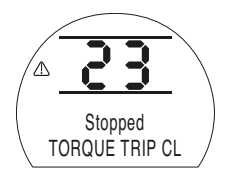

图 3.8

可显示的报警状态如下:

#### **阀门报警**

- **TORQUE TRIP CL(关阀力矩跳断):** 沿关阀方向动作时力矩跳断。
- **TORQUE TRIP OP(开阀力矩跳断):** 沿开阀方向动作时力矩跳断。
- MOTOR STALLED (电机堵转): 收到 动作信号后未检测到动作。

#### **控制报警**

- **ESD ACTIVE(紧急关机启用):**已施加 紧急关机信号。ESD 信号可超越所 有就地和远程控制信号。一旦执行 ESD 动作, 在 ESD 信号持续期间 将禁止操作。参见第 32 页第 9.3 节"ESD动作"。
- **INTERLOCK ACTIVE(联锁启用):**开 阀和 / 或关阀联锁设定启用。参见 第 34 页第 9.3 节"联锁"。已启用 联锁方向的操作被抑制。

请注意,当设定了条件控制时,已 启用的联锁功能不会抑制就地控制 操作。

#### **执行机构报警**

- **THERMOSTAT TRIP(温度开关跳断):** 电机运行时间过长已造成温度开关 跳断。操作被抑制,直到温度开关 在电机控制装置冷却时自动复位。 根据工艺要求(运行时间、力矩、 环境温度) 检查执行机构的负载循 环。
- **PHASE LOST(缺相):**仅适用于三相 电源版本。连接至端子 3 的执行机 构的三相电源中断。操作被抑制。
- **24V LOST(24V电源中断):**24V 客户 电源(端子 4、5)跳断。检查远程 控制的接线。电源配有可复位保险 丝。
- **LOCAL CONTROL FAIL(就地控制故 障):**检查控制选择旋钮(黑色和红 色)的工作状态。
- **CONFIG ERROR(组态错误):**执行机 构的组态(设定)可能存在错误。 检查并重置基本设定并检查组态设 定。
- **POS SENSOR FAIL(位置传感器故障) :**在位置传感系统中检测到故障 - 联系 Rotork。
- **TORQ SENSOR FAIL(力矩传感器故 障):**在力矩传感系统中检测到故障 - 联系 Rotork。
- **EEPROM MISSING(EEPROM丢失):** 联系 Rotork
- **13 电池报警**

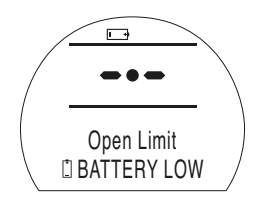

#### 图 3.7

执行机构每隔大约 1 小时检查一次电 池电量。当执行机构检测到其电池电 量低时,会显示电池报警图标,并且 会显示"**BATTERY LOW(电池电量低)**" 字样。

如果电池电量耗尽或缺失,则会显 示"**BATTERY FLAT(电池电量耗尽)**" 字样。

**当显示电池电量低或电量耗尽报警 时,应立即更换电池。应更换正确型号 的电池,以持续保证执行机构的认证。**  参见第 67 页。

**更换电池后,电池报警图标将保持 显示,直到约一小时后的下一次检测。 重启电源可强制检测电池并清除报警。**

#### **失电抑制**

如果上电后执行机构检测到电池耗尽且 执行机构的失电抑制功能 **[OS]** 启用 (参见第 57 页),则将同时显示电池报 警图标和通用报警图标,并且最下面一 行将交替显示"**PWR LOSS INHIBIT(失 电抑制)**"和"**BATTERY FLAT**(**电池电量 耗尽)**"字样。电动操作将被抑制。必须 更换电池并将限位复位。参见第 67 页 第 11 节和第 17 页第 8 节。

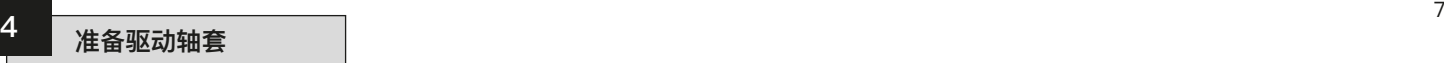

#### **4.1 F05 至 F07 底座和 FA05 至 FA07 底座**

必须拆下底座转接接头,以便接触到驱 动轴套。如图 4 所示, 拆下四颗平头 螺钉和底座转接接头。

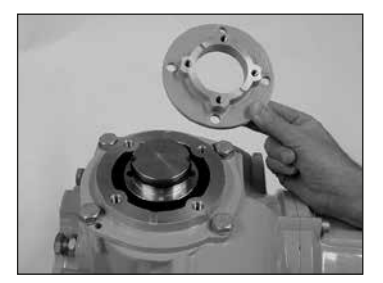

图 4

如图 4 所示,现在可以接触到驱动轴 套。使用 3mm 内六角扳手拧开固定驱 动轴套的两颗平头螺钉,并从执行机构 上拆下驱动轴套。

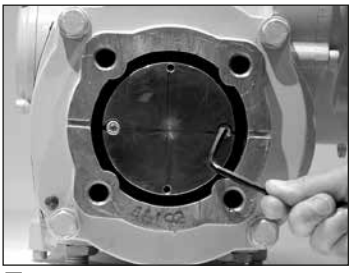

图 41

#### **4.2 F10 至 F14 底座和 FA10 至 FA14 底座**

驱动轴套的拆卸无需拆卸执行机构的底 座。使用 3mm 内六角扳手拧开固定驱 动轴套的两颗平头螺钉。

如图 4.2 所示,可以将平头螺钉拧入驱 动轴套,以拆下驱动轴套。

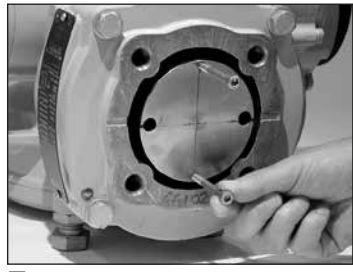

图 4.2

IQT 执行机构的系列驱动套如图 4.3所 示。关于阀杆的最大验收限值细节,请 参见手册 PUB002- 001。

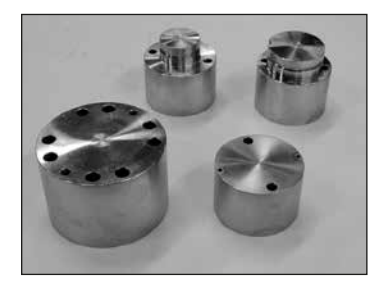

#### **4.3 加工驱动轴套**

拆下驱动轴套后,可按照阀杆加工。 确保加工后的位置能使执行机构与阀 门之间的法兰方向正确,并使关阀方 向正确。

#### **4.4 安装驱动轴套**

注意:驱动轴套可安装在分别相隔 90º 的四个位置。将驱动轴套装入中柱,确 保阀杆方向、执行机构位置和操作方向 对阀门操作而言是正确的。用平头螺 钉固定驱动轴套。对于 F05、FA05、 F07 和 FA07 底座,重新安装底座转接 接头,并用四个平头螺钉固定。

# <sup>8</sup> **5 执行机构的安装**

#### **5.1 IQT执行机构**

IQT系列执行机构适用于要求起动频率 为 60次/小时的角行程阀门。

#### **5.2 IQTM 执行机构**

IQTM系列执行机构适用于调节控制, 调节频次达每小时1200次,负载符合 IEC 34-1规定的S4 50%。IQTM系列 执行机构的调试与标准IQT系列相同 (参见第7、8和9节)。

#### **5.3 IQTF执行机构**

IQTF系列执行机构适用于需要短时低 速运行的角行程和多回转阀、非推力 阀。IQTF系列执行机构的调试与标准 IQT系列类似(参见第7、8和9节)。

#### **5.4 吊装执行机构** (执行机构的重量参见第80页"重量及 油量".)

在安装执行机构之前,请确保阀门稳 固,否则有可能头重脚轻而导致不稳 固。

如果有必要使用机械吊装设备吊装执行 机构, 则应按照图5所示安装合格的吊 索。在任何时候,应由受过培训、有经 验的操作员负责保证安全的吊装,尤其 在吊装执行机构时。

#### **警告: 切勿通过手轮吊装执行机构。**

必须在阀门上安装一个符合ISO 5210 或美国标准MSS SP101的合适的安装 法兰。

执行机构与阀门之间的紧固件必须符 合ISO 8.8级材料规格,屈服强度为 628N/mm2。

 **警告: 切勿通过执行机构吊装组装在一起的执 行机构和阀门。**

**应通过阀门吊装阀门/执行机构组件。**

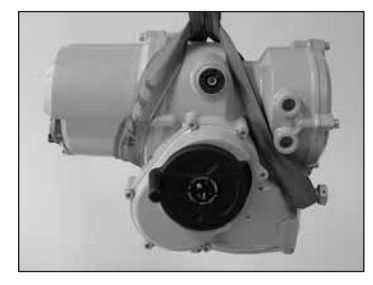

图 5

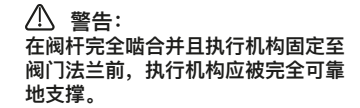

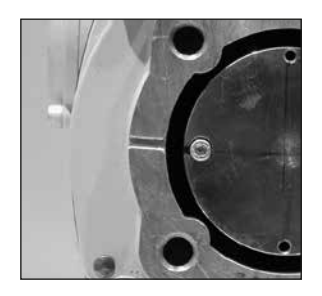

图 5.1

#### **5.5 将执行机构紧固至阀门**

在啮合之前,确保执行机构和阀门处于 相同的位置(即全关),并且驱动轴套 的加工符合阀杆位置。可通过显示屏来 确定执行机构的位置(参见第4页第3.3 节),必要时可通过手轮调整位置 (参见第3页第3.1节)。可能需要调整 限位螺栓以保证足够的行程。参见第9 页第5.6节。

用四个固定螺栓将执行机构固定在阀门 上。确认执行机构底座上的铸槽未被挡 住,如图5.1所示。其目的是在阀杆/密 封填料发生产品泄漏时保护执行机构。

检查底座的固定螺栓是否紧固。

#### **5.6 限位螺栓**

建议在阀门安装到管道中之前,由阀门 制造商/供应商调整限位螺栓。一旦安 装完毕,在重新调整限位螺栓之前,应 咨询阀门制造商/供应商。可以用金属 线固定限位螺栓,以防止篡改。在设 定或调整限位螺栓后,必须将执行机 构的限位复位,具体参见第24页限位 LC、LO。

IQT执行机构的限位螺栓位于接线盒的 下方。限位螺栓的调整可实现每个端位 置+/-5º的行程变化。拧入螺栓可降低 行程,拧出螺栓可增大行程。对于顺时 针关闭的阀门,如图5.2所示,右侧螺 栓是关阀动作抑制器(使用扳手)。左 侧螺栓是开阀动作抑制器。限位螺栓的 出厂设定满足标称90º行程。

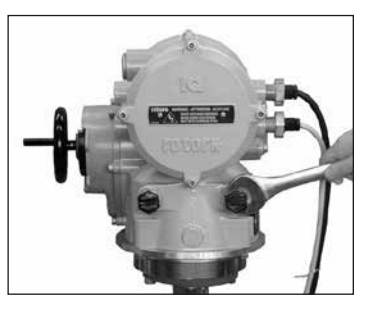

图 5.2

#### **限位螺栓规格。**

IQT 125至500:M12螺栓,需要19mm AF扳手。

IQT1000和IQT2000:M20螺栓,需要 30mm AF扳手。

#### **非座阀类型的调整**

关阀和开阀动作抑制位置的调整:

松开限位螺栓锁紧螺母。将执行机构和 阀门动作到所需的停止位置(可能需要 松开限位螺栓以满足更大的行程)。拧 入限位螺栓,直到感觉到动作抑制。

拧紧限位螺栓锁紧螺母。

#### **阀座类型的调整**

关阀和开阀动作抑制位置的调整:

松开限位螺栓锁紧螺母。将执行机构 和阀门动作到所需的关阀位置(可能 需要松开限位螺栓以满足更大的行 程)。拧入限位螺栓,直到感觉到动 作抑制,然后再退回3圈。拧紧限位 螺栓锁紧螺母。

#### **执行机构限位复位**

参见第24页限位LC、LO。

#### **警告: 在拆卸执行机构端盖之前,确保已断 开所有电源。**

确认电源电压与执行机构铭牌标示的电 压相符。

执行机构的线路中必须安装一个开关或 断路器。此开关或断路器应尽可能安装 在靠近执行机构的位置,并应标识其为 特定执行机构的专用断开装置。执行机 构必须配有过电流保护装置,其额定 值应符合Rotork出版物E135E中规定的 IQT系列执行机构的电机性能数据。

# **警告:**

**用于相间电压大于600VAC的执行机 构不得用于如浮动或相对地系统等供 电系统,在这些系统中,相对地电压 可能超过600VAC。**

#### **6.1 接地连接**

在电缆接口附近铸有一个孔径为6mm 的螺栓柱 用于通过螺母和螺栓连接 外部保护地线。还配有一个内部接地 端子,但是不得将其单独用作保护接 地连接。

#### **6.2 拆卸端子盖**

使用6mm的内六角扳手松开四颗不脱 螺钉。不要尝试使用螺丝刀撬开端子 盖,否则将损坏O形圈并可能损坏经认 证设备上的结合面。

若执行机构的接线盒盖内侧装有设定 器,则接线盒盖外侧会有一个黄色自 粘标签。

固定在端子盖上的接线代码卡是每个执 行机构所特有的,不能与其他任何执 行机构互换。如有疑问,请查看代码 卡上的序列号是否与执行机构的序列 号一致。

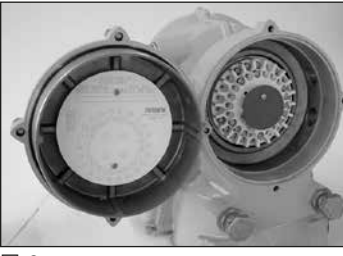

#### 图 6

接线盒内的塑料袋里装有:接线螺钉和 垫圈,备用的端子盖O形圈,接线图和 说明书。

#### **6.3 电缆接口**

危险场所只能使用经过认证的防爆电缆 转接头 格兰头或电缆管。

拆下红色的塑料运输堵头。电缆接口应 与电缆的型号和尺寸相符。确保螺纹转 接接头、电缆密封套或电缆管紧固并 完全防水。使用带有螺纹的钢制或铜 制堵头密封未使用的电缆接口。在危 险区域,必须使用经过适当认证的螺 纹堵头。

执行机构端子外壳上的电缆接口为 M25 x 1.5p螺纹接口。

#### **6.4 连接至端子**

对于EExde外壳,必须使用AMP 160292型环形接头连接电源和接地端 子,使用AMP 34148型环形接头连接 控制端子。

请参考端子盖内的接线图来识别端子的 功能。确认电源电压与执行机构铭牌标 示的电压相符。

拆下电源端子隔离板。

首先连接这些电缆并装回隔离板。

接线完毕后,确保将接线图放回接线 盒内。

#### **6.5 装回端子盖**

重新安装端子盖之前,请确保端子盖的 O形圈和套筒接合部分状况良好并涂有 少量润滑脂。

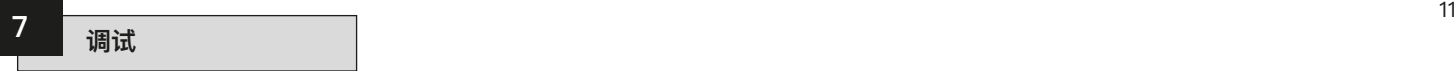

#### **7.1 设定程序**

Rotork IQT系列执行机构是首款无需拆 卸罩壳即可调试的产品。

使用红外线设定器可以设定力矩、限位 等功能。该设定器已获得本安认证,可 在危险区域用于调试。

所有的调试功能都存储在执行机构的非 挥发性存储器中。设定器让用户可以通 过执行机构显示屏依次查看所有功能。 在查看每个功能时,可以检查其设定, 并可应要求更改设定。

无论主电源是否接通,都可执行调试。 关于断电设定,参见第17页。

设定程序分为两个阶段:

#### **1. 基本设定**

设定限位方式、力矩值、限位等。

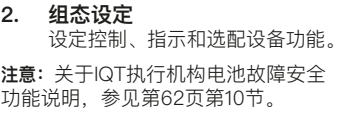

 **警告: 除非在订货时指定其他选项,否则, 在出厂前IQT系列执行机构的所有功 能的组态都依据Rotork标准默认设 定。如果在调试过程中遇到困难,可 以恢复默认设定,将执行机构组态恢 复到其原始制造状态。然后可重新开 始现场调试**(参见第59页第9.18节)。

应谨慎使用默认功能,因为制造后选择 的设定可能对于阀门和/或设备的安全 操作而言至关重要。

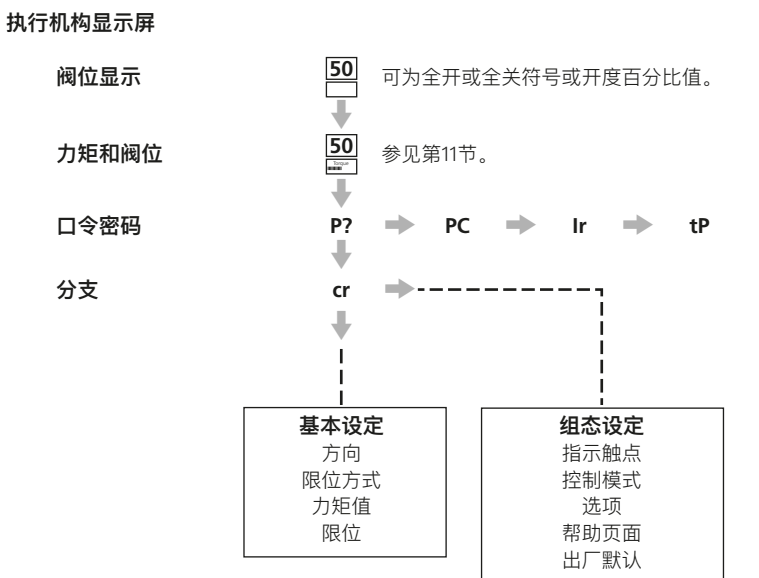

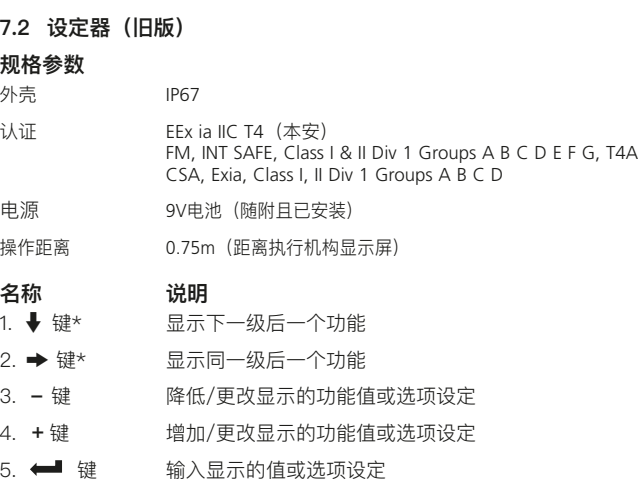

\* 同时按下两个箭头键可将执行机构显示屏恢复到阀位指示模式

**红外线就地操作**(启用时)

- 5. ←■ 键 停止执行机构
- 三年 建 执行机构开阀
- 7.  $\Gamma$  键 行机构关阀

8. 红外线发射窗口

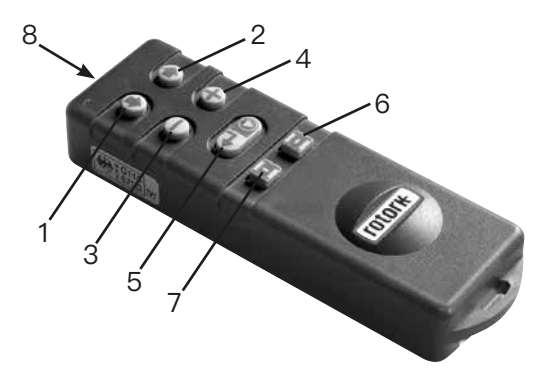

图 7.1 设定器

#### **设定器电池的更换**

可以在按下设定器任何按键的同时查看红外线发射窗口,从而检查电池状态。应看 到闪烁的红色指示灯。

 **必须在安全的地方更换电池。如需更换电池,请拆下设定器背面的六颗平头 螺钉。取下后盖以露出电池。**

 **为了保持符合危险区域认证,仅安装Duracell MN1604或Rayovac Alkaline Maximum NoAL-9V电池。重新安装后盖,确保红色LED指示灯朝向后盖中的红 外线发射窗口。**

当按下按键时,设定器会通过红外线脉冲将相关指令发送到执行机构,因此设定器 必须位于执行机构显示屏正前方,并且距离不得超过0.75m。

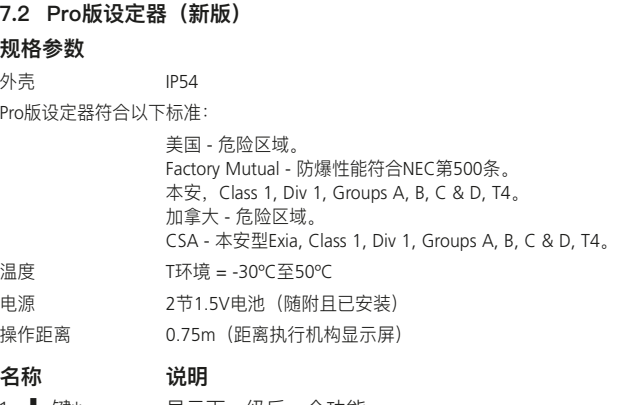

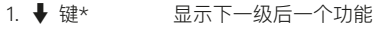

- 2.  $\triangle$ 键 显示上一级前一个功能
- 3. 键\* 显示同一级后一个功能
- 4. ← 键 显示同一级前一个功能
- 5. **-** 键 降低/更改显示的功能值或选项设定
- 6. +键 **+** 键 增加/更改显示的功能值或选项设定
- 7. ↓ 键 启动下载/上传模式
- 8. <mark>↓</mark> 键 输入显示的值或选项设定

\* 同时按下两个箭头键可将执行机构显示屏恢复到阀位指示模式

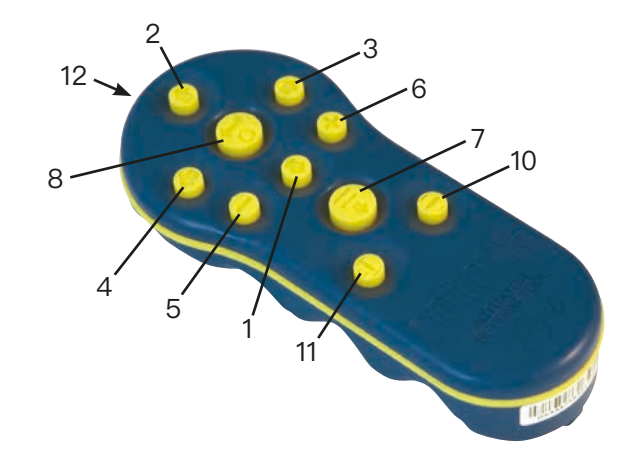

图 7.2 Pro版设定器

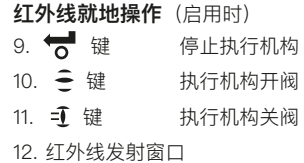

#### **下载/上传功能**

**7**

全新的Rotork Pro版设定器引入了此项 新功能。此功能允许用户下载数据记录 器文件和下载/上传组态文件。新设定 器可防雨雪并且本安防爆,因此可以在 所有环境中安全使用。更多信息参见第 70页第11.1节。

#### **Pro版设定器电池的更换**

可以在按下Pro版设定器除下载按键以 外的任何按键的同时查看红外线发射窗 口,从而检查电池状态。应看到闪烁的 红色指示灯。

 **必须在安全的地方更换电池。如 需更换电池,请拆下Pro版设定器背 面的六颗平头螺钉。取下后盖以露出 电池。**

 **为了保持符合危险区域认证,执 行机构的Pro版设定器应仅使用以下认 可型号的5号碱性锰电池:**

**Duracell, Coppertop, type MN1500 Duracell, Procell, type MN1500 GP, Super Alkaline, type GP15A**

**不得安装其他型号的5号电池,包括 Duracell, Ultra, MN1500。关于电池的 更换,参见第7节。**

**重新安装后盖,确保红色LED指示灯朝向 后盖中的红外线发射窗口。**

**执行机构的Pro版设定器的外壳由以下材 料制成:**

#### **ABS聚碳酸酯混合物 聚碳酸酯 硅橡胶**

**如果执行机构的Pro版设定器可能会与侵 蚀性介质(例如可能影响聚合物材料的溶 剂)接触,那么用户应采取合适的预防措 施(例如定期例行检查或使用耐特定化学** 品侵蚀的材料)防止设定器受到不利影 **响,从而确保不会影响保护性能。**

**不得尝试对Pro版设定器进行任何形式的 维修。**

当按下按键时,Pro版设定器会通过红 外线脉冲将相关指令发送到执行机构, 因此设定器必须位于执行机构显示屏正 前方,并且距离不得超过0.75m。

### **显示屏设定模式**

设定器和Pro版设定器的箭头键用于通 过执行机构显示屏进入和浏览执行机构 设定程序。显示屏上执行机构的每个功 能及其当前设定由代码和文字组合表 示。设定器更改键(+和–)允许用户 查看可用的设定选项。

右图显示了**Close Action(关阀方式) [C2]**和**Open Torque(开阀力矩)[tO]**功能 显示示例。请注意,设定选项或设定值 将突出显示。

本手册的说明性内容同时使用代码和 文字。

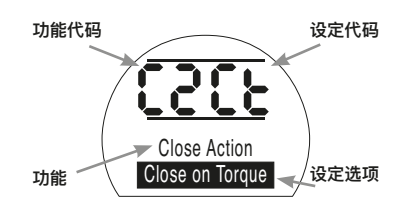

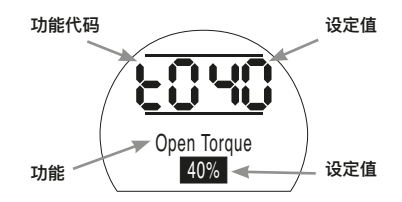

#### **7.3 进入执行机构设定程序**

将执行机构牢固地安装在阀门上。接 通市电电源并选择"就地"控制模式或" 停止"。

#### 按下 → 键。

执行机构显示屏上部将保持不变,下部 将变为力矩值。将以力矩=XX%和条形 图来表示力矩。(关于瞬时力矩和阀位 监控,参见第68页第11节。)

## **按下** m **键。**

执行机构显示屏将出现变化,将显示口 令密码保护页面。

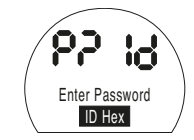

可以使用口令密码来保护执行机构的 功能设定

#### **7.4 设定模式 - 口令密码**

若要设定和调整执行机构的功能, 必须 输入正确的口令密码。出厂设定(默 认)口令密码为**[ld]**。如果执行机构之 前已设定了现场口令密码,则必须输入 该口令密码。

使用"**+**"或"**-**"键滚动选择可用的口令 密码00-FF(十六进制)。显示正确的 口令密码后,按下"输入"键。

# 按下 1 键。

将出现两个设定指示条,分别显示在每 个功能显示屏上。还将显示"口令密码 正确"字样达3秒钟。

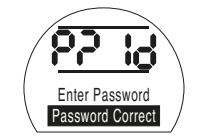

默认口令密码,已启用设定模式

**7.5 新口令密码[PC]**

若要组态新口令密码,执行机构必须处 干设定模式,即在已启用设定模式的情 况下显示口令密码页面。

# 按下 → 键。

显示画面将变为**[PC]**。使用"**+**"或"**-**" 键滚动选择可用的口令密码,直到显示 出所需的口令密码。

按下 气 键。

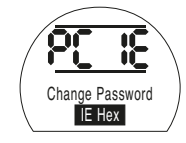

口令密码已更改为[IE]

**注意:**下次进入设定模式时,新口令密 码生效。

#### **7.6 检查模式**

无需输入正确的口令密码即可检查执行 机构的功能设定。此类设定仅支持查 看,不能更改。不会显示设定指示条。

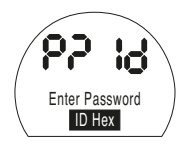

口令密码页面,检查模式

在所需模式下完成程序后

#### **按下** m **键。**

此时将显示程序分支**[Cr]**页面(参见第 16页第7.7节)。

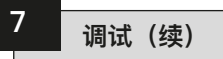

**7.7 分支[Cr]**

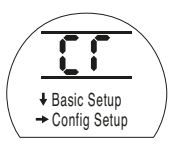

如需进入基本设定页面, 按下 → 箭头 **键**(参见第17页第8节"调试 - 基本设 定")。

如需进入组态设定页面, 按下 → 箭 头键(参见第27页第9节"调试 - 组态 设定")。

**7.8 执行机构显示屏 – 设定/检查 模式**

可以通过设定器箭头键单独显示基本和 组态调试阶段中列出的执行机构功能。

按下 ➡ 箭头键将始终显示该程序中下 一级的第一个功能。

按下 → 箭头键将始终显示同一级的 下一个功能,并环绕显示同一级的各 功能。

执行机构显示屏指示灯将继续指示阀 位,但在红外线通信期间也将闪烁。

液晶显示屏的左上方以代码形式显示执 行机构的功能。

显示屏的右上方显示所显示功能的设定 值。根据所显示的执行机构功能,可显 示设定选项或设定值。

显示屏下部将显示与功能和设定值有关 的文本。

在设定模式下,使用设定器的"**+**" 或"**-**"键可以更改设定。在检查模式 下,无法更改设定。

在设定模式下,可以通过**按下 键** 将显示的新设定值输入到执行机构存 储器中。

设定项将闪灭并重新显示,确认选择 后,将在文本显示屏中显示"**已保存**"字 样达2秒钟。

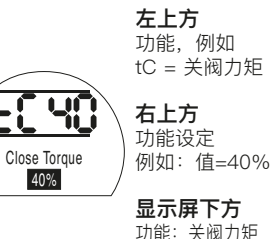

**7.9 返回到阀位显示** 返回阀位显示的方式有五种:

- 1. 在最后一次设定器操作后约5分钟, 显示屏将自动返回到阀位显示页 面。
- 2. 同时按下 → 和 → 箭头键。
- 3. 按下 → 箭头键, 直到显示屏返回到 阀位显示页面。
- 4. 使用红色的"就地/停止/远程"选择 旋钮来选择远程控制。
- 5. 对于全新的Pro版设定器,可以使用 ▲ 箭头键返回到阀位显示页面。

典型的执行机构功能显示设定模式已

设定值:40%

启用

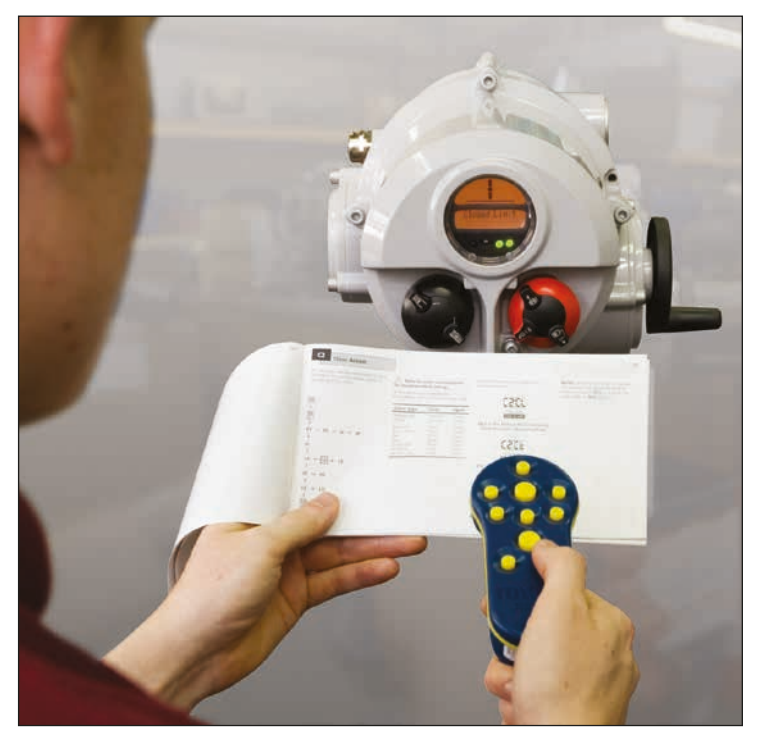

#### **在未检查和完成基本设定之前不得进行 电动操作。**

执行机构的基本设定关系到能否通过执 行机构正确操作阀门。如果执行机构在 供货时已与阀门组装好,则阀门厂或供 应商有可能已完成了基本设定。

本手册假设已进入设定模式(参见第15 页第7.4节)。

#### **查看基本设定**

将执行机构安装在阀门上,接通电源 并选择"就地"控制模式或"停止",将 设定器指向执行机构显示屏,且保持 不超过0.75m的距离。通过按下 → 键 以及适当时按下 → 键, 可以完成该 程序,显示各种功能及其设定,如图 8.1所示(参见第18页)。图8.1的右侧 显示各LCD显示屏的功能。

#### **断电设定**

IQT系列执行机构可在无主电源的情况 下查看和调整设定。如需使用此功能。 切换到手轮操作并转动手轮,直到输出 驱动装置动作(参见第3页)。此时可以 使用设定器。只要在30秒的超时时间 内按下设定器的按键,"断电设定"将保 持启用。如果设定器未发生红外线通 信,显示屏将返回到阀位指示页面。然 后必须用手轮操作执行机构,以重新启 用断电设定。

#### **必须通过执行机构的电动操作 和功能测试来验证设定和操作,以确 保正确的操作。**

# **查看基本设定**

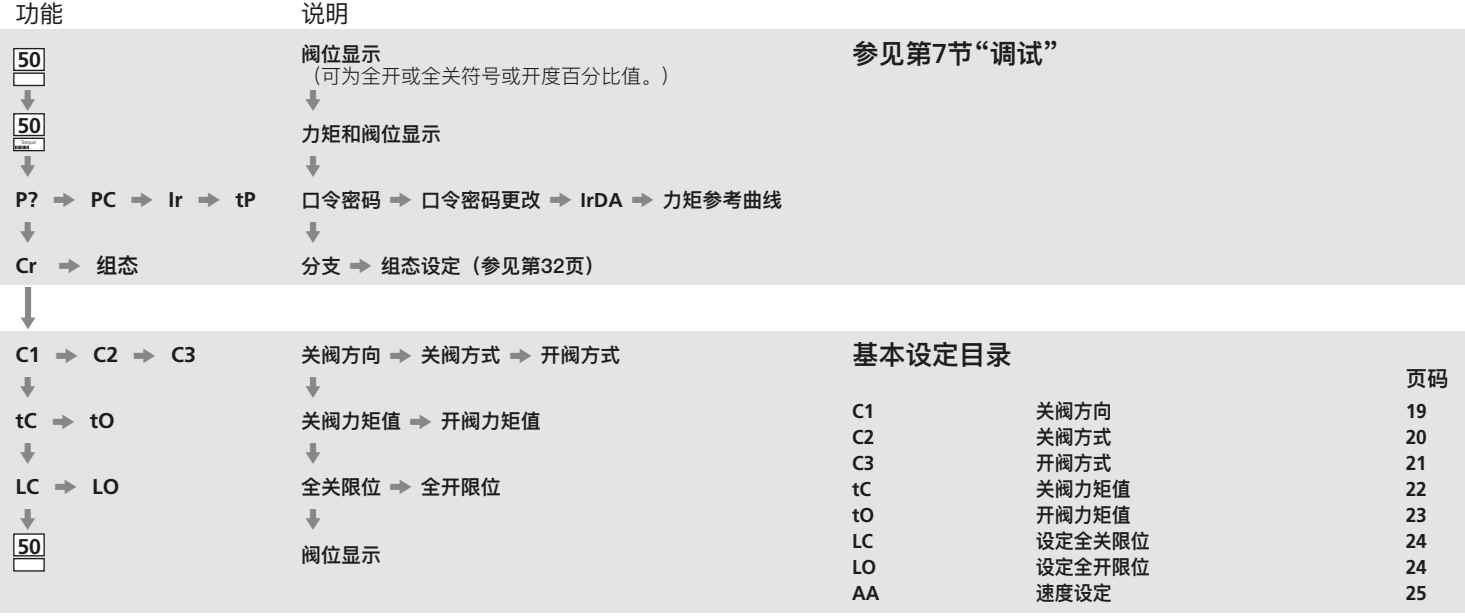

图 8.1 基本设定显示

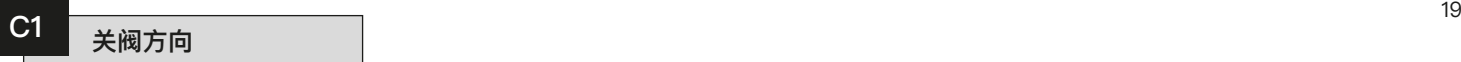

执行机构可实现顺时针或逆时针关阀设 定。手动操作执行机构和阀门以确定正 确的关阀方向。可提供手轮换向标签。

执行机构可实现顺时针或逆时针关阀设 定。手动操作执行机构和阀门以确定正 确的关阀方向。可提供手轮换向标签。

使用"**+**"或"**-**"键显示符合正确关阀方 向的字符。

确保显示内容与确定的关阀方向一致后

# 按下 <del>1</del> 键。

显示的选项将闪烁(存储),表示已设 定。

按下 → 键。

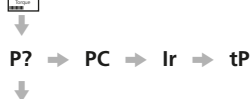

**50**  $\ddot{\phantom{1}}$ **50**

**cr** m  $|c1| \Rightarrow c2 \Rightarrow c3$ 

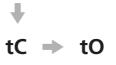

 $\ddot{\phantom{0}}$ 

 $LC \Rightarrow LO$ 

 $\Downarrow$ **50**

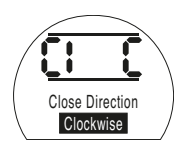

设定字段中的**[C]**表示顺时针方向关阀

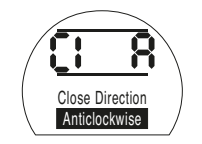

设定字段中的**[A]**表示逆时针方向关阀

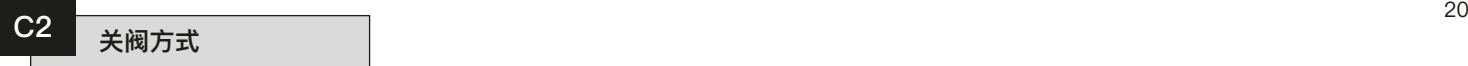

IQT执行机构通过限制限位螺栓的力 矩在限位后停止。因此,应按所需的 精确停止位置调整限位螺栓,参见第 5.6节。

IQTF执行机构可实现力矩或限位关阀设 定。参见阀门制造商的说明。

 **关于推荐设定,请咨询阀门制 造商。**

 $\overline{\mathbb{V}}$ **50** Torque  $\overline{\phantom{a}}$  $P? \Rightarrow PC \Rightarrow Ir \Rightarrow tP$  $\ddot{\phantom{0}}$ **cr**  $\ddot{\phantom{a}}$  $c1 \div \overline{|c2|} \div c3$  $\ddot{\phantom{0}}$  $tC \Rightarrow tO$  $\ddot{\phantom{a}}$  $LC \Rightarrow LO$  $\ddot{\phantom{a}}$ **50**

**50**

使用"**+**"或"**-**"键显示所需的选项。

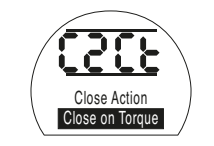

设定字段中的[Ct]表示力矩关阀 - 默 认设定。

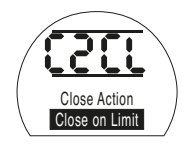

设定字段中的[CL]表示限位关阀。

选择了所需的选项后

按下 气 键。

显示的选项将闪烁 (存储), 表示已设 定。

#### 按下 ➡ 键。

**注意:**当设定为力矩关阀时,执行机构 将施加**[tC]**设定力矩关阀(参见第22 页**[tC]**)。

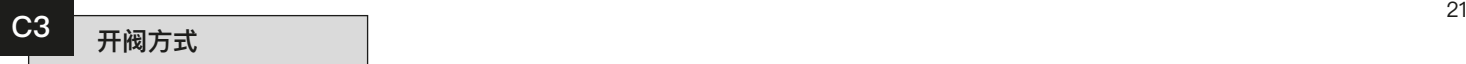

IQT执行机构通过限制限位螺栓的力 矩在限位后停止。因此,应按所需的 精确停止位置调整限位螺栓,参见第 5.6节。

IQTF执行机构可实现力矩或限位关阀设 定。参见阀门制造商的说明。

 **关于推荐设定,请咨询阀门制造 商。在没有阀门制造商的建议时,设 定"全开限位"。**

$$
\frac{50}{2}
$$
\n  
\nP?  $\Rightarrow$  PC  $\Rightarrow$  Ir\n  
\ncr\n  
\n $\downarrow$   
\n $\downarrow$   
\n $\downarrow$   
\n $\downarrow$   
\n $\downarrow$   
\n $\downarrow$   
\n $\downarrow$   
\n $\downarrow$   
\n $\downarrow$   
\n $\downarrow$   
\n $\downarrow$   
\n $\downarrow$   
\n $\downarrow$   
\n $\downarrow$   
\n $\downarrow$   
\n $\downarrow$   
\n $\downarrow$   
\n $\downarrow$   
\n $\downarrow$   
\n $\downarrow$   
\n $\downarrow$   
\n $\downarrow$   
\n $\downarrow$   
\n $\downarrow$   
\n $\downarrow$   
\n $\downarrow$   
\n $\downarrow$   
\n $\downarrow$   
\n $\downarrow$   
\n $\downarrow$   
\n $\downarrow$   
\n $\downarrow$   
\n $\downarrow$   
\n $\downarrow$   
\n $\downarrow$   
\n $\downarrow$   
\n $\downarrow$   
\n $\downarrow$   
\n $\downarrow$   
\n $\downarrow$   
\n $\downarrow$   
\n $\downarrow$   
\n $\downarrow$   
\n $\downarrow$   
\n $\downarrow$   
\n $\downarrow$   
\n $\downarrow$   
\n $\downarrow$   
\n $\downarrow$   
\n $\downarrow$   
\n $\downarrow$   
\n $\downarrow$   
\n $\downarrow$   
\n $\downarrow$   
\n $\downarrow$   
\n $\downarrow$   
\n $\downarrow$   
\n $\downarrow$   
\n $\downarrow$   
\n $\downarrow$   
\n $\downarrow$   
\n $\downarrow$   
\n $\downarrow$   
\n $\downarrow$   
\n $\downarrow$   
\n $\down$ 

**P?** k **PC** k **Ir** k **tP**

**50**  $\frac{1}{2}$ 

**50**

使用"**+**"或"**-**"键显示所需的选项。

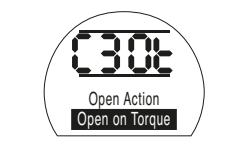

设定字段中的[Ot]表示力矩开阀 - 默 认设定。

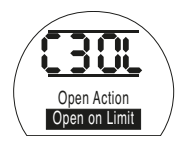

设定字段中的[OL]表示限位开阀。

# 按下 < 键。

显示的选项将闪烁(存储),表示已设 定。

$$
\overline{\text{B}}\overline{\text{B}}\rightarrow\overline{\text{B}}
$$

**注意:**当设定为力矩开阀时,执行机构 将施加**[tO]**设定力矩开阀(参见第23 页**[tO]**)。

可以设定关阀方向上的可用力矩值。 **关于推荐值,请咨询阀门制造商。** 可以1%为增量在额定值的40%至100% 之间调整关阀力矩值。

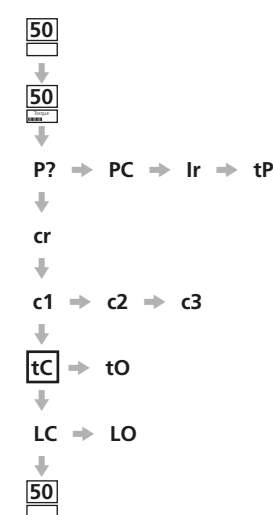

使用"+"和"-"键显示推荐力矩值。在 没有推荐力矩值的情况下,可尝试设定 较小的值,然后增加,直至满足阀门操 作要求。

**如果执行机构由于达到设定力矩 而未能完成关阀操作(**参见第5页的 **关 阀力矩跳断**报警**),则可能存在阀门和/ 或过程问题或发生变动。在增加设定关 阀力矩值之前,用户有责任确保阀门和 过程条件处于规定的操作范围内。**

# 按下 <del>1</del> 键。

显示的值将闪烁(存储),表示已设 定。

如果在关阀过程中达到设定的力矩水 平,执行机构将出现力矩跳断并停止。

# **按下**  k **键。**

**注意:**额定力矩是指执行机构铭牌上标 明的力矩。

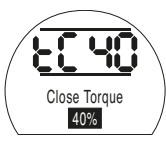

额定力矩的40%

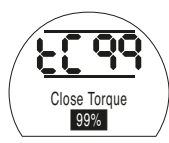

额定力矩的99%

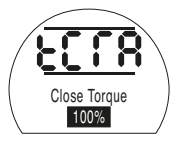

额定力矩

 $P2 \Rightarrow PC \Rightarrow Ir \Rightarrow tP$ 

 $c1 + c2 + c3$ 

**50**  $\ddot{\phantom{1}}$ **50** Torque $\Downarrow$ 

> $\overline{\phantom{a}}$ **cr**  $\Downarrow$

 $\overline{\phantom{a}}$  $tC \Rightarrow |tO|$  $\ddot{\phantom{0}}$  $LC \Rightarrow LO$  $\ddot{\phantom{1}}$ **50**

可以设定开阀方向上的可用力矩值。 **关于推荐值,请咨询阀门制造商。** 可以1%为增量在额定值的40%至100% 之间调整开阀力矩值。此外,当不需 要开阀力矩保护时,可以组态"力矩补 偿"功能。

 **若执行机构已完成力矩开阀设 定(**参见第21页**[C3]),则不应选择" 力矩补偿"功能,除非允许额定力矩 开阀。**

使用"+"和"-"键显示推荐力矩值。

在没有推荐力矩值的情况下,可尝试设 定较小的值,然后增加,直至满足阀门 操作要求。

**如果执行机构由于达到设定力矩 而未能完成开阀操作(**参见第5页的开 阀力矩跳断报警**),则可能存在阀门和/ 或过程问题或发生变动。在增加设定开 阀力矩值之前,用户有责任确保阀门和 过程条件处于规定的操作范围内。**

**注意:**额定力矩是指执行机构铭牌上标 明的力矩。补偿力矩至少是额定力矩 的140%。

按下 1 键。

显示的值将闪烁(存储),表示已设定。

如果在开阀过程中达到设定的力矩水 平,执行机构将出现力矩跳断并停止。

**按下** m **键。**

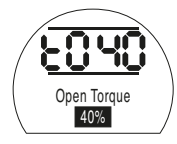

40%

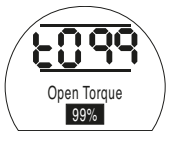

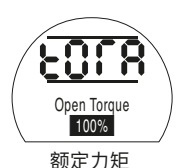

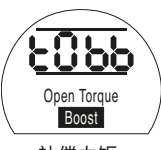

补偿力矩

在检查模式下,在审核开阀力矩设定后 按下 ➡ 键时,显示屏将返回到阀位 显示页面。

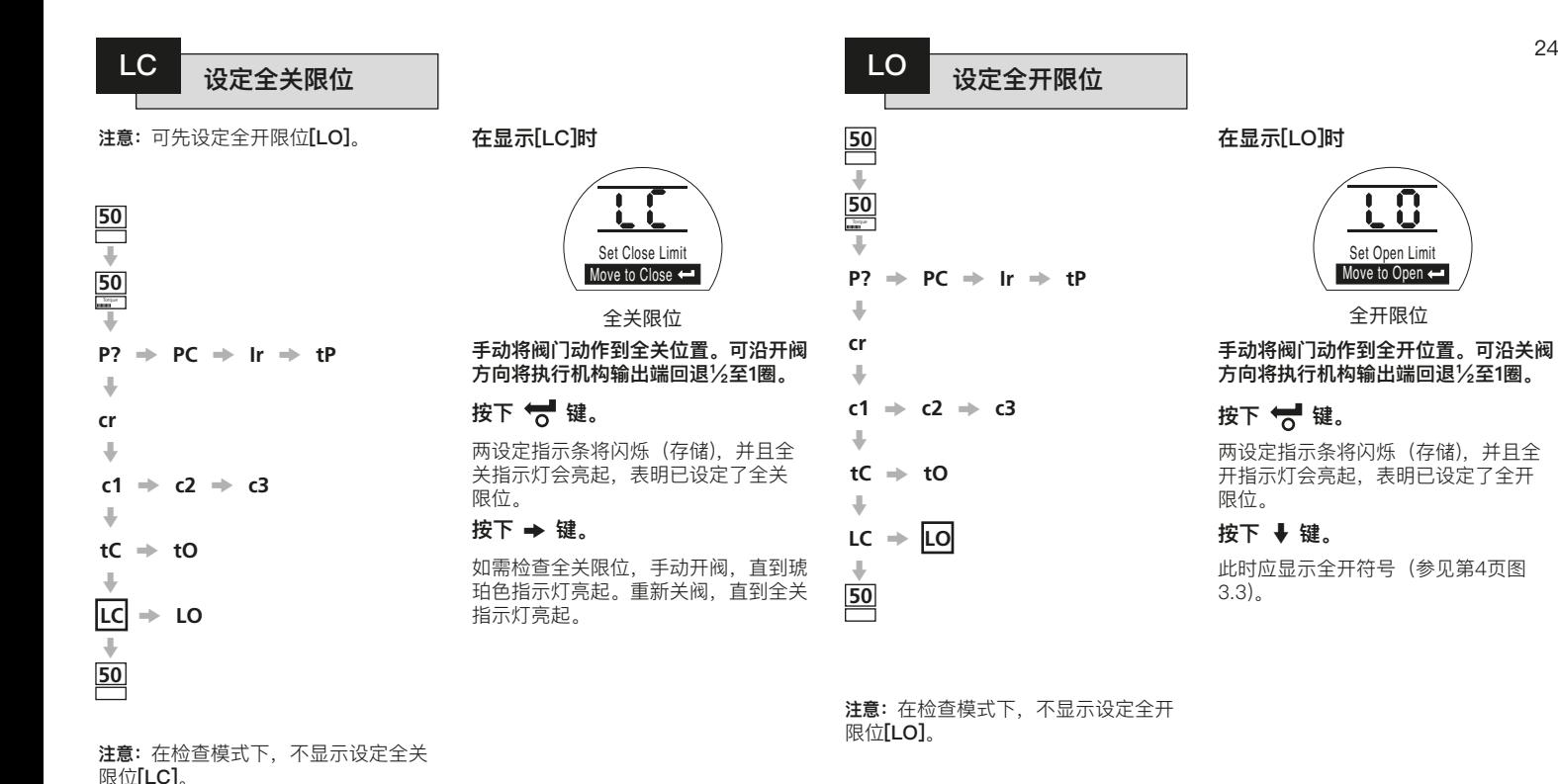

**在显示[LO]时**

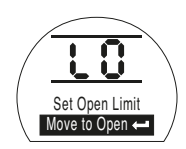

全开限位

**手动将阀门动作到全开位置。可沿关阀** 方向将执行机构输出端回退1**/**5至1圈。

# 按下 <del>博</del> 键。

两设定指示条将闪烁(存储),并且全 开指示灯会亮起,表明已设定了全开 限位。

**按下** m **键。**

此时应显示全开符号(参见第4页图 3.3)。

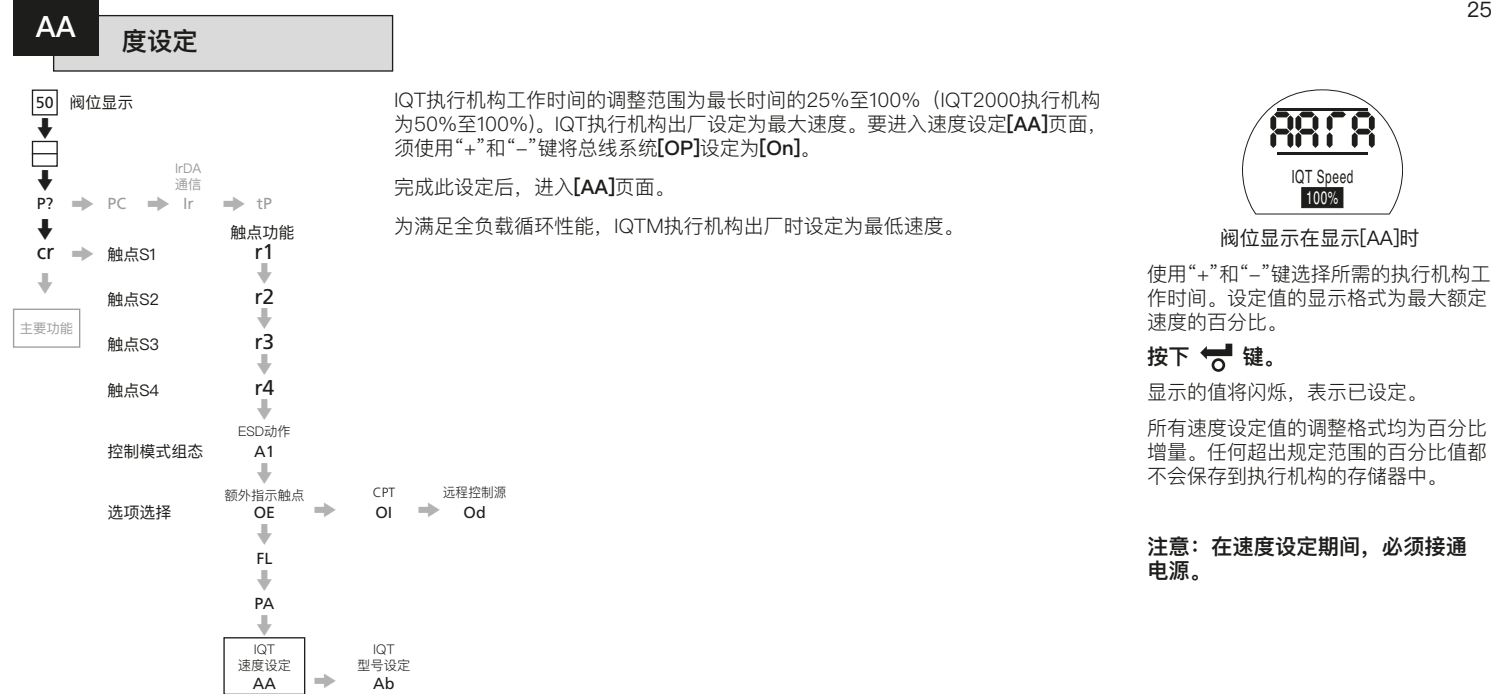

# **返回到阀位显示**

**50**

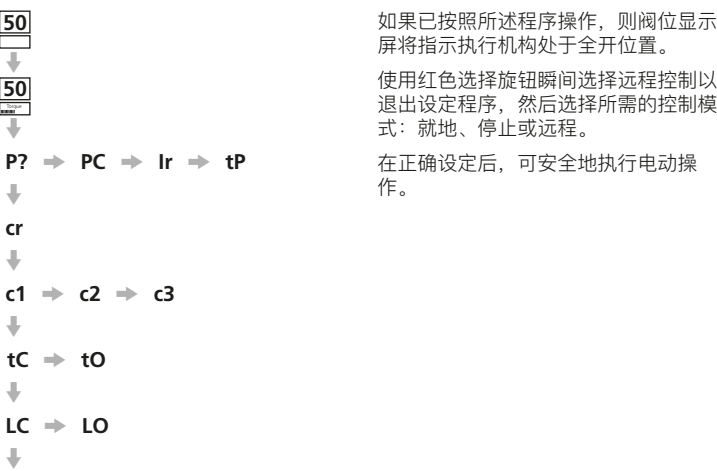

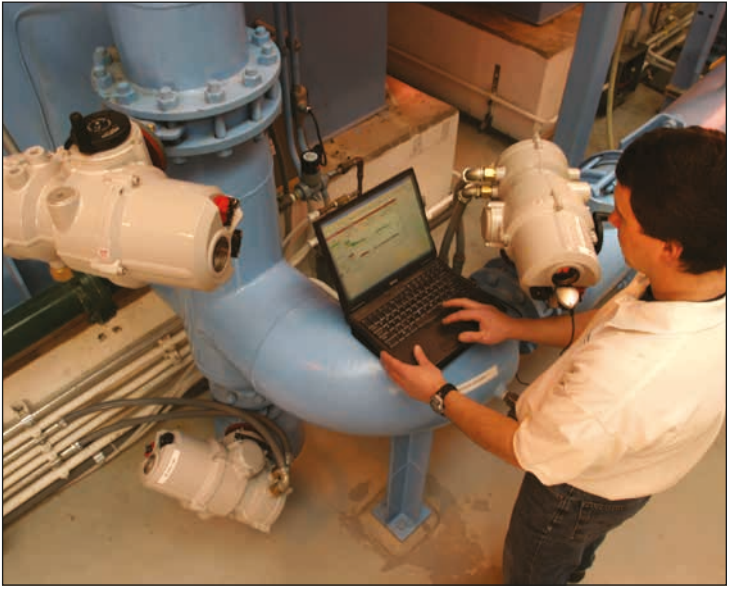

可以根据现场控制和指示要求执行组态 设定。在开始调试组态设定之前,必须 完成限位和力矩开关设定等基本设定 (参见第17页)。

图9.1详细介绍了设定器的组态设定页面 的布局。要成功地调试组态设定,将需 要现场或过程控制系统信息。

随附的执行机构接线图详细说明了安 装在执行机构上的控制和指示装置以 及端子连接细节和标准的远程控制接 线系统。

**断电设定**

IQT系列执行机构可在无电源的情况下 查看和调整设定。如需使用此功能,切 换到手轮操作并转动手轮,直到输出驱 动装置动作一圈(参见第3页)。此时可 以使用设定器。只要在30秒的超时时 间内按下设定器的按键,"断电设定"将 保持启用。如果设定器未发生红外线通 信,显示屏将返回到阀位指示页面。然 后必须用手轮操作执行机构,以重新启 用断电设定。

#### **必须通过执行机构的电动操作 和功能测试来验证设定和操作,以确 保正确的操作。**

**注意:**关于IQT执行机构电池故障安全 功能说明,参见第61页第10节。

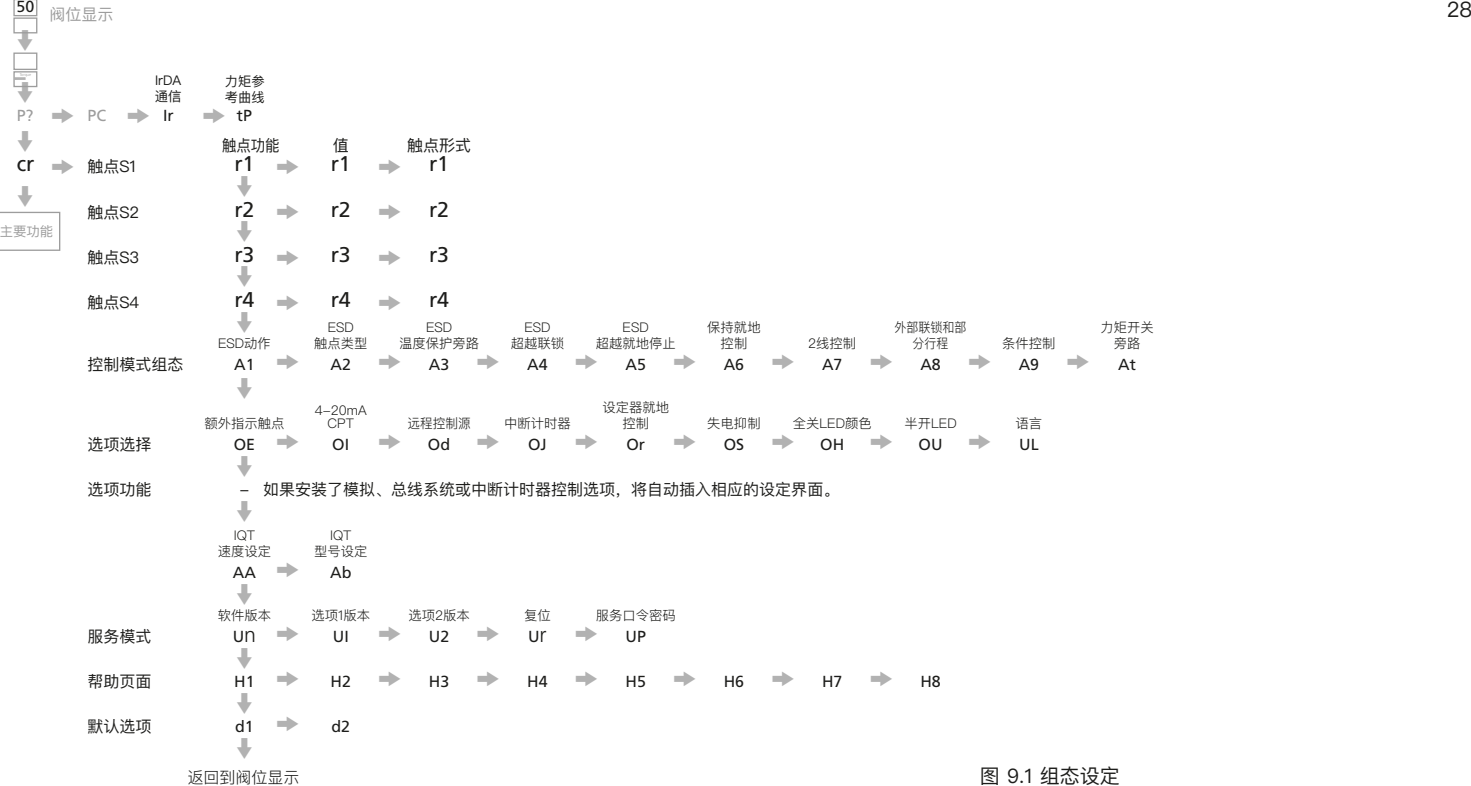

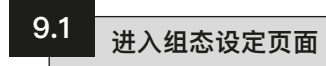

### **组态设定**

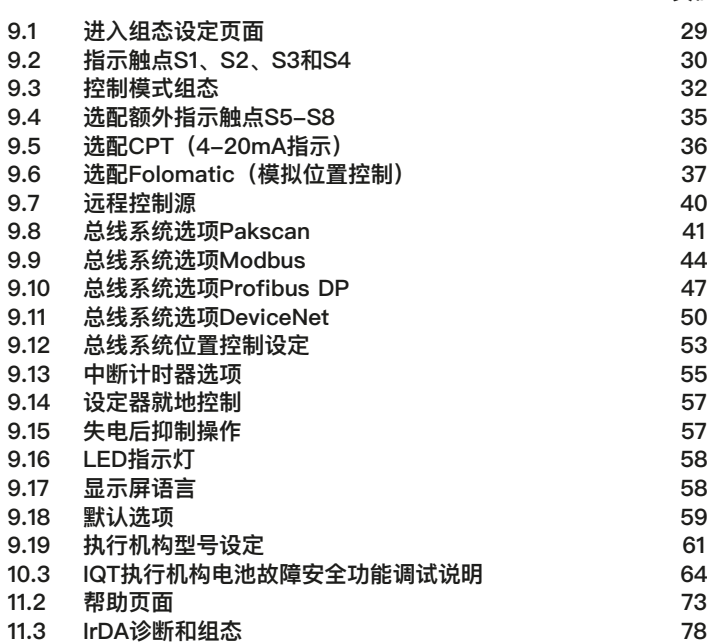

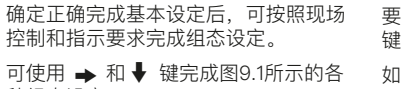

种组态设定。

**页码**

执行机构的接线图将指明已安装的所 有选配件。

设定器标配就地控制**[Or]**和失电抑制 **[OS]**功能,可选择性使用。

要显示组态设定页面,必须按下m 键,直到显示**[Cr]**。

29

如果选择在检查模式下进入组态设定界 面,则显示屏将如图9.2所示。

如果选择在设定模式下进入组态设定 界面,则显示屏将如图9.3所示(参见 第7节)。

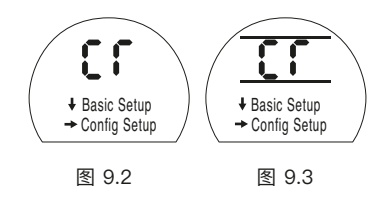

按下 → 键.

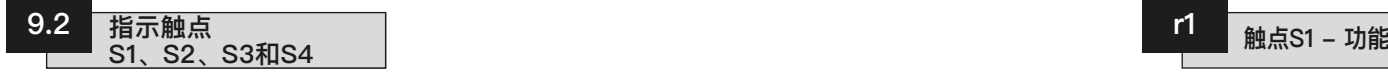

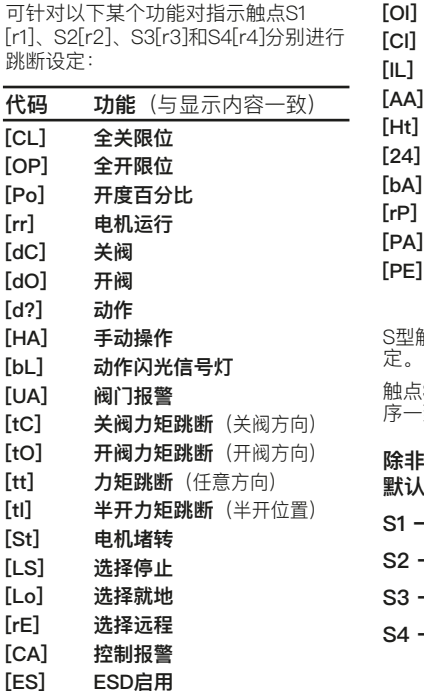

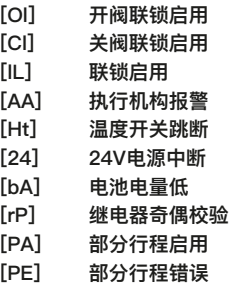

S型触点可实现常开**[no]**或常闭**[nc]** 设 定。 触点S2、S3和S4的设定程序与S1的程

序一致。

**除非在订货时指定,否则指示触点的 默认设定如下:**

- **S1 [CL]全关限位[no]**
- **S2 [OP]全开限位[no]**

**S3 – [CL]全关限位[nc]** 

**S4 – [OP]全开限位[nc]**

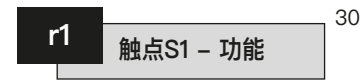

使用 " **+**"或" **-** "键显示所需的功能。 按下 1 键。 显示的功能将闪烁,表示已设定。

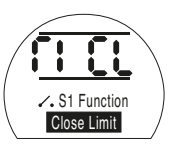

# 将触点S1设定为在阀门全关限位时跳断

按下 ➡ 键。

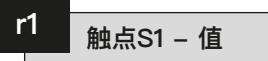

只有按照**[P0]开度**设定了继电器功能 时,才会显示此页面。

按[P0]设定S型触点功能时,必须设定 所需的中间位置值。

#### **其他触点功能均无需设定值。**

可以1%为增量在1%至99%的开度之间 设定该值。

。<br>使用"**+**"或"—"键显示所需的值。

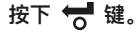

按下 ➡ 键。

显示的值将闪烁(存储),表示已设 定。

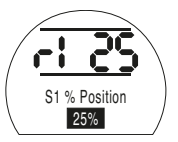

指示25%的开度的值设定

**1**  $\frac{44}{100}$   $\frac{44}{100}$   $\frac{44}{100}$  **1 A**<br>**1**  $\frac{44}{100}$  **1 A**<br>**1**  $\frac{44}{100}$  **A**<br>**1**  $\frac{44}{100}$  **A**<br>**1**  $\frac{44}{100}$  **A**<br>**1**  $\frac{44}{100}$  **A**<br>**1**  $\frac{44}{100}$  **A**<br>**1**  $\frac{44}{100}$  **A**<br>**1**  $\frac{44}{100}$  **A <sup>** $-1$ **</sup> r1 触点S1 触点形式**

> 使用 " **+**"或" **-** "键选择**[nO] Normally Open**(常开)和**[nC] Normally Closed**(常闭)。

# 按下 < 键。

显示的选项将闪烁(存储),表示已设 定。

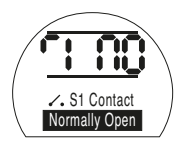

将触点S1设定为常开触点

**注意:**如果选择**[PO]开度**功能且完成了 常开触点设定,则执行机构沿开阀方向 动作时将达到设定值。

如需进入S2–S4的设定

**按下**  m **键**

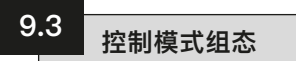

控制模式的组态影响到执行机构在紧急 关机、就地控制、远程控制联锁和2线 制沅程控制条件下的反应。此外,还包 括开阀力矩开关旁路功能。除非在订货 时指定,否则将按照第59页中的默认组 态来设定控制模式的组态。

如有必要更改组态,请遵照本节的说 明。

有10种可组态的控制功能:

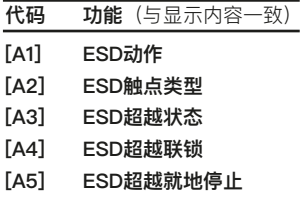

- **[A6] 保持就地控制**
- **[A7] 2线远程优先**
- **[A8] 联锁**
- **[A9] 条件控制**
- **[At] 力矩开关旁路**

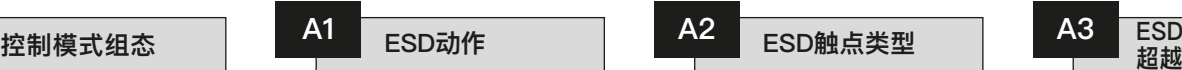

施加到执行机构的有效ESD信号将超越 任何现有的或外加的就地控制或远程控 制信号。ESD的超越组态可包括超越电 机温度开关、主动联锁或就地停止选 择。参见A3、A4和A5。

存在有效的ESD信号时的默认动作是停 留**[SP] Stay Put(停留)**。

按"**+**"或"**-**"键选择所需的ESD动作: **[OF] Off(关闭)**(ESD时)

**[CL] Close(关阀)**(ESD时)

**[SP] Stay Put(停留)**(ESD时) **[OP] Open(开阀)**(ESD时)

按下 1 键。

显示的选项将闪烁(存储),表示已设 定。

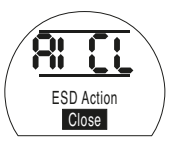

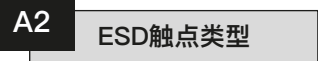

ESD触点类型默认设定为**[nO] Normally Open(常开)**。

将执行机构设定为ESD **[nO] Normally Open(常开)**时,必须施加ESD信 号以启用ESD指令。对于ESD **[nC] Normally Closed(常闭)**设定,必须清 除信号以启用指令。

按"**+**"或"**-**"键选择触点类型。

按下 < 键。

显示的选项(已存储)将闪烁,表示 已设定。

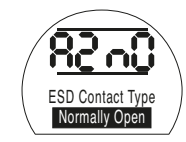

执行机构响应常开ESD触点 (外加信号)

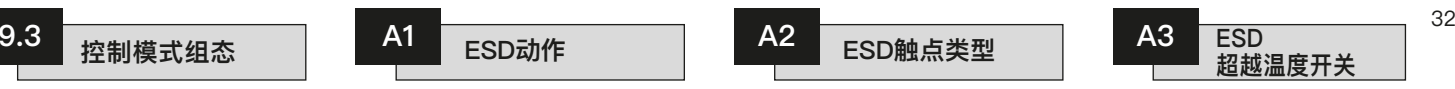

在ESD期间,ESD超越温度开关默认设 定为**[OF]** No(否)。在ESD期间,温度 开关保持接通并启用。

在ESD期间,可执行电机温度开关旁 路操作(仅作为出厂设定的硬接线选 项)。有关信息请联系Rotork。

**危险:执行温度开关旁路操作 时,执行机构的危险区域认证无效。**

**[A3]** 的设定应反映温度保护旁路组态 的出厂设定。

在ESD期间:

**[A3]** = **[OF] No(否)**,温度开关启用 **[A3]** = **[O**n**] Yes(是)**,温度开关旁路

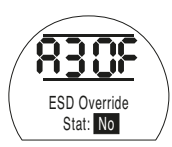
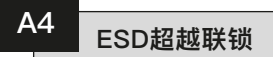

ESD超越联锁功能默认设定为**[OF] No(否)**。ESD动作将不超越施加到执 行机构的有效联锁信号。

如果需要外加ESD信号来超越引起ESD 动作(同A1设定)的有效联锁功能,请 按"**+**"或"**-**"键。显示画面将变为**[On] Yes(是)**。

按下 < 键。

显示的选项将闪烁(存储),表示已设 定。

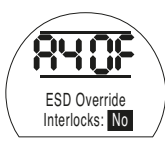

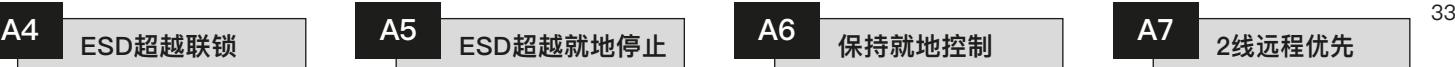

ESD超越就地停止功能默认设定为 **[OF] No(否)**。ESD将不超越就地停 止功能。

如果需要外加ESD信号来超越引起ESD 动作(同A1设定)的就地停止功能,请 按"**+**"或"**-**"键。

显示画面将变为**[On] Yes(是)**。

# 按下 气 键。

显示的选项将闪烁(存储),表示已设 定。

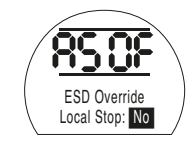

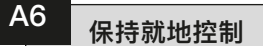

执行机构就地按键控制功能默认设定为 自动保持**[On] Yes(是)**。

如需非持续性的执行机构按键控制(微 动、点动、一键控制),请按"**+**"或"**-**" 键。显示画面将变为**[OF] No(否)**。

按下 < 键。

显示的选项将闪烁(存储),表示已设 定。

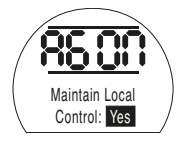

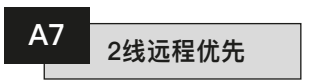

2线远程优先功能默认设定为**[SP] Stay Put(停留)**。如果同时施加开阀和关阀 远程控制信号, 则执行机构将停留(停 止运行)。参见执行机构的接线图或手 **册PUB002-002。** 

使用"**+**"或"**-**"键选择所需的优先级:

**[OP] 全开** 

**[SP] 停留** 

**[CL] 全关**

# 按下 < 键。

显示的选项将闪烁(存储),表示已设 定。

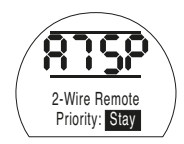

2线控制 – 停留优先

执行机构交付时联锁设备禁用功能设定 为**[OF] Disabled(禁用)**。关于联锁控 制电路,参见执行机构的接线图或手册 PUB002-002。

要启用远程外部联锁功能,请按"**+**" 或"**-**"键。

显示画面将变为**[On] Enabled(启用)**。

按下 气 键。

显示的选项将闪烁(存储),表示已设 定。

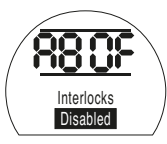

注意:如果只需要在一个方向上联锁, 则有必要在与另一个方向关联的执行 机构端子之间连接一条链路。参见接 线图。

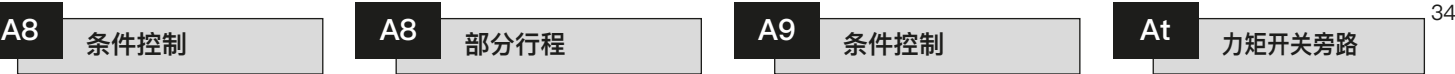

执行机构可实现部分行程测试设定,即 使用开阀联锁输入端的外加信号来启动 部分行程测试。参见接线图。

部分行程/联锁功能默认设定为**[OF] Disabled(禁用)**。

要启用部分行程测试功能,请按"**+**" 或"**-**"键。

显示画面将变为**[PS] Partial Stroke (部分行程)**。

按下 气 键。

显示的选项将闪烁(存储),表示已设 定。

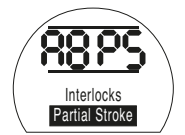

要进入部分行程测试设定页面, **按下** m **键。**

关于部分行程设定的说明,参见第84 页附录A。

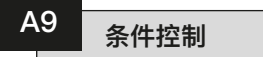

需要较高的安全完整性时,可进行条件 控制设定。在该模式下,远程操作需要 两个离散信号。远程控制的条件是同时 施加控制信号(开阀或关阀)和适当的 联锁信号。如其中一个信号失效或失 真,都不会实现远程操作。

联锁功能[A8]必须设定为**[On] Enabled(启用)**。就地操作无需联锁 信号。

条件控制功能默认设定为**[OF] Disabled(禁用)**。要启用条件控制功 能,请按"**+**"或"**-**"键。

显示画面将变为**[On] Enabled(启用)**。

按下 1 键。

显示的选项将闪烁(存储),表示已设 定。

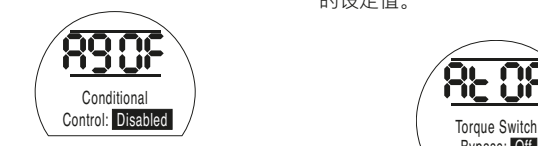

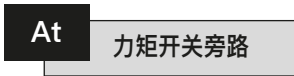

力矩开关旁路功能默认设定为**[OF] Off (关闭)**, 但开阀动作期间力矩开关 不会被旁路。

如需在开阀动作期间使力矩开关旁路, 请按"**+**"或"**-**"键。

显示画面将变为**[On]**。

按下 *<>* 键。

显示的选项将闪烁(存储),表示已设 定。

开阀时,力矩开关将从全关限位旁路到 5%的开度,而当关阀时,将从全开限 位旁路到95%的开度。力矩开关旁路 后,超过额定值的力矩和执行机构电机 堵转力矩可用于打开"粘滞"阀门。超出 此阀位范围时,力矩设定将恢复到第22 页**[tC]关阀力矩**和第23页**[tO]开阀力矩** 的设定值。

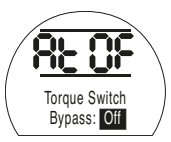

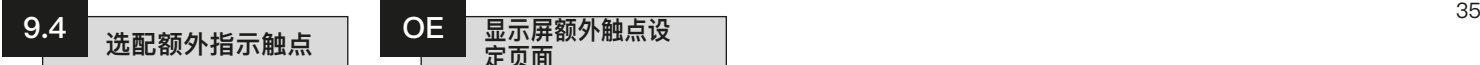

可选配额外指示触点S5 [r5]、 S6 [r6]、S7 [r7]和S8 [r8]。

关于功能的配备情况,请查看执行机构 的电路图。

具有额外触点选配功能时,S5-S8的设 定程序和可用触点功能与S1-S4相同( 参见第30页第9.2节)。

除非在订货时指定,否则额外指示触点 的默认设定将如下:

S5 **[r5] 全关限位**

- S6 **[r6] 全开限位**
- S7 **[r7] 半开力矩跳断**

S8 **[r8] 选择远程**

**注意:**若执行机构无额外触点选配功 能,则S5-S8的任何设定都不会影响 执行机构的指示输出。

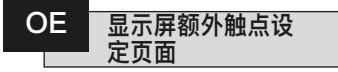

启用额外触点选配功能后,显示一系列 额外的设定页面

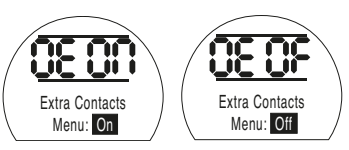

按" **+**"或" **-**"键选择将额外触点选配设 定页面设定为**[On]** 。

# 按下 1

显示的选项将闪烁(存储),表示已设 定。

**按**  m **键进入S5至S8设定页面。**

**S5至S8的设定程序与S1至S4的设定程 序一致**(参见第30页第9.2节)。

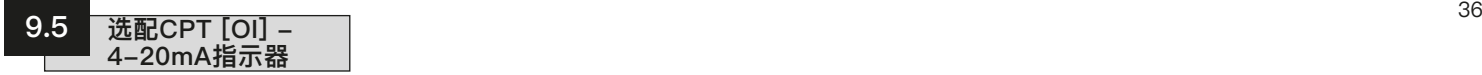

### **配有可提供4-20mA模拟位置反馈的 CPT的执行机构设定说明。**

CPT是附加选配件。可采用内部或外 部供电。

关于功能的配备情况和连接细节,请查 看接线图。

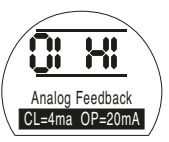

在显示**[HI]**的情况下,CPT的操作工 况是**Close(关阀** )**=4mA, Open(开 阀)=20mA**

如需要**Close(关阀** )**=20mA** ,**Open (开阀)=4mA**,使用" **+**"或" **-**"键切 换至**[LO]** 。

# 按下 气 键。

显示的选项将闪烁(存储),表示已设 定。

**注意:**如果执行机构选配了Folomatic 和CPT,重新定义CPT后,将需要重新 调试Folomatic(参见第37页第9.6节 Folomatic **[OI]**)。

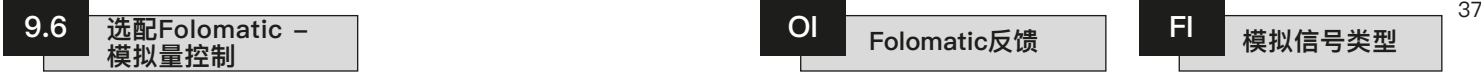

**装有用于模拟阀位控制的Folomatic 比例控制器的执行机构设定说明。**

**Folomatic是一个可选控制装置。关 于功能的配备情况,请查看执行机构 的接线图。**

### **在设定Folomatic选配件的参数之 前,请确保已根据第9.7节将"远程控 制源[Od]"选择为[bo]。**

装有该选配件时,将自动显示 Folomatic设定页面。参见执行机构接 线图。

本手册列出了Folomatic功能显示顺 序,并假定所有的Folomatic功能都将 经受检查/设定。

应将执行机构置于"就地"或"停止"控制 位置,使模拟输入信号与端子26(+ve) 和端子27(-ve)接通(参见接线图)。

在开始调试Folomatic功能之前,必 须按外加设定值信号设定Folomatic 反馈。

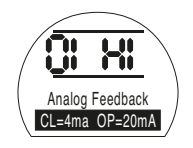

显示**[HI]**时,20mA信号将对应于开 阀。

若关阀对应于较强的输入信号, 使用"**+**"或"**-**"键切换至**[LO] CL=20mA**。

按下 < 键。

显示的选项将闪烁(存储),表示已设 定。

如果在Folomatic调试后修改了**[OI]**的设 定,则必须重新调试Folomatic。

按 → 键进入Folomatic设定显示菜单。

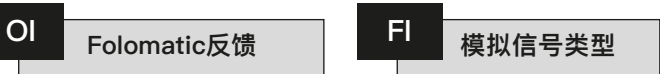

使用"**+**"或"**-**"键为电流输入信号选 择**[I]电流**,或为电压输入信号选择**[U] 电压**。

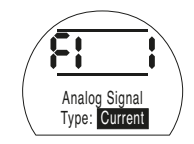

# 按下 *计* 键。

显示的选项将闪烁(存储),表示已设 定。

所选择的信号类型将决定输入信号范围 页面**[Fr] Analog Signal(模拟信号**)的 显示内容。

按下 → 键可显示: **[Fr] Analog Signal(模拟信号)**。

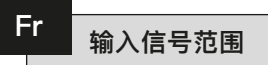

使用"**+**"或"**-**"键在0-5mA或相应电 压、0-10mA或相应电压或者0-20mA 或相应电压(即4-20mA)范围内选择 所需信号。

如果将**[FI]**设定为**电流**,将显示电流范 围(单位:mA)。如果将**[FI]**设定为**电 压**,将显示电压范围。

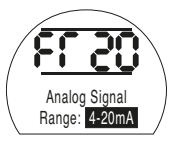

0-20mA范围内选择

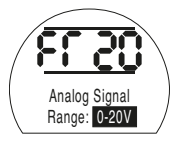

0-20V范围内选择

# 按下 气 键。

显示的选项将闪烁(存储),表示已设定。

按下 ➡ 键可显示:

**[FL] Low Set Point Position(低设定 值位置)。**

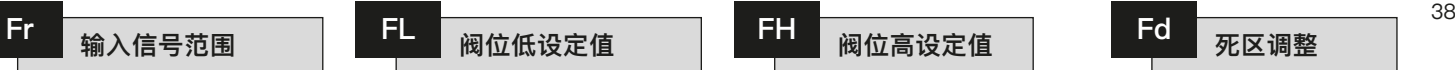

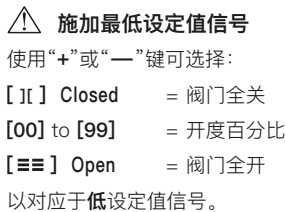

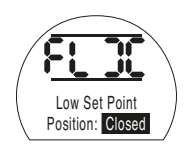

按下 1 键。

显示的选项将闪烁(存储),表示已设定。 按下 → 键可显示: **[FH] High Set Point Position(高设定 值位置)。**

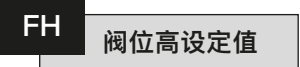

# **加最高设定值信号** 使用"**+**"或"**-**"键可选择: **[ ][ ] Closed** = 阀门全关 **[00]** to **[99]** = 开度百分比 **[** $\equiv$  **= 1 Open** = 阀门全开 以对应于**高**设定值信号。

按下 1 键。

按下 ➡ 键可显示: **[Fd] Deadband(死区)。**

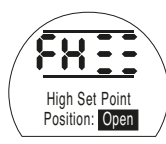

为了避免执行机构发生震荡或响应快速 波动的输入信号,必须增加死区。如需 更精确的控制,可减小死区。

使用"**+**"或"**-**"键选择死区宽度。"00- 99"对应于设定值信号的0-9.9%。

注意: 最大死区为阀门行程的9.9%。 通常情况下,最小死区不应小于1%。

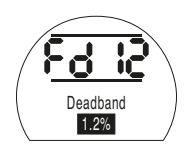

# 按下 < 键。

显示的选项将闪烁(存储),表示已设定。 按下 → 键可显示: **[Ft] Motion Inhibit Time(动作抑制时 间)。**

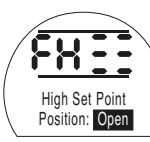

显示的选项将闪烁(存储),表示已设定。

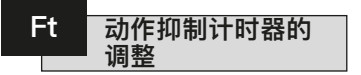

动作抑制计时器在执行机构对快速波动 的输入信号的响应中引入了延迟,以防 止不必要的动作。

一旦系统处于稳定状态,执行机构将视 必要情况响应输入信号的稳定变化。

使用"**+**"或"**-**"键在0-99范围内调整 动作抑制时间 (单位: 秒)。通常, 建 议动作抑制时间设定值不应少于5秒 (参见第57页中的注意事项)。

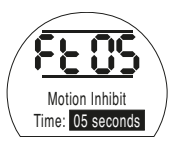

按下 气 键。

显示的值将闪烁(存储),表示已设 定。

按下 → 键可显示: **[FA] Loss of Signal(信号丢失)。**

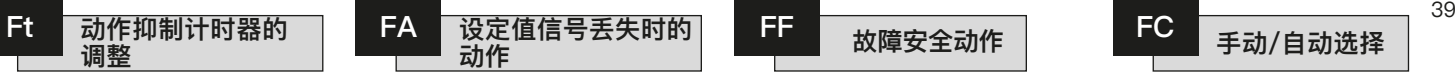

使用"**+**"或"**-**"键启用**[On]**或禁用**[OF]** 信号丢失时的动作。

- **[On] Failsafe (故障安全)**, 通过设 定**[FF]**确定。
- **[OF] Go to Low SP(转到低SP)**

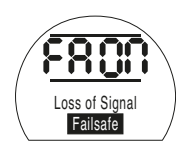

按下 气键。

显示的选项将闪烁(存储),表示已设 定。

**注意:**故障安全动作"ON"仅适用于使 用零点偏移或类比电流输入中断信号范 围(例如4-20mA)的系统。

显示**[FF]**的前提条件是已将**[FA]**设定 为**[On]**。

按下 → 键可显示: **[FF] Failsafe Action(故障安全动作)。**

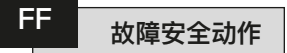

仅当**[FA]** Loss of Signal (信号丢失) 设定为**[On]** Failsafe (故障安全) 时的 故障安全动作。

输入信号丢失时,使用"**+**"或"**-**"键 选择:

**[Lo] – Go to Low SP(转到低SP)** 位置。

**[SP] – Stay Put(停留)**

**[Hl] – Go to High SP(转到高SP)** 位置。

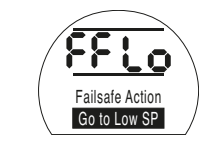

按下 气 键。

显示的值将闪烁(存储),表示已设 定。

此时Folomatic调试完毕。可选择远程 控制。

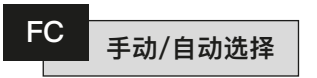

使用开关输入可选择Folomatic(自动) 操作和手动(硬接线远程)操作。这适用 于希望超越Folomatic以便从控制室完全 手动控制执行机构的情况。

为了尽可能减少调试时间,执行机构出厂 时将默认禁用该功能。如需启用该功能, 使用"**+**"或"**-**"键选择**[On]**Enabled (启用)。

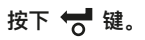

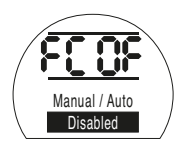

显示的选项将闪烁(存储),表示已设 定。

使用执行机构随附的接线图遵照有关如 何连接手动/自动选择开关的说明。

此时Folomatic调试完毕。可选择远程 控制。

以下列出了可用的远程控制形式:

- 1 -标准硬接线控制
- 2 -模拟控制 选项Folomatic

**3 -网络控制,包括:**

**选项Pakscan** 

**选项Modbus** 

**选项Profibus**

**选项Foundation Fieldbus** 

**选项DeviceNet**

**远程控制源的设定将取决于所需的远程 控制类型以及所指定和安装的选项。 关于远程控制形式,请查看执行机构 电路图。**

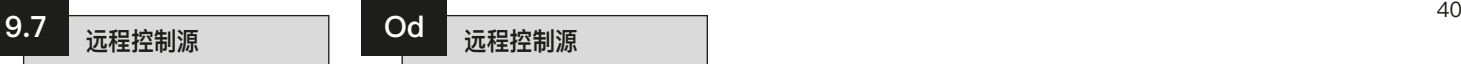

- **远程控制源的设定将取决于已安装的选 项(如有)。**
- **[rE] Hard-Wired Only(仅硬接线)**:按 钮/继电器触点控制。
- **[oP] Network (网络): Pakscan、** Profibus、Modbus、Foundation Fieldbus或DeviceNet控制。

**[bo] Folomatic :**模拟比例控制。

**[OF] Remote Disabled (远程禁用)**: 远 程控制禁用。

若要更改远程源,按下" **+**"或" **-**"键, 直到显示出所需的设定。

# 按下 < 键。

显示的选项将闪烁(存储),表示已设 定。

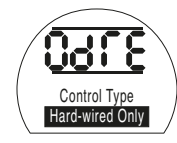

标准的硬接线远程控制

包含选配Pakscan现场控制单元的执行 机构设定说明 - 具体内容见接线图。

**在设定选项Pakscan的参数之前,请 确保已根据第9.7节将"远程控制源 [Od]"选择为[oP]。**(参见第40页)。

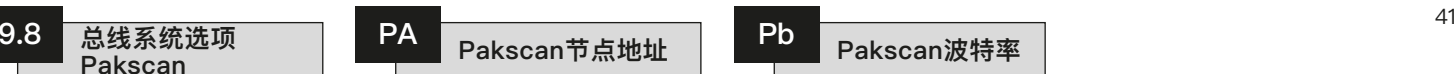

必须为执行机构Pakscan现场控制单元 分配一个唯一的循环节点地址。

要设定或更改地址,执行机构必须处 于"环回"状态且与Pakscan环路流量分 离。可通过以下两种方式实现环回:

- 1. 关闭主站。
- 2. 将执行机构的输入和输出与2线控制 环路隔离。

使用"**+**"或"**-**"键显示所需的循环地 址。

需在01-240(01-F0十六进制)范围内

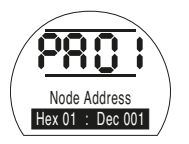

设定地址。(参见第81页中的表格)。

# 按下 < 键。

显示的选项将闪烁(存储),表示已设 定。

按下 → 键可显示: **[Pb] Baud Rate(波特率)。** 必须将执行机构Pakscan现场控制单 元的波特率设定为环路波特率。对于 Pakscan的2线控制环路, 所选波特率 必须为主站以及环路中包括的所有现场 控制单元所通用。

要设定或更改波特率,执行机构必须 处于"环回"状态且与Pakscan环路流 量分离。

可通过以下两种方式实现环回:

- 1. 关闭主站。
- 2. 将执行机构的输入和输出与2线控制 环路。

使用"**+**"或"**-**"键显示所需的波特率。

- **[01]** = 110波特
- **[03]** = 300波特

**[06]** = 600波特

**[12]** = 1200波特

**[24]** = 2400波特

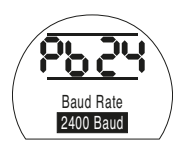

按下 <del>博</del> 键。 显示的选项将闪烁(存储),表示已设 定。

按下 → 键可显示: **[PF] Aux I/P Mask(辅助I/P掩码)。**

# $\overrightarrow{P}$  **A**  $\overrightarrow{P}$  **A**  $\overrightarrow{P}$   $\overrightarrow{P}$  **A**  $\overrightarrow{P}$  **A**  $\overrightarrow{P}$  **A**  $\overrightarrow{P}$  **A**  $\overrightarrow{P}$  **A**  $\overrightarrow{P}$  **A**  $\overrightarrow{P}$  **A**  $\overrightarrow{P}$  **A**  $\overrightarrow{P}$  **A**  $\overrightarrow{P}$  **A**  $\overrightarrow{P}$  **A**  $\overrightarrow{P}$  **A**  $\overrightarrow{P}$  **A**  $\overrightarrow{P}$  **A**  $\overrightarrow$ **PF Pakscan远程辅助输入掩码**

IQT系列执行机构可接受4个辅助输入(AUX1–AUX4)。这些辅助输入用于满足在 除Pakscan卡中包含的标准控制和反馈功能之外对补充远程控制或数字辅助输入的 需求。也可将远程控制输入和无电压输入组合,以实现(例如)通过外部传感器提 供的开闭控制以及高低液位报警指示。

可将PF下显示的十六进制数字视作"软件掩码"。该掩码告知Pakscan卡以下信息: 预期的输入类型,即控制或输入信号,以及输入形式,即常开或常闭(有关二进 制、十六进制和十进制转换表,参见第81页)。

要解密掩码,需要将数字拆分为两个单独的十六进制字符,且每个十六进制字符都 可以细分为4个二进制位。前4位表示功能,后4位表示输入源(称为"反转")。用 图形可以表示为:

# **左侧十六进制字符 右侧十六进制字符 Aux 4至1(功能) AUX 4至1(反转)**

**数位 4 3 2 1 4 3 2 1** 

当用于执行机构的远程控制时,功能字符的第4位至第1位已指定如下:

第4位(AUX4) – ESD

第3位 (AUX3) — 停止 (保持)

第2位(AUX2) – 关阀

第1位 (AUX1) – 开阀

(当用于数字信号输入时,简称为AUX 4至AUX 1)

### **规则**

#### **1. 功能位设定为"0"**

任何设定为"0"的功能位表示需将特定的辅助输入视为诸如液位开关或电机运行状 态等字段状态报告的数字信号。

如果将相应的反转位设定为"0",则将断开的触点报告为逻辑"1",将闭合的触点报 告为逻辑"0"(即输入反转)。

如果将相应的反转位设定为"1",则将断开的触点报告为逻辑"0",将闭合的触点报 告为逻辑"1"(即非反转输入)。

### **2. 功能位设定为"1"**

任何设定为"1"的功能位表示需将特定的辅助输入视为执行机构的数字操作指令。 当相应的反转位设定为"0"时,表示常闭触点为指令源,即触点的闭合使输入断 电,而触点的断开使输入通电。

当相应的反转位设定为"1"时,表示常开触点为指令源,即触点的闭合使输入通 电,而触点的断开使输入断电。

### **3. ESD控制**

使用ESD(辅助输入4)时,应将ESD触点模式设定项[A2]设定为默认值**[nO]**。应 将[A1]-ESD方向设定项设定为"开阀"或"关阀"(参见第32页)。

### **4. 停止(保持)控制**

通电后,将实现辅助输入的一键式开阀/关阀/ESD控制(非保持)。断电时,将保 持辅助输入的开阀/关阀/ESD控制。

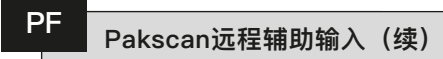

## **5. 远程I/P设定**

确保选择了正确的**[Od] Control Type(控制类型)**设定值(参见第40页)。 对于Pakscan,设定为**[oP] Network(网络)**。

**[PF] Aux I/P Mask(辅助I/P掩码)**的出厂默认值为**[OF] 0000 1111** 。

# **示例**

1. 需要全系列远程控件。"开阀"和"关阀"对应于"常开","ESD"和"停止/保持"对 应于"常闭"。

**辅助I/P 4 3 2 1**

- **功能** 1 1 1 1 = F
- **Invert** 0 0 1 1 = 3 即, 将[PF]设定为[F3]
- 2. 需要开闭控制以及2个反转数字信号输入(注意:通过此设定,将保持开阀和 关阀指令。)
- **辅助I/P 4 3 2 1**
- **功能** 0 0 1 1 = 3
- **反转** 0 0 1 1 **= 3 即,将[PF]设定为[33]**
- 3. 只需要ESD输入。要求通过常开触点输入进行一键控制。
- **辅助I/P 4 3 2 1**
- **功能** 1 1 0 0 = C
- **反转** 1 0 0 0 **= 8 即,将[PF]设定为[C8]**

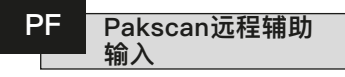

使用" **+**"或" **-**"键显示所需的掩码设 定值。

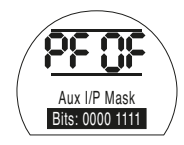

辅助输入掩码[OF]

# 按下 气键。

显示的选项将闪烁(存储),表示已设 定。

有关Pakscan模块的位置设定**[OF]**,参 见第53页。

如果需要Pakscan的位置控制, **按下** m **键。**

显示**[FL] Low Set Point Position(低设 定值位置)**(参见第53页)。

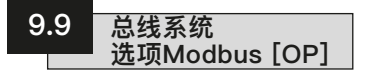

包含选配Modbus RTU模块的执行机构 设定说明 - 具体内容见接线图。

**在设定选项Modbus的参数之前,请 确保已根据第9.7节将"远程控制源 [Od]"选择为[oP]。**(参见第40页)。

 **必须重启执行机构电源,才能使 更改生效。**

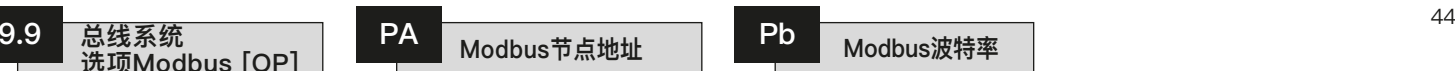

必须为Modbus模块分配一个唯一的 地址。

要设定地址,必须通过断开RS485总 线或关闭主机设备将Modbus模块与主 机断开。

使用" **+**"或" **-**"键显示所需的地址。

需在(01-247至F7十六进制)范围内 设定地址。如果输入的地址值超出此范 围,则所设定的地址将恢复为01(对于 00)或F7(对于F7以上的值)。

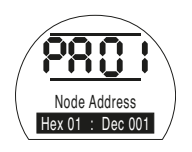

# 按下 1

显示的选项将闪烁(存储),表示已设 定。

按下 → 键可显示: **[Pb] Baud Rate(波特率)。** 必须将Modbus模块设定为RS485总线 波特率。要设定波特率,必须通过断开 RS485总线或关闭主机设备将Modbus 模块与主机分离。

使用" **+**"或" **-**"键显示所需的波特率:  $[01] = 110$ 

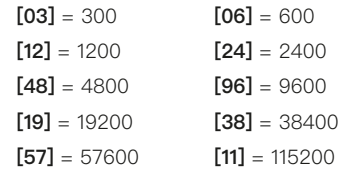

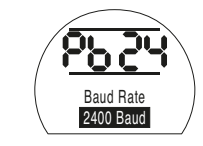

# 按下 气 键。

显示的选项将闪烁(存储),表示已设 定。

按下 → 键可显示: **[PF] Aux I/P Mask(辅助I/P掩码)。** IQT系列执行机构可接受4个辅助输入(AUX1 - AUX4)。这些辅助输入用于满足在 除Modbus模块中包含的标准控制和反馈功能之外对补充远程控制或数字辅助输入 的需求。也可将远程控制输入和无电压输入组合,以实现(例如)通过外部传感器 提供的开闭控制以及高低液位报警指示。

可将PF下显示的十六进制数字视作"软件掩码"。该掩码告知Modbus模块以下信 息:预期的输入类型,即控制或输入信号,以及输入形式,即常开或常闭(有关二 进制、十六进制和十进制转换表,参见第81页)。

要解密掩码,需要将数字拆分为两个单独的十六进制字符,且每个十六进制字符都 可以细分为4个二进制位。前4位表示功能,后4位表示输入源(称为"反转")。用 图形可以表示为:

# 左侧十六进制字符 右侧十六进制字符 **Aux 4至1(功能) AUX 4至1(反转)**

数位 4 3 2 1 4 3 2 1

当用于执行机构的远程控制时,功能字符的第4位至第1位已指定如下:

第4位(AUX4) – ESD

第3位 (AUX3) — 停止 (保持)

第2位(AUX2) – 关阀

第1位 (AUX1) – 开阀

(当用于数字信号输入时,简称为AUX 4至AUX 1。)

### **规则**

#### **1. 功能位设定为"0"**

任何设定为"0"的功能位表示需将特定的辅助输入视为诸如液位开关或电机运行状 态等字段状态报告的数字信号。

如果将相应的反转位设定为"0",则将断开的触点报告为逻辑"1",将闭合的触点报 告为逻辑"0"(即输入反转)。

如果将相应的反转位设定为"1",则将断开的触点报告为逻辑"0",将闭合的触点报 告为逻辑"1"(即非反转输入)。

### **2. 功能位设定为"1"**

任何设定为"1"的功能位表示需将特定的辅助输入视为执行机构的数字操作指令。 当相应的反转位设定为"0"时,表示常闭触点为指令源,即触点的闭合使输入断 电,而触点的断开使输入通电。

当相应的反转位设定为"1"时,表示常开触点为指令源,即触点的闭合使输入通 电,而触点的断开使输入断电。

### **3. ESD控制**

使用ESD(辅助输入4)时,应将ESD触点模式设定项[A2]设定为默认值**[nO]**。应 将[A1]-ESD方向设定项设定为"开阀"或"关阀"(参见第32页)。

### **4. 停止(保持)控制**

通电后,将实现辅助输入的一键式开阀/关阀控制。断电时,将保持辅助输入的开 阀/关阀控制。ESD始终处于一键控制状态(非保持)。

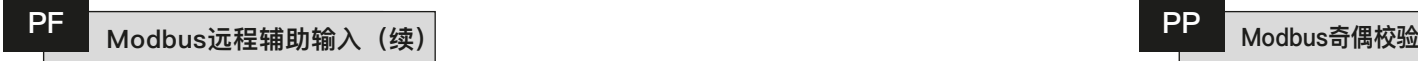

### **5. 远程I/P设定**

确保选择了正确的**[Od] Control Type(控制类型)**设定值(参见第40页)。 对于Modbus,设定为**[oP] Network(网络)**。

**[PF] Aux I/P Mask(辅助I/P掩码)**的出厂默认值为**[OF] 0000 1111**。

# **示例**

1. 需要全系列远程控件。"开阀"和"关阀"对应于"常开","ESD"和"停止/保持"对 应于"常闭"。

**辅助I/P 4 3 2 1**

- **功能** 1111 = F
- **反转** 0 0 1 1 **= 3 即,将[PF]设定为[F3]**
- 2. 需要开闭控制以及2个反转数字信号输入。(注意:通过此设定,将保持开阀 和关阀指令。)
- **辅助I/P 4 3 2 1**
- **功能** 0 0 1 1 = 3
- **反转** 0 0 1 1 **= 3 将[PF]设定为[33]**
- 3. 只需要ESD输入。要求通过常开触点输入进行一键控制。
- **辅助I/P 4 3 2 1**
- **功能** 1 1 0 0 = C
- **反转** 1 0 0 0 **= 8 即,将[PF]设定为[C8]**

使用"**+**"或"**-**"键显示所需的掩码设 定值。

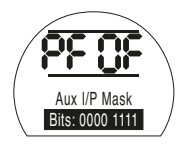

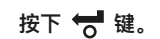

显示的选项将闪烁(存储),表示已设 定。

按下 → 键可显示:

**[PP] Modbus Parity(Modbus奇偶校 验)。**

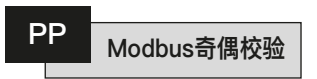

如果使用Modbus奇偶校验位检测。 必须通过主机的奇偶校验位设定来设 定模块。

使用"**+**"或"**-**"键显示所需的奇偶校 验位:

**[**n**o] None**奇偶校验位 **[En] Even**偶校验位 **[Od] Odd**奇校验位

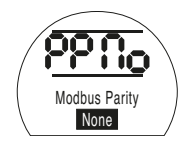

无奇偶校验位

# 按下 1 键。

显示的选项将闪烁(存储),表示已设 定。

有关Modbus模块的位置设定及信号丢失 时的动作设定,参见第53页第9.12节。

如果需要Modbus的位置控制及通信中 **断时的动作, 按下 → 键。** 

显示**[FL] Low Set Point Position(低设 定值位置)**(参见第53页)。

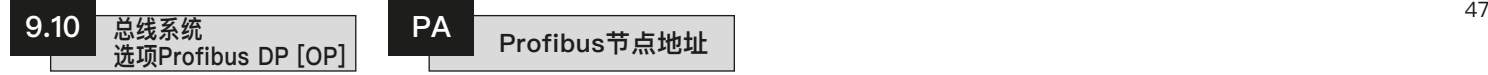

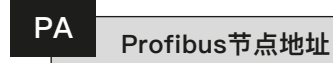

包含选配Profibus DP模块的执行机构 设定说明 - 具体内容见接线图。

**在设定选项Profibus的参数之前,请 确保已根据第9.7节将"远程控制源 [Od]"选择为[oP]。**(参见第40页)。

 **除非已将GSD文件锁定在Profibus 卡上,否则启动时主机可能会覆盖执行 机构的任何就地设定。参见以下网站上 的出版物S420E:www.rotork.com**

 **必须重启执行机构电源,才能使 更改生效。**

必须为Profibus DP模块分配一个唯一 的地址。

要设定地址,必须通过断开RS485总 线或关闭主机设备将Profibus模块与主 机断开。

使用" **+**"或" **-**"键显示所需的地址。

需在(01-126至7E十六进制)范围 内设定地址(参见第81页的转换表)。 如果输入的地址值超出此范围,则所 设定的地址将恢复为01 (对于00)或 7E(对于7E以上的值)。

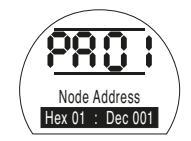

# **按下 键。**

显示的选项将闪烁(存储),表示已设 定。

按下 → 键可显示: **[Pb] Baud Rate(波特率)。**

 **[Pb]与Rotork Profibus DP Mk.2卡无关。**

因此,如果安装了Rotork Profibus DP Mk.2卡, 请按下 → 键显示: [PF] Aux **I/P Mask(辅助I/P掩码)** 。

IQT系列执行机构可接受4个辅助输入(AUX1 - AUX4)。这些辅助输入用于满足在 除Profibus模块中包含的标准控制和反馈功能之外对补充远程控制或数字辅助输入 的需求。也可将远程控制输入和无电压输入组合,以实现(例如)通过外部传感器 提供的开闭控制以及高低液位报警指示。

可将PF下显示的十六进制数字视作"软件掩码"。该掩码告知Profibus模块以下信 息:预期的输入类型,即控制或输入信号,以及输入形式,即常开或常闭(有关二 进制、十六进制和十进制转换表,参见第81页)。

要解密掩码,需要将数字拆分为两个单独的十六进制字符,且每个十六进制字符都 可以细分为4个二进制位。前4位表示功能,后4位表示输入源(称为"反转")。用 图形可以表示为:

# 左侧十六进制字符 右侧十六进制字符 **Aux 4至1(功能) AUX 4至1(反转)**

数位 4 3 2 1 4 3 2 1

当用于执行机构的远程控制时,功能字符的第4位至第1位已指定如下:

第4位(AUX4) – ESD

第3位 (AUX3) — 停止 (保持)

第2位(AUX2) – 关阀

第1位 (AUX1) – 开阀

(当用于数字信号输入时,简称为AUX 4至AUX 1。)

### **规则**

#### **1. 功能位设定为"0"**

任何设定为"0"的功能位表示需将特定的辅助输入视为诸如液位开关或电机运行状 态等字段状态报告的数字信号。

如果将相应的反转位设定为"0",则将断开的触点报告为逻辑"1",将闭合的触点报 告为逻辑"0"(即输入反转)。

如果将相应的反转位设定为"1",则将断开的触点报告为逻辑"0",将闭合的触点报 告为逻辑"1"(即非反转输入)。

### **2. 功能位设定为"1"**

任何设定为"1"的功能位表示需将特定的辅助输入视为执行机构的数字操作指令。 当相应的反转位设定为"0"时,表示常闭触点为指令源,即触点的闭合使输入断 电,而触点的断开使输入通电。

当相应的反转位设定为"1"时,表示常开触点为指令源,即触点的闭合使输入通 电,而触点的断开使输入断电。

### **3. ESD控制**

使用ESD(辅助输入4)时,应将ESD触点模式设定项[A2]设定为默认值**[nO]**。应 将[A1]-ESD方向设定项设定为"开阀"或"关阀"(参见第32页)。

### **4. 停止(保持)控制**

通电后,将实现辅助输入的一键式开阀/关阀控制。断电时,将保持辅助输入的开 阀/关阀控制。ESD始终处于一键控制状态(非保持)。

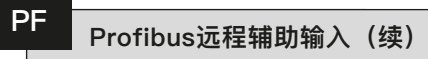

**5. 远程源设定[Od]**

确保选择了正确的**[Od] Control Type(控制类型)**设定值(参见第40页)。 对于Profibus,设定为**[oP] Network(网络)**。

**[PF] Aux I/P Mask(辅助I/P掩码)**的出厂默认值为**[OF] 0000 1111**。

# **示例**

1. 需要全系列远程控件。"开阀"和"关阀"对应于"常开","ESD"和"停止/保持"对 应于"常闭"。

**辅助I/P 4 3 2 1**

- **功能** 1 1 1 1 = F
- **反转** 0 0 1 1 **= 3 即,将[PF]设定为[F3]**
- 2. 需要开闭控制以及2个反转数字信号输入。(注意:通过此设定,将保持开阀 和关阀指令。)
- **辅助I/P 4 3 2 1**
- **功能** 0 0 1 1 = 3
- **反转** 0 0 1 1 **= 3 将[PF]设定为[33]**
- 3. 只需要ESD输入。要求通过常开触点输入进行一键控制。
- **辅助I/P 4 3 2 1**
- **功能** 1 1 0 0 = C
- **反转** 1 0 0 0 **= 8 即,将[PF]设定为[C8]**

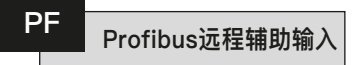

使用"**+**"或"**-**"键显示所需的掩码设 定值。

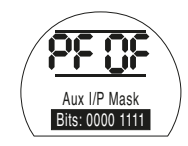

# 按下 气 键。

显示的选项将闪烁(存储),表示已, 设定。

如果需要Profibus的位置控制及通信中 **断时的动作, 按下 → 键。** 

显示**[FL] Low Set Point Position(低 设定值位置)**(参见第53页)。

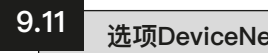

包含选配DeviceNet DFU模块的执行机 构设定说明 - 具体内容见接线图。

**在设定选项DeviceNet的参数之前, 请确保已根据第9.7节将"远程控制源 [Od]"选择为[oP]。**(参见第40页)。

 **必须重启执行机构电源,才能使 更改生效。**

必须为DeviceNet模块分配一个唯一的 地址。

使用"**+**"或"**-**"键显示所需的地址。

需在(01-63至3F十六进制)范围内设 定地址。参见第81页的转换表。如果输 入的地址值超出此范围,则所设定的地 址将恢复为01(对于00)或3F(对于 3F以上的值)。

必须将DeviceNet模块设定为 DeviceNet总线波特率。

使用"**+**"或"**-**"键显示所需的波特率:

 $[01] = 125$  k波特

**[03]** = 250 k波特

**[06]** = 500 k波特

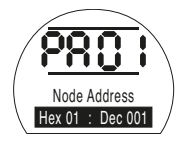

按下 *计* 键。

显示的选项将闪烁(存储),表示已设 定。

按下 ➡ 键可显示: **[Pb] Baud Rate(波特率)。**

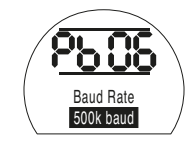

按下 1 键。

显示的选项将闪烁(存储),表示已设 定。

按下 ➡ 键可显示: **[PF] Aux I/P Mask(辅助I/P掩码)。** IQT系列执行机构可接受4个辅助输入(AUX1–AUX4)。这些辅助输入用于满足在 除DeviceNet模块中包含的标准控制和反馈功能之外对补充远程控制或无电压数字 辅助输入的需求。也可将远程控制输入和无电压输入组合,以实现(例如)通过外 部传感器提供的开闭控制以及高低液位报警指示。

可将PF下显示的十六进制数字视作"软件掩码"。该掩码告知DeviceNet模块以下信 息:预期的输入类型,即控制或输入信号,以及输入形式,即常开或常闭

要解密掩码,需要将数字拆分为两个单独的十六进制字符,且每个十六进制字符都 可以细分为4个二进制位。前4位表示功能,后4位表示输入源(称为"反转")。用图 形可以表示为:

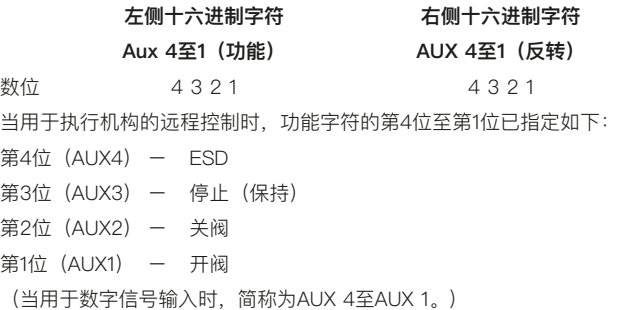

### **规则**

#### **1. 功能位设定为"0"**

任何设定为"0"的功能位表示需将特定的辅助输入视为诸如液位开关或电机运行状 态等字段状态报告的数字信号。

如果将相应的反转位设定为"0",则将断开的触点报告为逻辑"1",将闭合的触点报 告为逻辑"0"(即输入反转)。

如果将相应的反转位设定为"1",则将断开的触点报告为逻辑"0",将闭合的触点报 告为逻辑"1"(即非反转输入)。

#### **2. 功能位设定为"1"**

任何设定为"1"的功能位表示需将特定的辅助输入视为执行机构的数字操作指令。 当相应的反转位设定为"0"时,表示常闭触点为指令源,即触点的闭合使输入断 电,而触点的断开使输入通电。

当相应的反转位设定为"1"时,表示常开触点为指令源,即触点的闭合使输入通 电,而触点的断开使输入断电。

### **3. ESD控制**

使用ESD(辅助输入4)时,应将ESD触点模式设定项[A2]设定为默认值**[nO]**。应 将[A1]-ESD方向设定项设定为"开阀"或"关阀"(参见第32页)。

### **4. 停止(保持)控制**

通电后,将实现辅助输入的一键式开阀/关阀控制。断电时,将保持辅助输入的开 阀/关阀控制。ESD始终处于一键控制状态(非保持)。

# **PF** DeviceNet远程辅助输入(续)

### **5. 远程I/P设定**

确保选择了正确的**[Od] Control Type(控制类型)**设定值(参见第40页)。 对于DeviceNet,设定为**[oP] Network(网络)**。

**[PF] Aux I/P Mask(辅助I/P掩码)**的出厂默认值为**[OF] 0000 1111**。

# **示例**

1. 需要全系列远程控件。"开阀"和"关阀"对应于"常开","ESD"和"停止/保持"对 应于"常闭"。

**辅助I/P 4 3 2 1**

- **功能** 1 1 1 1 = F
- **反转** 0 0 1 1 **= 3 即,将[PF]设定为[F3]**
- 2. 需要开闭控制以及2个反转数字信号输入。(注意:通过此设定,将保持开阀 和关阀指令。)
- **辅助I/P 4 3 2 1**
- **功能** 0 0 1 1 = 3
- **反转** 0 0 1 1 **= 3 将[PF]设定为[33]**
- 3. 只需要ESD输入。要求通过常开触点输入进行一键控制。
- **辅助I/P 4 3 2 1**
- **功能** 1 1 0 0 = C
- **反转** 1 0 0 0 **= 8 即,将[PF]设定为[C8]**

使用"**+**"或"**-**"键显示所需的掩码设 定值。

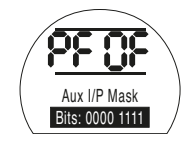

# 按下 < 键。

显示的选项将闪烁(存储),表示已设 定。

有关DeviceNet模块的位置设定及信号 丢失时的动作设定,参见第53页。

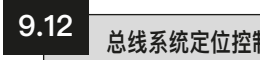

如果Pakscan、Modbus、DeviceNet 或Profibus的系统控制要求阀门进行定 位控制"DV"(所需值 - 对应于所需位 置的值),则需要设定本节中的控制参 数。"信号丢失时的动作"参数仅适用于 Modbus和Profibus系统。

"有限范围定位"是一个可选选项,可 使限位0%和100%的位置不同于数字" 全关限位"和"全开限位"指令所使用的 位置。

可以通过**[FL] Low Set Point Position (低设定值位置)**和**[FH] High Set Point Position(高设定值位置)**页面设 定有限范围定位。

应注意的是,执行机构将通过使阀门 动作到设定限位来响应数字"开阀"或" 关阀"主机指令,不论位定位控制设定 值如何。

死区和动作抑制时间的设定会影响准确 性和响应时间。

 **除非已将GSD文件锁定在Profibus 卡上,否则启动时主机可能会覆盖执行 机构的任何就地设定。参见以下网站上 的出版物S420E:www.rotork.com**

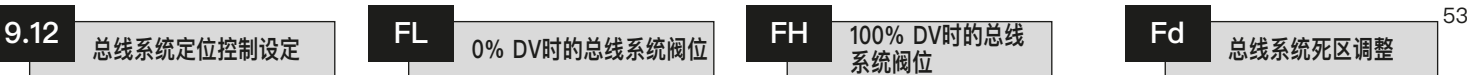

**[FL] Low Set Point Position**(低设定值 位置)是发送0%指令时执行机构将到 达的位置。

注意:**[FL]**设定位置将作为0%报告给 主机。执行机构显示屏将报告限位设定 范围内的开度百分比。

默认设定将0%作为全关限位。

使用"**+**"或"**-**"键选择0%指令的所需 阀位。

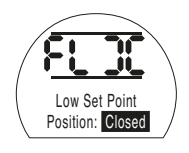

0% DV = 阀门全关

# 按下 1 键。

显示的选项将闪烁(存储),表示已设 定。

按下 → 键可显示: **[FH] High Set Point Position(高设定 值位置)。**

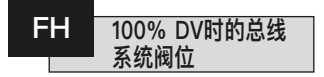

**[FH] High Set Point Position**(**高设定 值位置)**是发送100%指令时执行机构 将到达的位置。

注意:**[FL]**设定位置将作为100%报告 给主机。执行机构显示屏将报告限位设 定范围内的开度百分比。

默认设定将100%作为全开限位。

使用"**+**"或"**-**"键选择100%指令的所 需阀位。

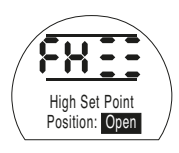

100% DV = 阀门全开

# 按下 气 键。

显示的选项将闪烁(存储),表示已设 定。

按下 → 键可显示: **[Fd] Deadband(死区)。**

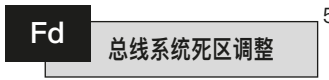

所有定位指令均需遵守死区公差。

死区设定了执行机构的预期定位精度, 并取决于多种因素,包括执行机构输出 速度、圈数和阀门力矩。如果将死区设 定得过低,则阀门可能会在设定值附 近"振荡"。

使用"**+**"或"**-**"键显示所需的设定值:

**[00]**至**[99]** – 阀门行程的0%至9.9%。

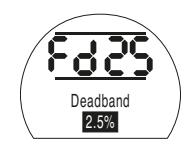

# 按下 1 键。

显示的选项将闪烁(存储),表示已设 定。

按下 → 键可显示:

**[Ft] Motion Inhibit Time(动作抑制时 间)。**

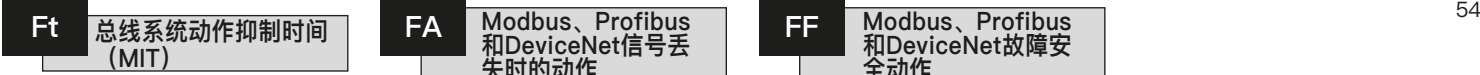

通过动作抑制时间设定连续位置指令的 最短执行周期。如果执行连续定位,则 可用于减少每小时起动次数并消除波动 的情况。

在保持可接受控制的同时设定尽可能长 的时间将可最大限度地延长电动阀的使 用寿命。

使用" **+**"或" **-**"键显示所需的设定值: **[00]** 至**[99]** = 0至99秒。

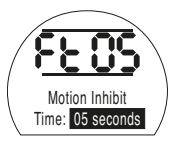

按下 气 键。

显示的选项将闪烁(存储),表示已设 定。

按下 → 键可显示: **[FA] Loss of Signal(信号丢失)** (仅限Modbus、Profibus和 Devicenet)。

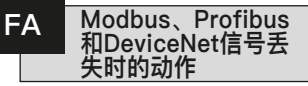

可以将Modbus、Profibus和DeviceNet 模块设定为通过定位阀门对主机通信中 断做出响应。Modbus检查一般总线通 信是否中断,而Profibus和DeviceNet 检查自身专用的通信是否中断。

默认设定为关闭**[OF]**,默认暂停时间 为255秒。

使用" **+**"或" **-**"键显示所需的设定值:

**[On] Failsafe (故障安全)**, 通过设定 **[FF]**确定

**[OF] Go to Low SP (转到低SP)**位置。

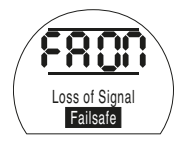

故障安全动作启用

按下 *计* 键。

显示的选项将闪烁(存储),表示已设 定。

按下 → 键可显示: **[FF] Failsafe Action(故障安全动作)。**

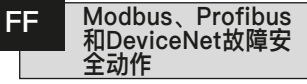

启用**[FA]**时Modbus、Profibus和 DeviceNet的故障安全动作。

使用" **+**"或" **-**"键显示所需的设定值:

**[Lo] Go to Low SP (转到低SP)** 位置。

**[SP] Stay put(停留)**

**[HI] Go to High SP(转到高SP)位置。**

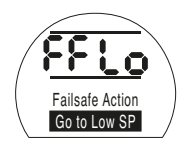

# 按下 1 键。

显示的选项将闪烁(存储),表示已设 定。

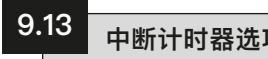

### **包含中断计时器的执行机构设定说 明。**

中断计时器可以通过执行机构进行脉冲 式"停止/开始"操作,以响应就地和远 程控制指令。

这可以有效地增加阀门的行程时间,并 可以进行调整以防止管道中的液压冲击 (水锤作用)和流量波动。

中断计时器是一个选配附加功能 - 具 体内容见接线图。

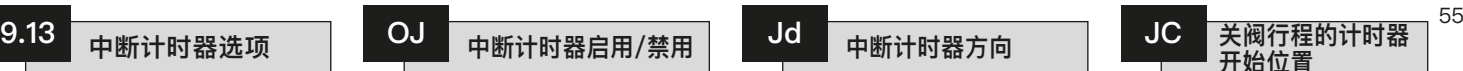

**安装后,计时器可用于操作。**

## **中断计时器不能用设定器来启用或 禁用。**

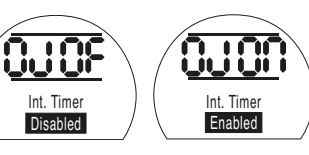

中断计时器禁用 中断计时器启用

当计时器选项可用时,可以通过按下 ↓ 键访问其他一系列设定。

**注意:**如果计时器选项不可用,按下 → 键将无法访问设定。

可按下 ➡ 键以显示中断计时器的设定 页面。

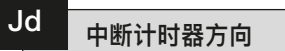

计时器方向的默认值为**[CL]**,计时器 操作将在关阀时开始并在开阀时停止 -在全关位置附近进行脉冲操作。

如果在全开位置附近需要脉冲操作以在 关阀时停止并在开阀时开始,使用"**+**" 或"**-**"键。

显示屏上将变为**[OP] Opening(开阀)**。

按下 < 键。

显示的选项将闪烁(存储),表示已设 定。

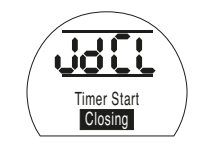

## 在全关位置附近进行脉冲操作

**注意:**指令**[JC]**和**[JO]**用于在全关位置 附近的计时器操作。若要在全开位置 附近计时,将**[JC]**的开始改为停止,将 **[JO]**的停止改为开始。

按下 → 键可显示: **[JC] Timer Start Position(计时器开 始位置)。**

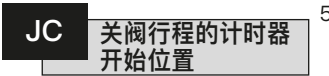

使用"**+**"或"**-**"键选择**在阀门关闭时的 计时器开始位置**。

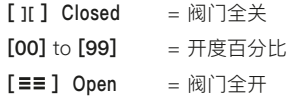

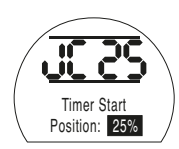

计时器设定为在关闭阀门达到25%的开 度时开始脉冲操作

# 按下 1 键。

显示的选项将闪烁(存储),表示已设 定。

如果在关阀行程中不需要计时,则选择 **[JC]**至**[ ][ ]**阀门全关位置。

按下 ➡ 键可显示: **[JO] Timer Stop Position(计时器停 止位置)。**

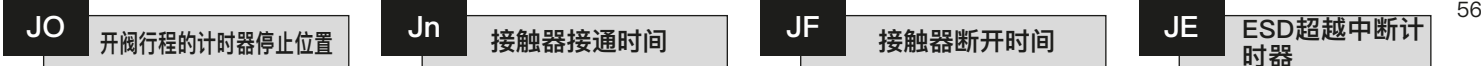

使用"**+**"或"**-**"键选择**在阀门打开时的 计时器停止位置**。

**[ ][ ] Closed** = 阀门全关

# **[00]** to **[99]** = 开度百分比

**[ ] Open** = 门全开

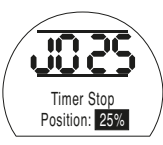

计时器设定为在打开阀门达到25%的开 度时停止脉冲操作

# 按下 1 键。

显示的选项将闪烁(存储),表示已设 定。

如果在开阀行程中不需要计时,则选择 **[JO]**至**[ ][ ]**.

按下 → 键可显示: **[Jn] Timer On Time(计时器开启时 间)。**

使用"**+**"或"**-**"键在1至99秒的范围内 选择执行机构运行时间。

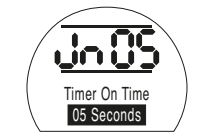

执行机构运行时间设定为5秒

# 按下 1 键。

显示的选项将闪烁(存储),表示已设 定。

按下 → 键可显示: **[JF] Timer Off Time(计时器关闭时 间)。**

使用"**+**"或"**-**"键在1至99秒的范围内 选择执行机构停止时间。

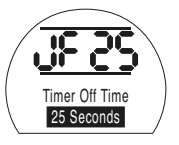

执行机构关闭时间设定为25秒

# 按下 气 键。

显示的选项将闪烁(存储),表示已设 定。

按下 → 键可显示:

**[JE] Timer Override ESD(计时器ESD 超越)**

(参见第57页中的注意事项)。

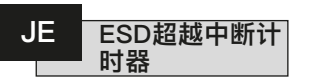

当执行机构处于ESD信号指令下时,中 断计时器可能会被超越。这意味着执 行机构将在ESD指令下不进行"停止/开 始"动作而运行至限位。

参见[A1]-[A3](有关ESD设定,参见 第32页)。

ESD超越中断计时器默认为**[OF] No**

**(否)**。在ESD动作期间,中断计时器 将继续"停止/开始"动作。

如果ESD必须超越计时器,使用"**+**" 或"**-**"键以显示**[On] Yes(是)**。

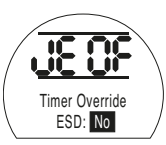

ESD超越计时器关闭

按下 *<>* 键。

显示的选项将闪烁(存储),表示已设 定。

装有中断计时器并按本说明所示示例设 定的执行机构将在以下条件下运行:

额定速度,从全开到25%开度。

1/6额定速度,从25%开度到全关、从 全关到25%开度。

额定速度,从25%开度到全开。

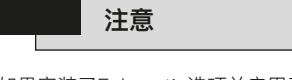

如果安装了Folomatic选项并启用了中 断计时器,Folomatic动作抑制计时器 必须调整到与中断计时器"触点断开"时 间相同。

否则,将导致执行机构按较低的时间响 应,这可能导致控制或工艺问题。

对于"ON"和"OFF",超过99秒的时间 适用于Rotork。

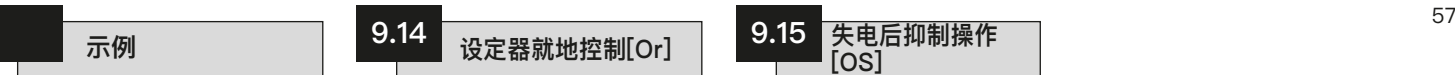

设定器就地控制的默认设定是**[OF] Control Disabled(控制禁用)**。

要启用设定器控制,按下"**+**"或"**-**"键 选择**[On]**。

# 按下 < 键。

显示的选项将闪烁(存储),表示已设 定。

当红色控制选择旋钮在"Local(就 地)"时,设定器控制键处于激活状态 (参见第12页)。

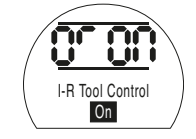

设定器就地控制启用

### **仅限防爆执行机构**

(不附带红色/黑色选择旋钮)。 对于控制,**[Or] Vandal Resist**(**防爆)** 的选择如下:

**[O**n**] Local Only**(仅限就地)。

**[OF] Control Disabled**(控制禁用)。

**[**r**E] Remote Only**(仅限远程)。

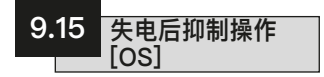

 **该防护选项的默认设定是禁用 [OF]。禁用时,如果电池电量不足,在 停电期间不要手动操作执行机构,因为 无法跟踪位置的变化 - 参见第6页的电 池电量状态显示。如果发生这种情况, 在进行电动操作之前,必须重新设定限 位 - 参见第27页的LC/LO。锁定手自 动切换杆可以防止手动操作** - 参见第3 页第3.1节。

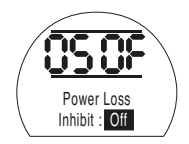

该防护功能可以通过使用"**+**"或"**-**"键 选择**[On]**来启用。

# 按下 1 键。

显示的选项将闪烁(存储),表示已设 定。

当防护功能启用时,如果在上电后检测 到电池电量不足,执行机构将抑制电动 操作, 并通过执行机构的报警显示屏显 示失电抑制(参见第5页),并且监视继 电器将断电。必须重新设定限位并更换 电池 - 参见第67页。

按下 ➡ 键可显示: **[OH] Close Colour(全关颜色)。**

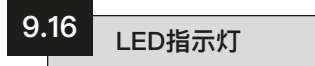

IQT系列执行机构显示屏上的LED颜色 可由用户组态。这些菜单让您可以设 定全关LED颜色和半开LED的开启或 关闭。

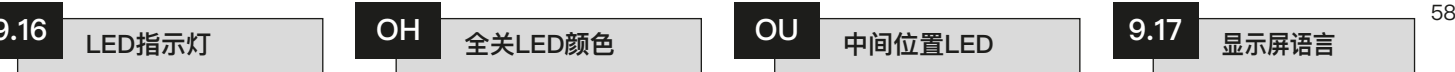

默认的全关限位指示灯颜色是**[g**r**] Green(绿色)**。

如果在全关限位需要红色指示,按 下"**+**"或"**-**"键。

显示屏上将变为**[rE] Red(红色**)。

# 按下 < 键。

显示的选项将闪烁(存储),表示已设 定。

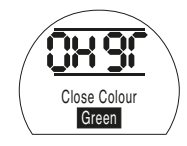

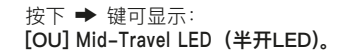

按下 → 键可显示: **[UL] Language(语言)。**

中间位置位置指示灯颜色的默认设定是

如果需要半开LED指示,按下"**+**"

**OU** 中间位置LED

显示屏上将变为**[On] On(开启)**。

显示的选项将闪烁(存储),表示已设

Mid-Travel LED **Off** 

n m

UUU

**[OF] Off(关闭)**。

或"**-**"键。

按下 < 键。

定。

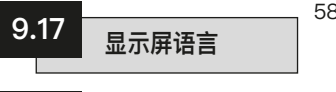

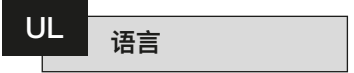

显示屏的默认文本语言是英语。如果在 订货时指定了语言,则执行机构在发货 前将设定为指定的语言。

按下"**+**"或"**-**"键查看其他语言。

可用的标准语言:

德语**Deutsch**

法语**Français**

西班牙语**Español**

根据指定的语言,执行机构可能只提供 英语和另一种语言。

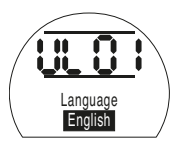

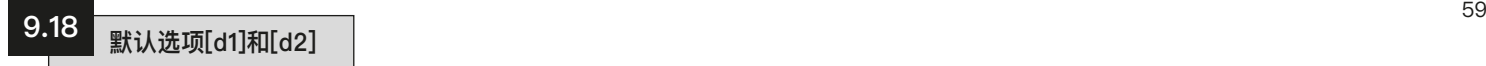

在发货前,IQT系列执行机构的所有功能均已按Rotork默认(标准)设定(详见下 表)进行了组态。若有要求,将使用订单指定的替代设定。现场调试时,输入的设 定将覆盖Rotork的默认设定,并且"当前"设定将与其余未调整的默认设定一起用 于操作。

如果在调试过程中遇到困难,可以恢复默认设定,将执行机构组态恢复到其原始制 造状态。然后必须重新开始现场调试。

有两个级别的默认设定:

**d1 Rotork标准或客户指定的基本和组态设定。**

- **d2 只有限位 出厂设定限位。**
- **注意:** 与控制选项Folomatic、Pakscan、Modbus、Profibus和Foundation Fieldbus相关的设定不受d1或d2影响。 功能将保持设定。

**如果输入d1,则限位以外的所有基本设定和组态设定都将恢复为默认设定。关于 Rotork标准设定,参见下表。因而,必须检查并按要求重置基本设定(限位除外) 和组态设定**(参见第17页中的"基本设定"和第27页中的"组态设定")。

**如果输入d2,限位将被重新设定,执行机构的位置为50%。然后必须重新设定限 位以适应阀门**(参见第17页的"基本设定")。

**适用于IQT系列执行机构的Rotork标准默认设定[d1]:**

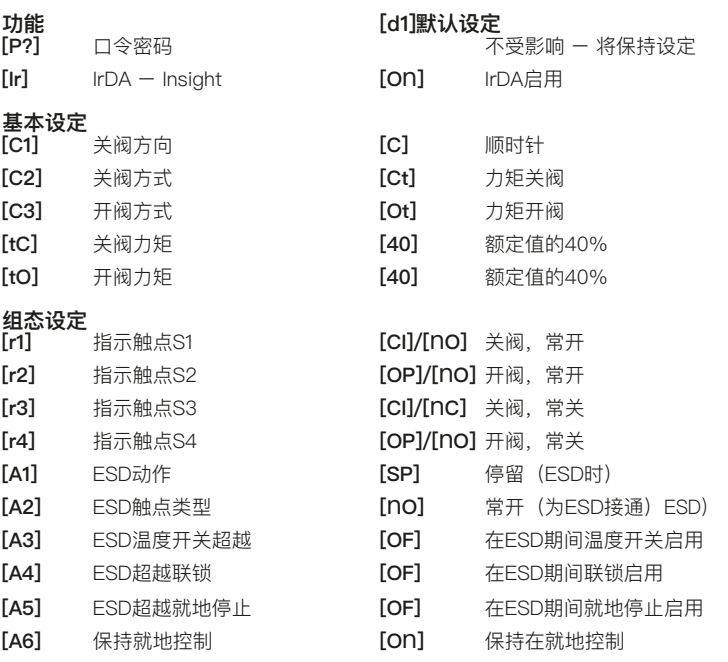

# <sup>60</sup> **AA 9.18 默认选项[d1]和[d2](续)**

# **Rotork标准默认设定[d1](续):**

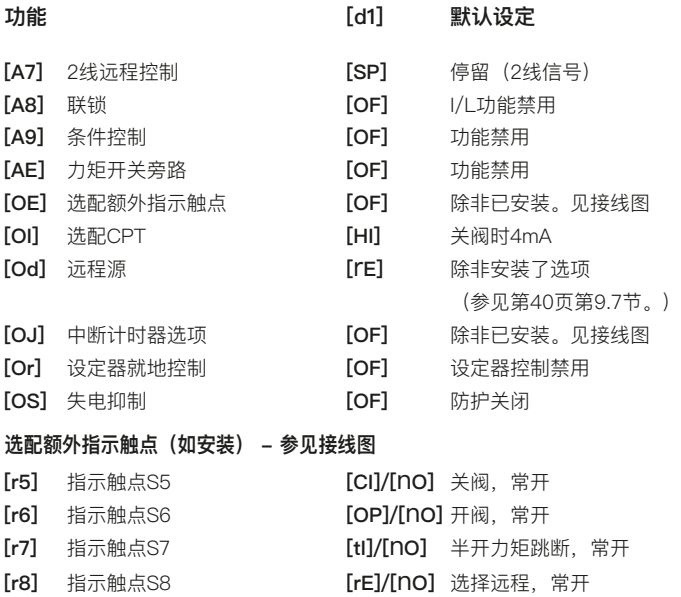

**Rotork标准默认设定如有变动,恕不另行通知。 如果在订货时指定,[d1]设定将按要求进行组态。** 若要恢复[d1]设定,在显示[d1]时

# 按下 1 键。

设定指示条将闪烁,表示[d1]默认设定已恢复。 若要恢复出厂设定限位(执行机构位于50%),在显示[d2]时

# 按下 1 键。

设定指示条将闪烁,表示[d2]默认限位已恢复。  **现在必须重新设定限位。参见第24页。**

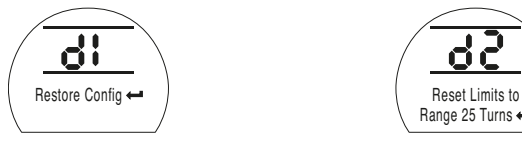

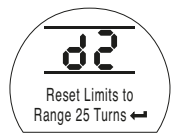

显示**[d1]** 显示**[d2]**

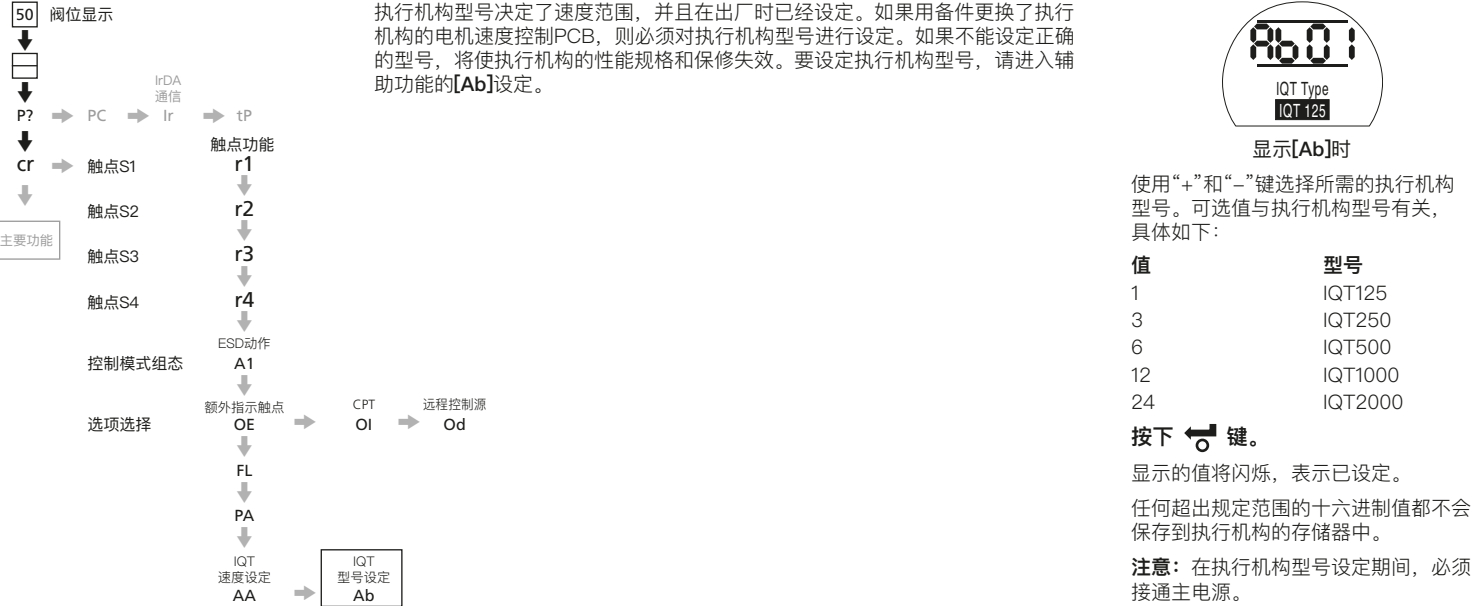

**10 | IQT电池故障安全装置** 

### **10.1 简介**

IQT电池故障安全执行机构在失去主交 流电源后提供电动操作,允许阀门被 控制到一个过程,即主电源故障安全位 置。在失去交流电源后,由位于加长版 端子盖中的内置电池提供电源。当交流 电加到执行机构上时,电池从执行机 构充电。

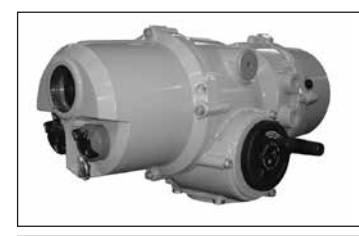

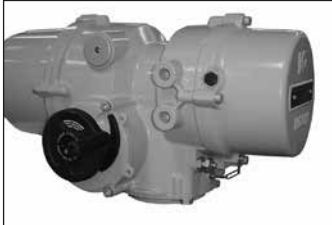

有三种可能的故障安全动作可以由客户 来组态:

### **故障安全关阀** -

在失去交流电源时关闭阀门

### **故障安全开阀** -

在失去交流电源时打开阀门

**停留等待指令** - 在交流电源断开后的 30分钟内,可以通过就地或标准远程控 制信号\*指示执行机构运行。

\*远程信号必须加到标准远程控制输入, 电池组连接器33号端子为关阀,35号端 子为开阀,3号端子为ESD。在失去交 流电源后,无法通过Folomatic比例控制 或串行数字网络信号进行远程控制。

\*在失去交流电源后,IQT电池故障安全 装置不支持端子4 (-ve) 和5 (+ve) 上 的客户标称24V直流电源, 因此, 控制 信号必须由外部供电。参见接线图。

在失去交流电源后,IQT电池故障安 全装置不支持模拟当前阀位变送器 (CPT)的位置反馈或串行网络通信。 在失去交流电源后,IQT监视继电器将 断电。

**警告: 内置电池**

**火灾、爆炸和严重烧伤危险。请勿短 路。请勿焚烧。**

**请勿拆解电池组。只能作为IQT的一 部分进行充电。不要将电池暴露在 60°C以上的环境温度中。**

**IQT电池故障安全执行机构内置高容 量电池,与执行机构端子14(+)和 21(-)相连。在接通再断开交流电 源时,可能会向这些端子供应直流电 池电源。**

为了安全起见,IQT故障安全电池组在装 运时已拆除直流电源保险丝FS3和FS4。 在对执行机构或电池组件进行任何维护 工作之前,必须拆除保险丝。

在安装保险丝FS3和FS4之前,IQT系列 执行机构必须按照本手册第11页第7节的 规定进行调试。

# 10 | **ACT电池故障安全装置** (续)

### **10.2 电池故障安全装置规格**

### **环境:**

工作温度:-30℃至+60℃。

外壳(IQT电池故障安全执行机构): 防水等级IP68 - 7米/72小时。

#### **电池组**:

类型:密封铅酸电池,位于通气外壳 内。

电压和容量:28V — 2.5Ah。

浮充寿命:20°C时8年,40°C时3年。 储存寿命:23°C时2年,60°C时2个 月。

电池组装配重量:5.5Kg。IQT电池故障 安全装置的总重量等于第80页所列执行 机构重量加上5.5Kg。

### **充电器:**

IQT电池故障安全装置在发货前,电池 已充满电,但是一旦IQT连接到交流电 源,电池将自动开始充电,以进入浮充 状态。为了正确地给电池充电,IQT的 电源电压不得低于额定值的90%。

充电时间 - 通常为从电量耗尽开始4小 时(取决于环境温度)。

充电状态 - 下面一行文字将显示电池 的状态,见图2。

在失去交流电源后,不显示电池的状 态。

直流电源 - 保险丝FS3和FS4的额定 电流为20A(汽车用,ATO型,快速 熔断)。

充电/控制 - 保险丝FS1和FS2的额定电 流为2A (20mm, 快速熔断)。

在断开执行机构的交流电源后,电池电 源将在20V或30分钟后自动断开,以防 止电池深度放电造成损坏。

#### **维护:**

确保电池组罩壳上的两个通气孔没有被 拆除、堵塞或覆盖。电池是密封铅酸型 电池,不需要维护。关于IQT系列的维 护,参见第67页第11节。

### **故障安全操作性能:**

75%额定力矩下的操作次数。

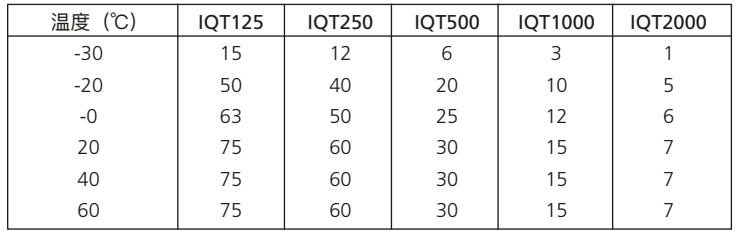

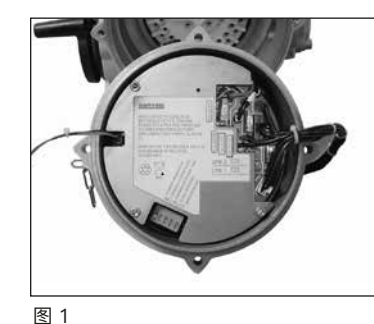

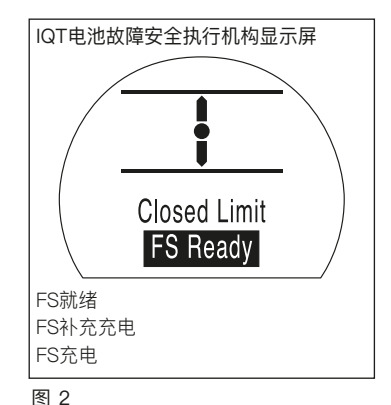

63

# 10 | IQT电池故障安全装置(续)

**10.3 故障安全调试说明**

**1. 拆下罩壳。**图3

**在调试故障安全操作之 前,IQT系列执行机构必须先按 照本手册中的"安装和调试说明" 进行调试。**

确保执行机构的交流电源已断开。

使用6mm的内六角扳手拆下固定IQT电 池故障安全装置罩壳的四颗螺钉,将罩 壳从执行机构外壳上拆下。该罩壳上有 电池组和充电/控制电路,注意不要让 其掉落下来。

务必安全保存位于塑料袋中的两个20A 的保险丝 - 不要安装。

罩壳由外部链条固定,以支撑其重量 (约5.5Kg),并防止互连电缆受损。在 调试过程中,电池故障安全装置罩壳组 件由链条支撑。

### **2. 设定控制链路。**图4

参照标签,找到PCB链路LK1和LK2。 链路决定了执行机构失去交流电源后所 需执行的动作。

用钳子将链路LK1和LK2安装在所需 位置。

链路将引脚1-2或2-3桥接起来,必须 根据所需动作进行设定,详见下表:

**\*故障安全操作和ESD触点形式(如果 使用)所需的方向是用IQT设定器设定 的。参见本手册第66页。**

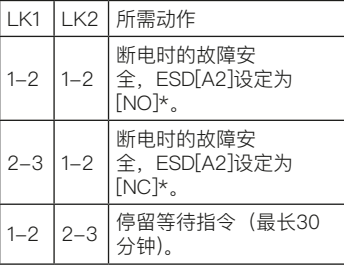

#### **3. 连接ESD/联锁控制线路。**图5

如果在交流电源接通的情况下,IQT系 列执行机构的控制需要紧急关机和/或 联锁,则ESD和/或联锁的现场接线必 须连接到位于电池组组件上的绿色接 线插头。

如果ESD和/或联锁不构成IQT控制方案 的一部分, 则不需要接线。

将接线插头径直拔出,按照标签和执 行机构接线图连接ESD和/或联锁的现 场接线。

连接完毕后,将接线插头重新装入其插 座。插头和插座是有极性的,确保将它 们正确对接。

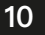

# 10 | IQT电池故障安全装置(续)

# **4. 安装电池保险丝。**图6

参照标签,找到位于电池组组件上的 20A FS3和FS4保险丝座。

从塑料袋中取出20A保险丝,按图示装 入FS3和FS4保险丝座。

## **5. 重新安装罩壳。**图7

- 确保安装了罩壳O形圈,并且罩壳套筒 接头涂抹了少量润滑脂。
- 重新装上罩壳,确保罩壳和齿轮箱之间 没有现场或互联电线被卡住。

用6mm内六角扳手拧紧4个固定螺栓。

电池组的设定现已完成。

为了实现故障安全操作,现在必须对 IQT系列执行机构进行设定。

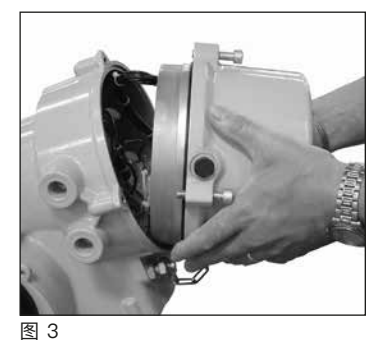

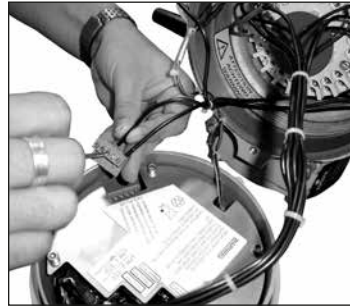

图 5

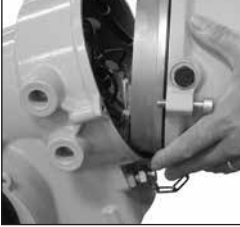

图 7

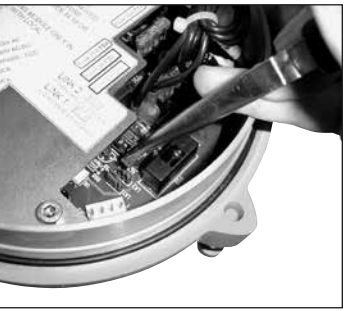

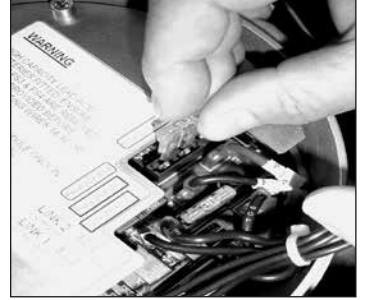

图 4

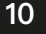

# 10 | IQT电池故障安全装置(续)

# **6. IQT系列执行机构的故障安全设定。**

在交流电源控制下,可以通过标准远程 控制信号(开阀/关阀/联锁/ESD)操 作执行机构。

在失去交流电源后,执行机构会自动使 用电池电源进行ESD。

对于所需的故障安全操作,使用随附 的红外设定器为所需的故障安全动作 设定组态功能[A1]、[A2]和[A4]。必须 参照第32页检查和/或设定[A1]ESD动 作、[A2]ESD触点类型和[A4]ESD超越 联锁执行机构设定。

接通IQT系列执行机构的交流电源。参 见下表的设定。

**注意:**如果网络选项卡用于故障安全设 定,必须相应设定辅助输入掩码**[PF]**。 掩码中的ESD设定必须始终设定为NO (常开)类。例如,如果一个辅助输入 只需要ESD, 则设定为80 (十六进制)。 参见第9节的组态设定。确保远程控制 源选项**[Od]**设定为**[oP]**。

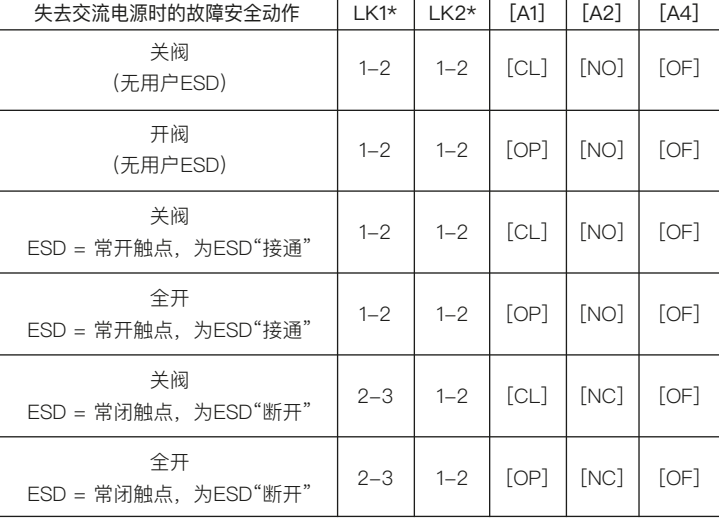

**注意:**如果ESD用于交流电源控制,则 用户必须决定ESD是否要超越就地停 止。如果需要ESD超越就地停止,则将 [A5]设定为**[NO]**。

#### **测试**

若要测试故障安全功能,断开IQT系列 执行机构的交流电源。执行机构将执行 设定的故障安全功能。

参见第63页。

### **维护**

每台Rotork执行机构在发货前都已经进 行过全面检测,如果按照本手册中的说 明进行安装、密封和调试, 则可提供多 年无故障的运行。

IQT系列执行机构采用了独特的双密 封、非侵入式外壳,可为执行机构组件 提供完整保护。

例行检查不得拆下罩壳,否则将对执行 机构的可靠性产生显著影响。

控制模块电气罩壳上贴有Rotork质量控 制封条。不得拆下罩壳,因为模块中不 含现场可维修的组件。

在进行任何维护或检查前,必须断开执 行机构所有电源,更换电池除外。

在拆卸执行机构罩壳前,必须断开电 源 – 参见电池更换指导说明。

常规维护包括如下内容:

- \* 检查执行机构与阀门间连接的螺栓 是否紧固。
- \* 确保对阀杆和驱动螺母进行适当清 洁和润滑。
- \* 如果电动阀门很少操作,应制定一 份日常运行计划。
- \* 每5年更换一次执行机构电池。
- \* 检查执行机构外壳是否损坏、松动 或丢失紧固件。
- \* 确保执行机构上不能有过多的灰尘 或污物。
- \* 检查是否有润滑油泄漏。

### **执行机构电池**

当主电源断开时,电池会给执行机构位 置更新电路和位置显示屏(LCD)供 电。在主电源断开的情况下,它可确保 手动操作时能够更新和显示当前位置。

执行机构的任何设定均无需依靠电池。

**警告:**

### **执行机构齿轮箱内的电池座可保护用户 免受执行机构内部触电的危险,因此不 可损坏。若要将电池座从执行机构齿轮 箱中移除,必须隔离或断开执行机构。**

IQT系列执行机构的电池内加入了一个 独特的电路,有效地减少了整体电耗, 大大延长了电池的使用寿命。

### **在正常情况下,电池的更换间隔不 应超过5年。环境温度和设备运行工况 可能会影响电池寿命。**

电池电量状态由执行机构显示屏上的图 标指示,参见第3.4节"报警指示" (第5页)。

如果显示的是电池图标,则必须更换 电池。

### **更换电池**

如果执行机构位于危险区域内,在拆卸 和/或更换电池之前,应先获得"带电操 作许可"或遵照当地其他法规进行。

### **警告:**

**仅限48VDC电源 - 在更换备用的9V PP3电池之前,必须隔离执行机构的电 源。对于所有其他电源,电源可以保 持接通。**

**注意:**如果在主电源断开的情况下拆卸 电池,将导致存储的数据记录器记录时 间参考值在没有主电源和电池电源期间 丢失。因此,对于48VDC以外的所有电 源,建议电源保持接通。

如果没有主电源,或者主电源在电池电 量耗尽时已断开,建议在更换电池后检 查执行机构的限位(参见第17页的第8 节"调试 - 基本设定")。

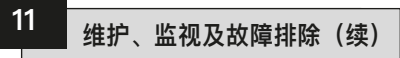

# **拆卸电池**

必须将执行机构红色旋钮选为"停止" (参见第3页)。在主齿轮箱上,手轮中 心附近,有一个贴有标签的密封盖,由 池就位于密封盖内。

使用合适的内六角扳手卸下密封盖,保 证O形圈仍在密封盖上。从电池端子上 摘下连接线。用黑色拉带将电池从橡胶 密封槽内拉出。

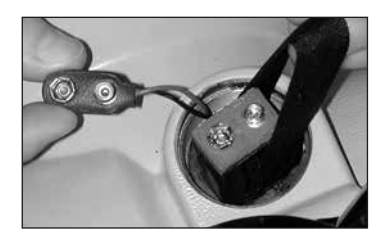

**电池类型**

对于欧洲危险区域认证 (ATFX) 的执 行机构, 仅使用Ultralife U9VL二氧化 锰锂电池。

对于FM和CSA认证的外壳,使用 Ultralife U9VL二氧化锰锂电池。也可 以使用相同等级的UL认证的电池。

对于防水型(WT)执行机构外壳,可 使用Ultralife U9VL二氧化锰锂电池, 也可使用相同等级的9V电池。

如果对正确的电池类型有疑问,请联系 Rotork。

### **安装新电池**

将拉带套在新电池上,并插入橡胶密槽 中。将连接线与电池端子连接好。将电 池密封盖装回并确保O形圈完好及安装 正确。用合适的内六角扳手按8 Nm(6 lbs.ft)的力矩将密封盖旋紧。

# **力矩和位置监视**

IQT系列执行机构的标准组态包括了实 时、瞬时力矩及位置监视功能。

在操作期间,力矩及位置可用于监视阀 门的运行状态。可以评估过程变化(压 差等)的影响。可检测出阀门行程中较 紧的点,还可通过测量全行程中的力矩 来设定力矩值(参见第22、23页)。

使用设定器,可以按如下所述将显示屏 设定为显示力矩和位置:

在执行机构显示当前位置的情况下,使 用设定器

# 按下 → 键。

显示屏下部将显示百分比形式的力矩 值,并用条形图表示。

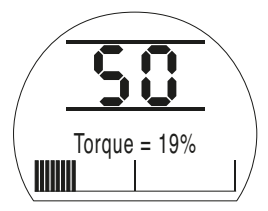

68

示例显示了在50%开度下,产生的力 矩为额定值的19%。力矩显示范围: 额定力矩的**[00]**到**[99]**%,增量为1%。 对于超过99%的力矩值,显示屏将显 示**[HI]**。

位置显示范围:

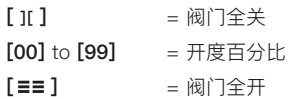

对于静止的执行机构,显示屏将显示执 行机构所施加的实际力矩值。

若要保持力矩和位置显示,按下"**+**" 或"**-**"键。从最后一次按键操作开 始,该显示将保持大约5分钟。
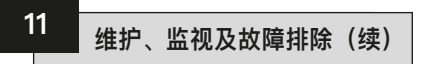

#### **力矩 - 参考曲线**

仅限提供文字显示的IQT型号。

只有在设定模式下才可见。参见第15 页第7节。

该功能允许用户存储一个参考力矩曲 线,可用于计划和确定定期维护。

在调试完成后并且工艺在正常条件下 运行时,可以在整个行程中获取"调试 时"的力矩测量曲线并存储在数据记录 器中。存储的力矩参考曲线可以与后来 使用Rotork Insight的力矩曲线进行比 较,以确定阀门和/或工艺的性能随时 间或在不同条件下的变化。

# **存储参考曲线**

力矩参考曲线**[tP]**页面的位置如下所 示:

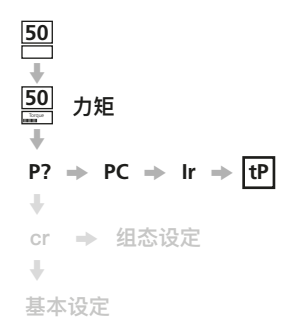

执行机构在供货时都没有存储参考曲线。 若要存储参考曲线,在正常的工艺条件下 对执行机构进行电动操作完成一个行程。 完成参考行程(从关到开/从开到关)

后,停止执行机构。

在提供的设定器上按两次 → 箭头键, 显 示口令密码页面。参见第15页第7节。

输入正确的口令密码并按下 一 键, 应短暂显示"口令密码正确",并出现设 定指示条。

按3次 → 箭头键, 显示 **[tP]**页面:

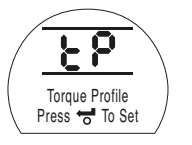

按下 素 键可将最后测得的"参考" 关-开和开-关力矩曲线储存在数据记 录器内。

同时按下 ➡ 和 ➡ 键, 返回位置显 示。

如图11.2所示,可以使用IQ Insight软件 查看和分析参考曲线和当前曲线。

IQ Insight可免费获得, 请访问 www.rotork.com。

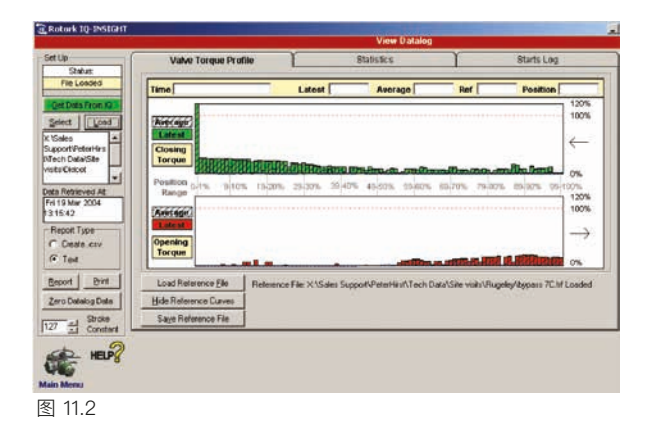

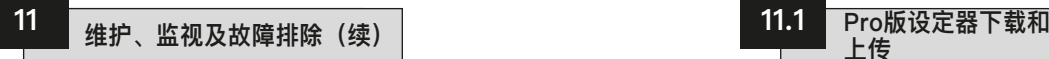

## **故障排除**

IQT系列执行机构是世界上首款无需拆 除电气罩壳即可调试和查询的执行机 构。帮助页面的诊断功能让您能够快 速、完整地进行故障查找。

#### 问:**通电后,执行机构显示屏没有背 光。位置指示灯不亮。哪里出问题了?**

答:在电源接通的情况下,执行机构显 示屏应该有背光(参见第4页第3.3节 -执行机构显示屏)。

检查是否有三相电源,并且是执行机 构铭牌上标明的正确电压。测量执行 机构接线插头的端子1、2、3间的相间 电压。

#### 问:**在断电的情况下,执行机构不显示 位置。哪里出问题了?**

答: 在电源断开的情况下, 执行机构电 池只会给位置指示液晶显示屏供电。

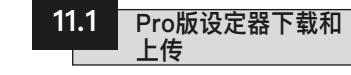

## **Pro版设定器下载和上传**

Pro版设定器包含一项功能,允许用户 提取IQT系列执行机构的组态和数据记 录器文件并存储在设定器中。

存储的文件可以在运行IQ Insight ©的 PC上查看。还可以使用该设定器将存 储的组态文件上传到IQT系列执行机 构,以便将相同的设定复制到多个装置 上(限位必须单独设定)。

IQ Insight可免费获得,请访问 www.rotork.com。

# **使用新功能**

(参见第4页第3.3节 - 执行机构显示屏)。 如果显示屏为空白,则必须更换执行机 构电池,并重新设定行程限位(参见第 67页第11节 - 执行机构电池)。

> 数据记录器和组态文件可以提取并存储 在设定器中,无需输入口令密码。

> 如果要将组态文件从设定器上传到执行 机构,首先必须正确输入执行机构的口 令密码 - 详见第15页第7节。

#### **访问菜单**

当按下Pro版设定器下载键 , 时, 就可 以进入下载/上传菜单。IrDA通信被初 始化,设定器显示屏中的绿色LED将闪 烁。然后,用户有30秒的时间与执行机 构进行"连接"。

#### **下载/上传菜单结构**

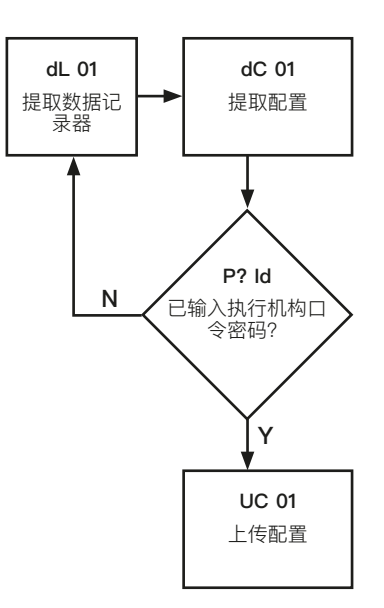

# **下载和存储IQT数据记录器文件** 按下**→**键。

设定器显示屏中的绿色LED将开始闪 烁。

将设定器对准执行机构显示屏

一旦成功建立通信,将显示"提取数据 记录器"页面:

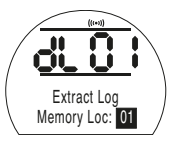

"提取数据记录器"页面

**注意:**提供非文字显示的IQT系列执行 机构只显示代码/符号。

该页面默认显示"存储位置01"。数据记 录器总共有四个可用的存储位置,可通 过按"**+**"或"**-**"键选择。

当选择了所需的存储位置后,按下 键,开始提取。将显示以下页面:

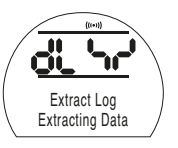

"提取记录"页面

**注意:**提供非文字显示的IQT系列执行 机构只显示代码/符号。

一个完整数据记录器的提取过程大约需 要35秒(非文字显示需要2分钟)。提取 成功后,将恢复到"提取记录"页面。

如果在下载过程中遇到错误,**[dL Er]**将 与**错误**一起显示,等到页面恢复到[dL 01]后再重试。

**下载执行机构的数据记录器文件时会自 动将组态文件下载到设定器中**

# **下载和存储IQT系列执行机构的组态 文件 按下**m**键。**

设定器显示屏中的绿色LED将开始闪烁。 将设定器对准执行机构显示屏

一旦成功建立通信,将显示"提取数据 记录器"页面:

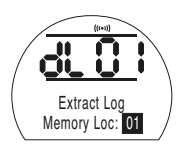

"提取数据记录器"页面

**注意:**提供非文字显示的IQT系列执行 机构只显示代码/符号。

# 按下 → 键。

将显示以下页面:

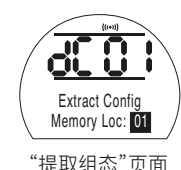

**注意:**提供非文字显示的IQT系列执行 机构只显示代码/符号。

该页面默认显示"存储位置01"。组态文 件总共有十个可用的存储位置,可通过 按"+"或"–"键选择。

当选择了所需的存储位置后,按下 键,开始提取。将显示以下页面:

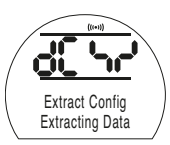

"提取组态"页面

**注意:**提供非文字显示的IQT系列执行 机构只显示代码/符号。

提取过程大约需要3秒钟。提取成功 后,将恢复到"提取组态"页面。

如果在下载过程中遇到错误,**[dC Er]** 将和**错误**一起显示, 等待5秒钟, 直到 页面恢复到**[dC 01]**,再试一次。

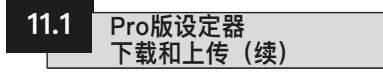

**向IQT系列执行机构上传组态文件**

 **注意:在写入组态数据时,执行 机构必须设定为"就地"。**

 **警告:从设定器上传组态文件到 执行机构后,执行机构的基本和组态设 定将复制文件设定。**

参见第8和9节。

#### **全开和全关限位及当前位置不会复制, 必须在各个执行机构上单独设定。** 参见第8节。

若要进入"上传组态"页面,首先必须 正确设定执行机构的口令密码,参见 第7节。

# **按下** m**键。**

设定器显示屏中的绿色LED将开始闪 烁。

将设定器对准执行机构显示屏

一旦成功建立通信,将显示"下载数据 记录器"页面**[dL 01]**

按下 ➡ 键。

将显示"下载组态"页面:**[dC 01]**

**按下** m **键。**

将显示"上传组态"页面:

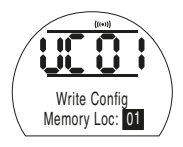

"上传组态"页面

**注意:**提供非文字显示的IQT系列执行 机构只显示代码/符号。

使用" **+**"或" **-**"键选择存储所需组态文 件的存储位置,并按下 < 望 键, 将显 示以下页面:

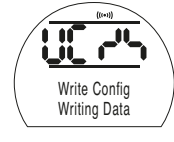

"上传组态"页面

**注意:**提供非文字显示的IQT系列执行 机构只显示代码/符号。

写入过程大约需要12秒,之后页面会恢 复到"上传组态"页面。

如果在下载过程中遇到错误,**[UC Er]** 将和**错误**一起显示,等待5秒钟,直到 页面恢复到**[UC 01]**,再试一次。

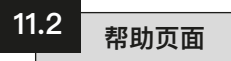

在执行机构通电并选择了"就地"或"停 止"的情况下,可以使用设定器访问八 个帮助页面(关于它们的位置,参见第 29页图9.1)。

在选择了"远程"的情况下,按两次设定 器上的 → 键。将显示帮助页面。

每个页面使用指示条指示特定控件或指 示功能的状态。每个指示条通过"亮起 或"熄灭"来响应相应执行机构功能状态 的变化。

排故时,请访问以下帮助页面并参考 下文:

- **H1** 抑制电动操作的因素。
- **H2** 监视电池电量和ESD控制输入。
- **H3** 监视限位和执行机构电源状态。
- **H4** 监视对执行机构的远程控制输入。
- **H5** 监视远程联锁就地控制输入和电 机温度开关。
- **H6** 监视力矩开关状态和用于防爆应 用的红外设定器通信。
- **H7** 监视行程限位、中心主轴和位置 限位状态。
- **H8** 监视执行机构的位置感应装置。

**H9** - 仅供Rotork使用。

显示的帮助页面指示条未 经定义,可能亮起、熄灭 或闪烁。

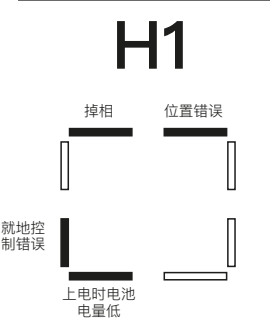

帮助页面1

#### **位置错误 指示条亮起 = 当前位置出错。**

在上电期间,执行机构位置处理器将当 前位置与存储在Eeprom中的位置进行 比较。如果有差异,则显示为当前位 置错误。

现在应该对两个执行机构限位进行重新 设定(参见第24页)。

#### **上电时电池电量低 指示条亮起 = 上电时检测到电池电 量低。**

如果**[OS]**选择了**[On]**(默认为**[OF]**), 则在电池电量耗尽的情况下接通电源 时,执行机构的操作将被抑制(参见第 57页的**[OS]**)。

应尽早更换电池(参见第67页)。

#### **就地控制错误**

**指示条亮起 = 检测到无效的就地控 制信号。**

例如,如果同时检测到就地开阀和关阀 信号,这将被归类为无效或故障情况。

#### **掉相**

#### **指示条亮起 = 掉相(仅限3相执行 机构)。**

连接到执行机构端子3的第三个被监视 的电源相位丢失。

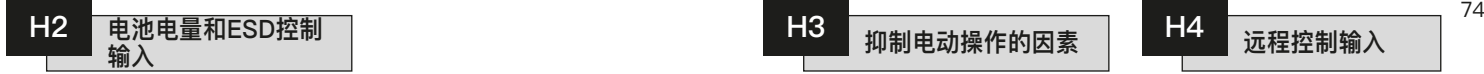

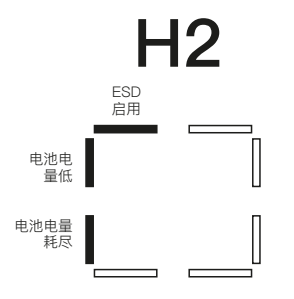

帮助页面2

#### **电池电量耗尽 指示条亮起 = 电池电量耗尽。**

当电池在电力中断的情况下不能再支持 执行机构的功能时,指示条亮起。

必须更换电池(参见第67页第11节) 并重新设定限位(参见第24页的**[LC]** 和**[LO]**)。

#### **电池电量低 指示条亮起 = 电池电量低。 指示条熄灭 = 电池正常。**

当电池电量低,但仍能支持必要的执行 机构功能时,指示条亮起。

#### **应尽早更换电池。 ESD信号激活 指示条亮起 = 存在ESD信号。**

当施加紧急关机信号时,将覆盖任何现 有的就地或远程控制信号,使执行机构 按照为ESD选择的方向作出响应。

ESD功能将由"控制模式组态"页面上 的设定[A1]至[A5]决定(参见第32页第 9.3节)。

在保持ESD信号的情况下,执行机构不 会对任何就地或远程控制作出响应。

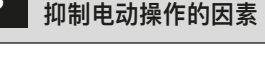

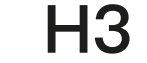

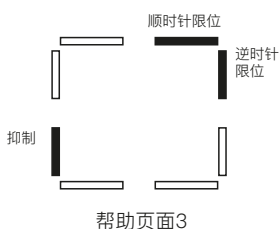

**指示条亮起 = 执行机构已达到行程**

**指示条亮起 = 执行机构已达到逆时**

**指示条亮起 = 执行机构被抑制。**

掉相(仅限3相执行机构)。 失电抑制(第57页)。 内部故障。

**顺时针限位**

**针限位。 抑制**

**可能的原因:**

**的顺时针限位。 逆时针限位** 

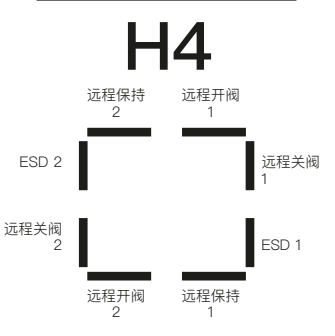

#### 帮助页面4

所有标有"1"的远程信号均为标准硬接 线远程输入。

当安装了Pakscan、Profibus或 Foundation Fieldbus卡时, 远程控制输 入被指定为"2"。

# **远程开阀1**

**指示条熄灭 = 存在远程开阀信号。**

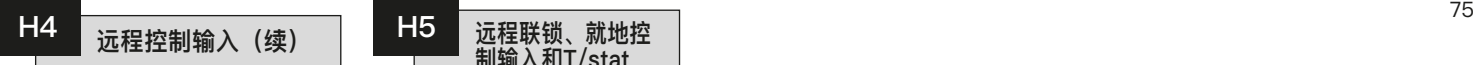

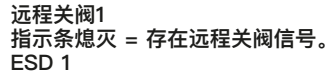

**指示条熄灭 = 存在ESD信号。**

#### **远程保持1**

**指示条熄灭 = 存在远程保持信号。 指示条亮起 = 远程保持不存在和/或 远程停止启用。**

#### **远程开阀2**

**指示条熄灭 = 存在来自BUS选项 PCB的远程开阀信号。**

#### **远程关阀2**

**指示条熄灭 = 存在来自BUS选项 PCB的远程关阀信号。 ESD 2**

**指示条熄灭 = 存在来自BUS选项 PCB的ESD信号。**

#### **远程保持2**

**指示条熄灭 = 存在来自BUS选项 PCB的远程保持信号。**

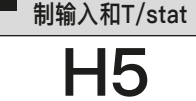

**H5 远程联锁、就地控**

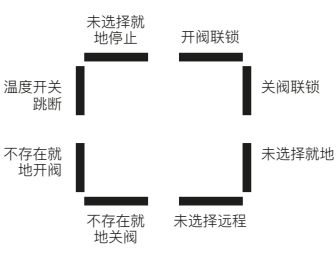

帮助页面5

#### **开阀联锁 指示条亮起 = 开阀联锁启用。 (执行机构禁用)**

通过用外部联锁触点对执行机构(开 阀)控制进行联锁,可以防止擅自进行 电动开阀操作。

如果不需要外部联锁,必须选择关闭联 锁功能。

## **关阀联锁 指示条亮起 = 关阀联锁启用。 (执行机构禁用)**

通过用外部联锁触点对执行机构(关 阀)控制进行联锁,可以防止擅自进行 电动关阀操作。

如果不需要外部联锁,必须选择关闭联 锁功能。

#### **未选择远程**

**指示条亮起 = 未选择远程控制。 指示条熄灭 = 已选择远程控制。**

# **不存在就地关阀**

**指示条亮起 = 不存在就地关阀信 号。 指示条熄灭 = 存在就地关阀信号。**

#### **不存在就地开阀**

**指示条亮起 = 不存在就地开阀信 号。 指示条熄灭 = 存在就地开阀信号。**

# **温度开关跳断 指示条亮起 = 温度开关跳断。**

执行机构电机受到温度开关的保护。

如果电机过热,温度开关将跳断,执行 机构将停止运行。在冷却时,温度开关 会自动复位,使其能够运行。关于电机 的额定值,参见执行机构的铭牌。

#### **未选择就地停止**

**指示条亮起 = 未选择就地停止。 指示条熄灭 = 已选择就地停止。 未选择就地 指示条亮起 = 未选择就地控制。 指示条熄灭 = 已选择就地控制。**

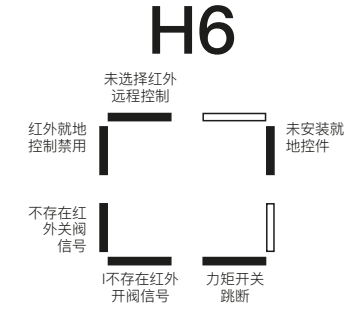

#### 帮助页面6

当执行机构用于防爆应用时,会将就地 控制旋钮拆除,以防止擅自操作。

然后通过使用红外设定器来实现就地控 制功能。

#### **未安装就地控件**

**指示条熄灭 = 安装了就地控件 (标准)。 指示条亮起 = 未安装就地控件 (防爆)。**

**力矩开关跳断 指示条亮起 = 力矩开关跳断。**

当执行机构产生的力矩值等于设定的开 阀(开阀时)或关阀(关阀时)的力矩 值时,执行机构将停止运行,以保护自 身和阀门不受损害。这个功能被称为过 力矩保护。

一旦发生力矩开关跳断,就会阻止在同 一方向的进一步操作。

"锁定"该事件可保护执行机构和阀门, 使其不至于为了响应保持的控制信号而 反复"锤击"障碍物。

要"解除锁定",必须将执行机构反转。

(关于执行机构的力矩调整,参见第22 和23页的**[tC]**和**[tO]**)

**不存在红外开阀信号 指示条熄灭 = 存在红外开阀信号。**

# **不存在红外关阀信号**

**指示条熄灭 = 存在红外关阀信号。**

**红外就地控制禁用 指示条熄灭 = 红外就地控制启用。**

若要用红外设定器就地操作执行机构, 参见第57页第9.14节的选项选择页面 **[Or]**。

**[Or]** 必须选择为**[O**n**]**.。

**未选择红外远程控制 指示条熄灭 = 已选择红外远程控制** (仅限防爆装置)。

如果执行机构为了用于防爆应用而未随 附就地控件,必须将选项选择页面**[Or]** 设定为**[**r**E]**,以便进行远程操作(参见 第57页第9.14节)。

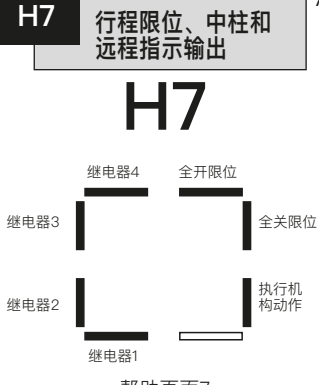

76

帮助页面7

#### **全开限位 指示条亮起 = 执行机构已达到全开 限位。**

**全关限位**

**指示条亮起 = 执行机构已达到全关 限位。**

**执行机构动作** 

**指示条亮起 = 执行机构动作。**

**开关触点S1、S2、S3、S4 指示条亮起 = S触点闭合。**

指示条的指示具有实时性和反应性(关 于"S"触点的组态,参见第30页第9.2 节**[r1]**)。

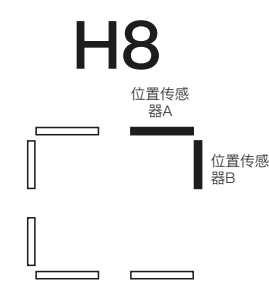

当电机运行时,ON和OFF位持续时间 应相等。

A和B这两个传感器的正确运行由以下 真值表表示。

若要观察此功能,选择手动操作,顺时 针转动执行机构手轮,从所有传感器的 关闭状态开始:

帮助页面8

## **位置传感器A**

检测输出转角。用于位置传感电路。 传感器的正确运行由指示条在每一圈 输出旋转中亮起(和熄灭)12次表示。 当电机运行时,ON和OFF位持续时间 应相等。

#### **位置传感器B**

检测输出转角。用于位置传感电路。传 感器的正确运行由指示条在每一圈输出 旋转中亮起(和熄灭)12次表示。

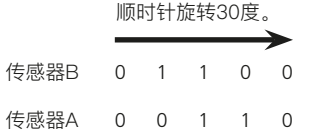

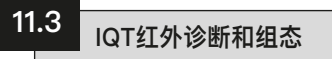

IQT系列执行机构标配一个IrDA®(红 外数据协会)接口,允许非侵入式诊 断、分析和组态。

现已开发出适用于PC的IQ Insight软件 工具和话用于PDA(个人数字助理)的 IQ Pocket Insight,可以对执行机构组 态和机载数据记录器进行重新组态和分 析。运行IQ Insight软件的PC或运行IQ Pocket Insight的PDA可以通过非侵入 式IrDA通信查询执行机构。有关信息, 请访问www.rotork.com。

另外,本安型Rotork Pro版设定器允许 用户提取IQT系列执行机构的组态和数 据记录器文件并存储在设定器中。存储 的文件可以通过IrDA-USB接口上传到 运行Rotork IQ Insight的PC上, 在安 全、干净的环境中可以查看、分析和存 储这些文件。

使用Pro版设定器,可以在PC上组态执 行机构设定,将其存储在设定器中,然 后传输到执行机构并上传。设定器可以 将相同的组态传输到具有相同执行机构 设定的多个执行机构。参见第70页。

**若要与IQ Insight进行通信,必须启用 执行机构的IrDA接口。**

IQT IrDA的默认设定是**[On]**,启用 IrDA。

若要禁用IrDA并防止IrDA访问,请使 <sub>右要禁用l</sub>rDA开防止lrDA功问,请<br>用"**+**"或"━"键。显示屏上将变为 **[OF]** 。

**按下 键。**

显示的选项将闪烁(存储),表示已设 定。

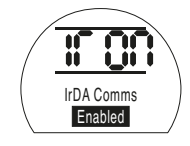

IQ Insight和IQ Pocket Insight软件可 从Rotork网站www.rotork.com上免费 获得。

Rotork提供了一个套件,其中包括用 于与PC连接的IrDA-USB适配器和驱 动程序。该套件还包括IQ Insight软 件。PDA通信可通过内部IrDA端口进 行。

 **若要将笔记本电脑或PDA与危险 区域的执行机构一起使用,应遵照当地 法规。用户有责任寻求指导和许可。**

**Rotork设定器和Pro版设定器已通过本** 安 (IS) 认证, 因此可以在规定的危险 **区域使用** (参见第12和13页)。

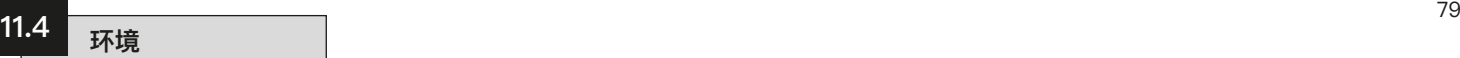

# **产品到达使用寿命后,建议用户对产品采取的处置方法**

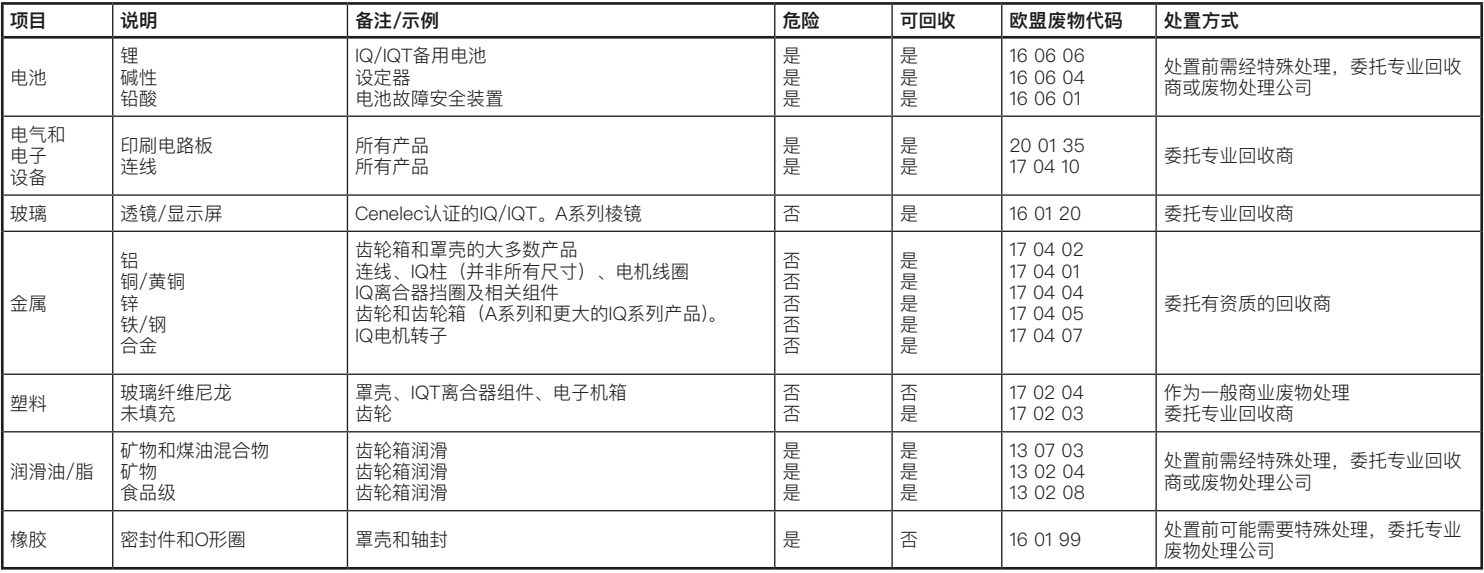

**处置前应确保查询当地机构的规定。**

**警告:电池组包含高容量铅酸电池,其中可能残留电量。应仅由经过培训或有经验的合格人员拆除这些物品。关于推荐的程序,请联系Rotork。(参见第84页)。**

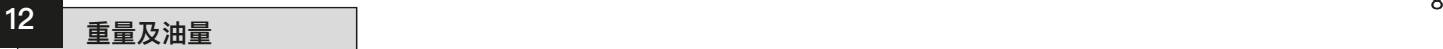

# **润滑油**

IQT系列产品在出厂前已装入80% Texaco Texamatic 9330自动变速箱 油 (ATF) 和20%的煤油。可以使 符合Dexron ®2或Mercon®规范的等 效ATF润滑油。对于工作环境温度 于-30ºC / -22ºF(低温执行机构) 的情况,应使用Texaco 9330 + 80% BP SHF LT15。

可使用食品级润滑油作为替代品:请联 系Rotork。

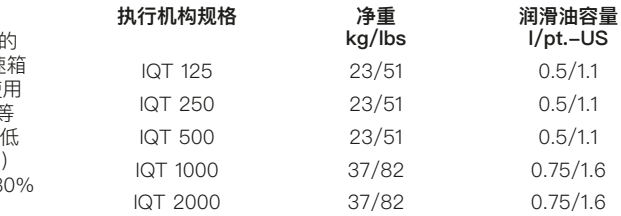

 **Heading AA BHD 二进制、十六进制和十进制转换表**

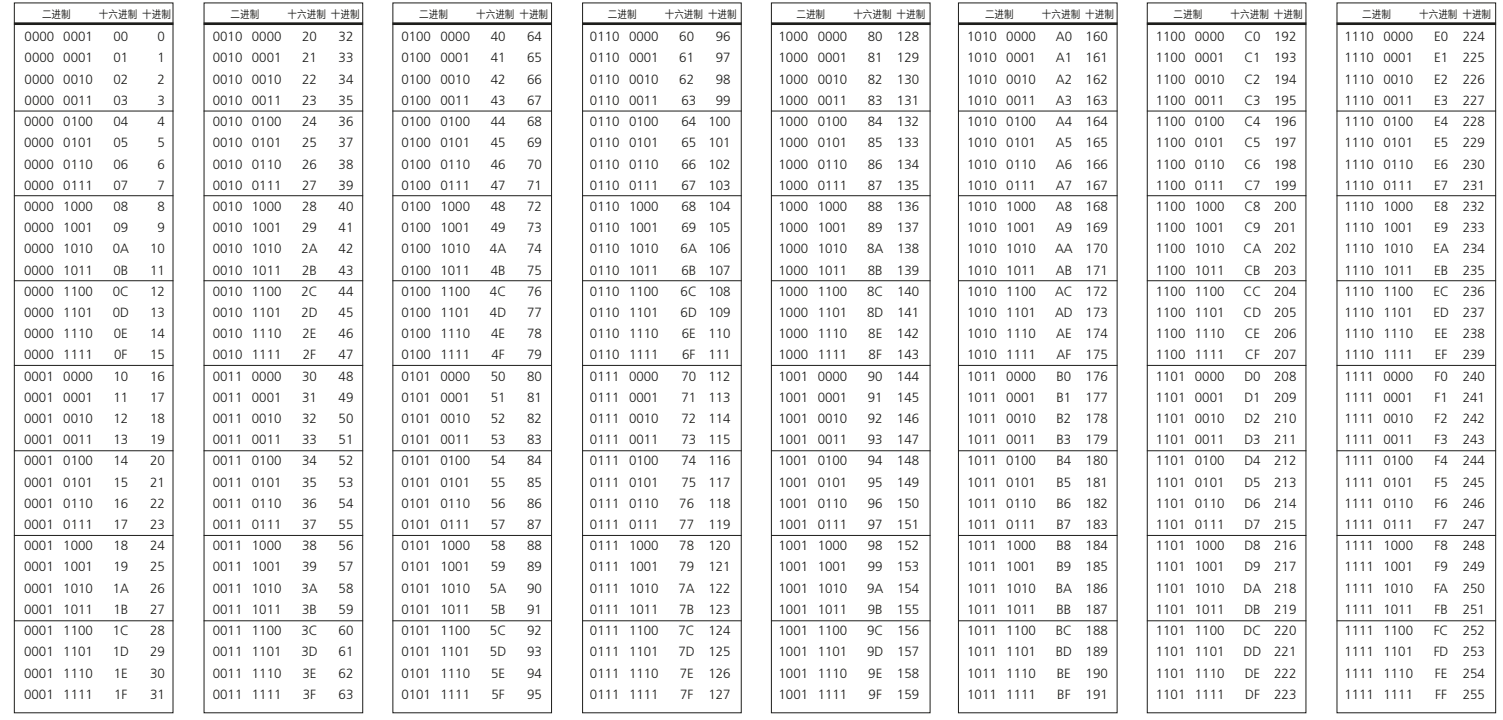

# 13 | IQT认证

**设备的详细认证信息,请参考执行机构铭牌**

**欧洲 – 危险区域**

**ATEX (94/9/EC) II 2 GD c Ex d IIB T4 Gb, Ex tb IIIC T120°C Db IP68**

温度范围:-20至+70°C(-4至+158°F) \*可选-30至+70°C(-22至+158°F),\*可选-40至+70°C(-40至+158°F) \*可选-50至+40°C(-58至+104°F)

#### **Ex d IIC T4 Gb, Ex tb IIIC T120°C Db IP68**

温度范围: -20至+70℃ (-4至+158°F) \*可选-30至+70°C(-22至+158°F),\*可选-40至+70°C(-40至+158°F) \*可选-50至+40°C(-58至+104°F)

#### **Ex de IIB T4 Gb, Ex tb IIIC T120°C Db IP68**

温度范围: -20至+70℃ (-4至+158°F) \*可选-30至+70°C(-22至+158°F),\*可选-40至+70°C(-40至+158°F) \*可选-50至+40°C(-58至+104°F)

#### **Ex de IIC T4 Gb, Ex tb IIIC T120°C Db IP68**

温度范围: -20至+70℃ (-4至+158°F) \*可选-30至+70°C(-22至+158°F),\*可选-40至+70°C(-40至+158°F) \*可选-50至+40°C(-58至+104°F)

#### **国际 - 危险区域**

**IEC. Exd IIB T4**

IEC60079-0和IEC60079-1适用于Exd IIB T4 温度范围: -20至+70℃ (-4至+158°F) \*可选-30至+70°C(-22至+158°F),\*可选-40至+70°C(-40至+158°F) \*可选-50至+40°C(-58至+104°F)

#### **IEC. Exd IIC T4**

IEC60079-0和IEC60079-1适用于Exd IIC T4 温度范围: -20至+70℃ (-4至+158°F) \*可选-30至+70°C(-22至+158°F),\*可选-40至+70°C(-40至+158°F) \*可选-50至+40°C(-58至+104°F)

#### **美国 – 危险区域 FM.1类、1区、C、D、E、F、G组危险区域** Factory Mutual - 防爆性能符合NEC第500条。温度范围-30°C至+60°C(-22°F至+140°F) \*可选-40°C至+60°C(-40°F至+40°F) \*B组危险区域的替代方案。温度同C组和D组

#### **加拿大 - 危险区域**

CSA EP.1类、1区、C和D组危险区域。加拿大标准协会 - 防爆 温度范围-30℃至+70℃ (-22°F至+158°F) \*可选-50°C至+40°C(-58°F至+104°F) \*B组危险区域的替代方案。温度同C组和D组

#### **国际 - 非危险区域**

**WT:标配防水,BS EN 60529:1992,IP68,7米/72小时** 温度范围-30℃至+70℃ (-22°F至+158°F) \*可选-40°C至+70°C(-40°F至+158°F) \*可选-50°C至+40°C(-58°F至+104°F)

#### **美国 – 非危险区域**

**NEMA 4、4X和6** 温度范围-30℃至+70℃ (-22°F至+158°F) \*可选-40°C至+70°C(-40°F至+158°F) \*可选-50°C至+40°C(-58°F至+104°F)

#### **加拿大 – 非危险区域**

**CSA WT:加拿大标准协会 - 防水 接线和组件符合CSA Enclosure 4和4X标准** 温度范围-30℃至+70℃ (-22°F至+158°F)

\*可选-40°C至+70°C(-40°F至+158°F) \*可选-50°C至+40°C(-58°F至+104°F)

**Rotork可以按照以上未列出的其他国家标准提供执行机构。 有关详细信息,请联系Rotork。**

#### **关于电源电压和适用的变压器类型,请分别参见执行机构铭牌和接线图。**

**为了保持符合危险区域认证,只能使用下面列出的保险丝:**

#### **所有变压器类型**

保险丝FS3 - ATO 20A快速熔断型

#### **1型变压器类型**

保险丝FS1 - Bussman TDC11, 250mA, Antisurge 1.5" 保险丝FS2 - Siba 70-065-65, 500V, 5A, Antisurge, 1.5"

#### **2型变压器类型**

保险丝FS1 - Bussman TDC11, 150mA, Antisurge 1.5" 保险丝FS2 - Siba 70-065-65, 500V, 2.5A, Antisurge, 1.5"

#### **3型变压器类型**

保险丝FS1 - Bussman TDC11, 100mA, Antisurge 1.5" 保险丝FS2 - Siba 70-065-65, 500V, 1.5A, Antisurge, 1.5"

#### **4型变压器类型**

保险丝FS1 - Bussman TDC11, 50mA, Antisurge 1.5" 保险丝FS2 - Siba 70-065-63, 500V, 1.6A, Antisurge, 1.5"

#### **仅限ATEX认证执行机构**

FS4 Bussman TDS(100mA,快速熔断) 动Littel Fuse 217 (100mA, 快速熔断)

#### 安全使用条件

• 以下是ATEX和IECEx认证的执行机构的最大结构结合面间隙。

#### **IQT系列执行机构最大结合面间隙**

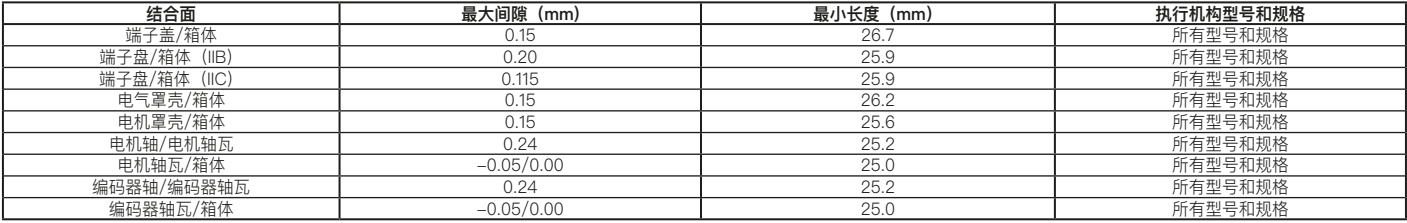

注:负号表示过盈配合。

• 该执行机构只能安装到不影响显示屏的区域。

 **附录A**

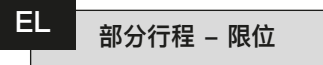

必须设定部分行程测试开始和结束的 限位。

部分行程的默认限位是全开限位,在测 试中,执行机构会自动从全开限位动 作到设定的关阀位置,然后返回到全 开限位。

要设定部分行程**[EL]**的全关限位,按 下"**+**"或"**-**"键,从全**开[EL OP]**变为 全关**[EL CL]**。

按下 < 键。

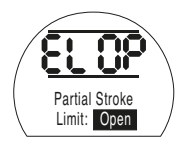

显示的选项将闪烁**[存储]**,表示已设定。

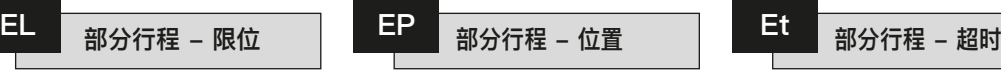

可以设定1%和97%之间的位置,以便 在部分行程运行的行程中给出一个设 定点。

若要设定部分行程位置,按下"**+**" 或"–"键, 在1%和97%之间滚动。从 全开限位开始, 至少需要3%的行程, 以使执行机构能够充分地执行部分行 程。

**按下 键。**

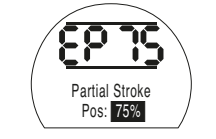

显示的选项将闪烁**[存储]**,表示已设定。

超时功能允许为部分行程完成一个周期 设定一个合理的时间量。如果在设定的 时间内没有完成行程,可以设定激活报 警。参见第9.2节(指示触点)。部分行 程超时必须设定为大于正常运行工况下 完成部分行程所需的值。

若要设定部分行程超时,按下"+" 或"**-**"键,以10秒为间隔向上或向下 滚动。

设定所需的时间并按下

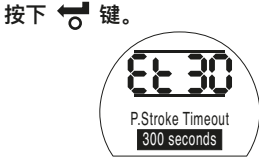

显示的选项将闪烁**[存储]**,表示已设定。

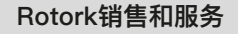

如果您的Rotork执行机构已正确安装和 密封,则其可无故障运行数年。

如果您需要技术协助或备件,Rotork将 为您提供世界上最优质的服务。请联系 您当地的Rotork办事处或按照铭牌上所 述地址直接联系工厂,并说明执行机构 型号和序列号。

更多关于全球销售和服务网络的信息, 请详见我们的官网www.**rotork**.com

# **rotork**

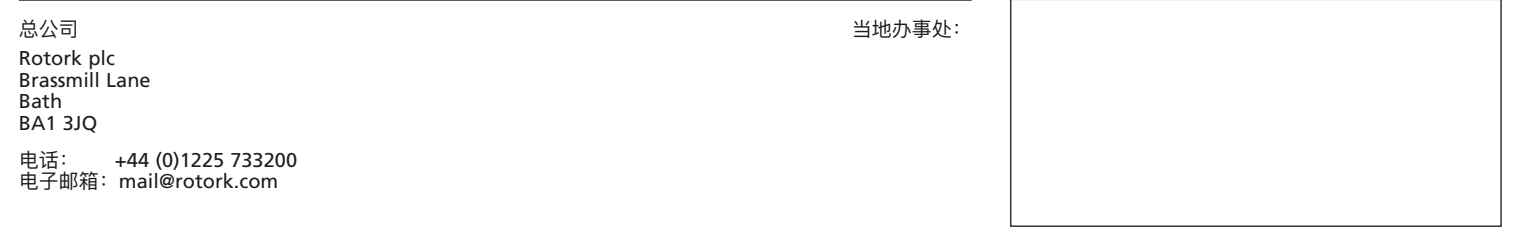

 **注意**

 **注意**

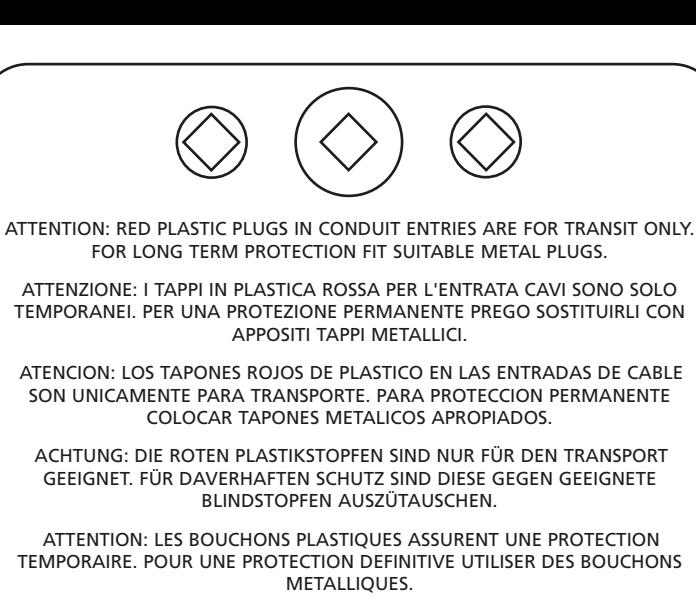

注意:コンジットロの赤色プラグは、輸送用を目的としたプラグです。 長期に渡る保護の場合、適切なメタルプラグをご使用ください。

> 注意:接线端红色塑料封口仅为运输途中使用。 长期正常保护时请用金属封口。

주의: 배선인입구의 빨간색 플라스틱 플러그는 오직 임시용입니다. 오래 보관하기 위해서는 규격에 맞는 금속 플러그를 사용하십시오. 以前为E175-3E。公司将不断开发新产品, Rotork 执行机构的设计如有更改,恕不另行通知。关于 最新的产品和技术信息,请访问我们的网站: www.rotork.com

Rotork为注册商标。 Rotork承认所有注册商标。

POLJB1021